# **Integración e implementación de realidad virtual para un Simulador de entrenamiento de vuelo de uso libre**

**\_\_\_\_\_\_\_\_\_\_\_\_\_\_\_\_\_\_\_\_\_\_\_\_**

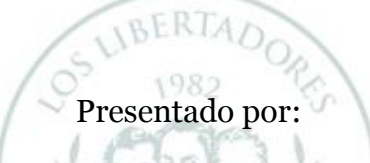

**\_\_\_\_\_\_\_\_\_\_\_\_\_\_\_\_\_\_\_\_\_\_\_\_**

**Luis Adolfo Baquero Hernández Cristhian Camilo León Suarez** 

## LOS LIBERTADORES FUNDACIÓN UNIVERSITARIA

**Fundación Universitaria los Libertadores Facultad de ingeniería y Ciencias Básicas Programa de ingeniería Aeronáutica Bogotá D.C** 

**2022**

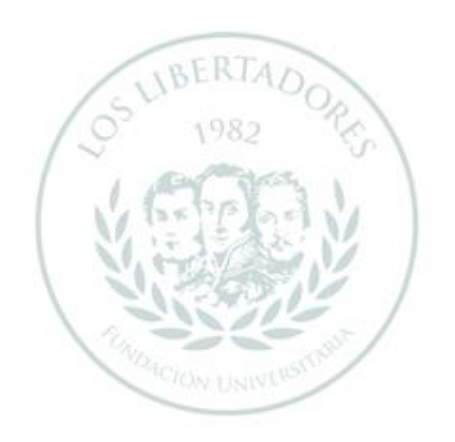

# **Integración e implementación de realidad virtual para un Simulador de entrenamiento de vuelo de uso libre.**

**\_\_\_\_\_\_\_\_\_\_\_\_\_\_\_\_\_\_\_\_\_\_\_\_**

Presentado por **Luis Adolfo Baquero Hernández Cristhian Camilo León Suarez** 

**\_\_\_\_\_\_\_\_\_\_\_\_\_\_\_\_\_\_\_\_\_\_\_\_**

En cumplimiento de los requerimientos para optar por el Título de Ingeniero Aeronáutico

**Ingeniero Aeronáutico** 

*Dirigida por:* FUNDAC **Jaime Enrique Orduy Rodríguez M.Sc**

*Codirector:*

**Iván Felipe Rodríguez Barón M.Sc**

**Cristian Lozano Tafur M.Sc**

*Presentada a* 

**Fundación Universitaria los Libertadores Facultad de ingeniería y Ciencias Básicas Programa de ingeniería Aeronáutica**

**Bogotá D.C** 

**2022**

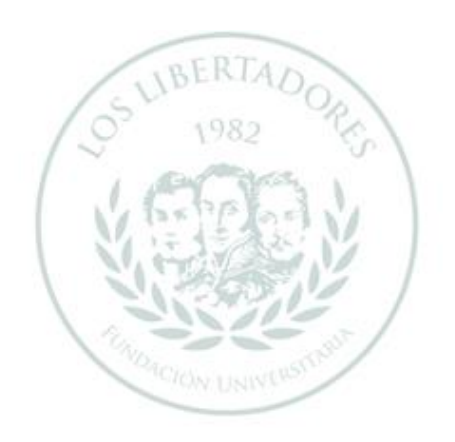

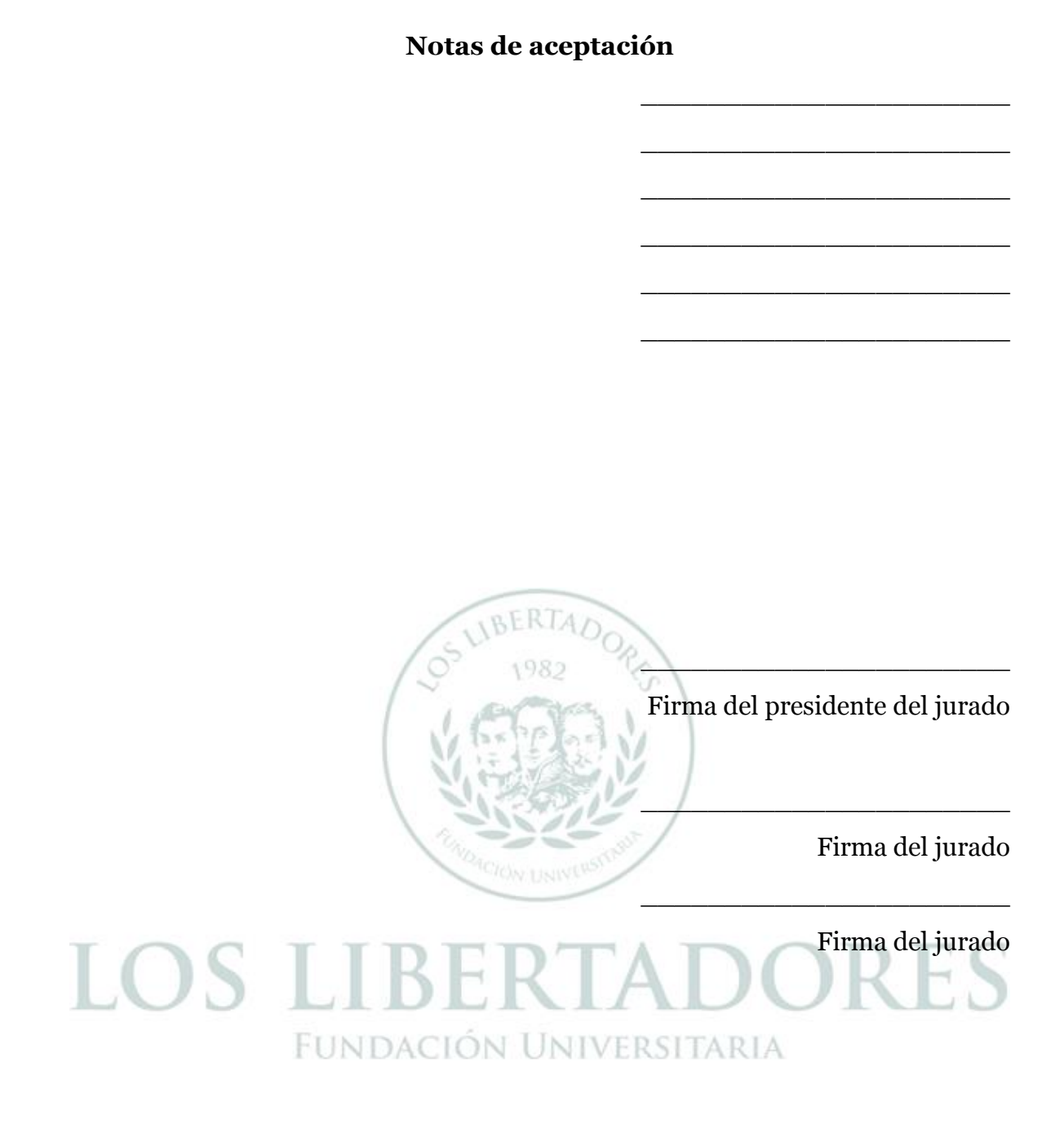

Bogotá D.C., 27 de Septiembre de 2022

Las directivas de la Fundación Universitaria Los Libertadores, los jurados calificadores y el cuerpo docente no son responsables por los criterios e ideas expuestas en el presente LOS LI documento. Estos corresponden únicamente a los autores y a los resultados de su trabajo.

**BERTADE** 

1982

 $\approx$ 

#### **Dedicatoria.**

Dedico este trabajo de grado a Ingenieros ejerciendo la Docencia, a los futuros estudiantes en ingeniería, las personas que me dieron apoyo en todo momento, la universidad por brindarme la oportunidad y mi familia quienes me ayudaron con su apoyo moral y me impulsaron a hacer lo mejor cada vez, persistiendo y no desistiendo y así logrando grandes resultados a través del proceso que tuve en el desarrollo del simulador de vuelo.

Luis Adolfo Baquero Hernández

Dedico este trabajo a mi familia la cual me dio su apoyo incondicional y económico también a La Fundación Universitaria Los Libertadores por brindar el apoyo y conocimientos el cual se efectuó y se demostró en este proyecto logrando grandes resultados.

Cristhian Camilo León Suarez

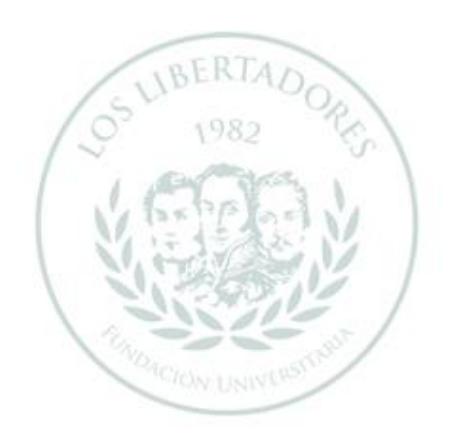

#### **Agradecimientos.**

Mi más sincero agradecimiento es para la Fundación Universitaria Los Libertadores quien no solamente me brindo la educación, sino que me permitió lograr muchas cosas a medida que iba adquiriendo conocimiento, también le agradezco al Ingeniero Jaime Orduy, Felipe Barón especialmente por la oportunidad y apoyo durante el proceso de mi trabajo de grado. De igual manera agradezco a los ingenieros Diego Ávila y Pedro Melo quienes fueron un gran apoyo con el desarrollo del CBT y del simulador de vuelo con sistema de realidad virtual y de esta manera lograr los grandes resultados que conllevo este trabajo de grado.

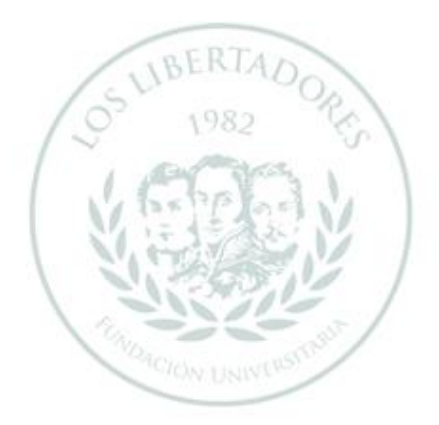

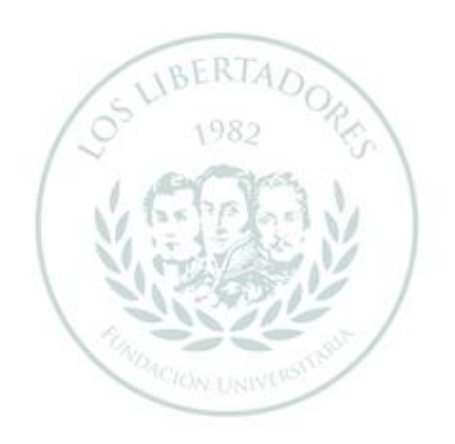

#### Contenido

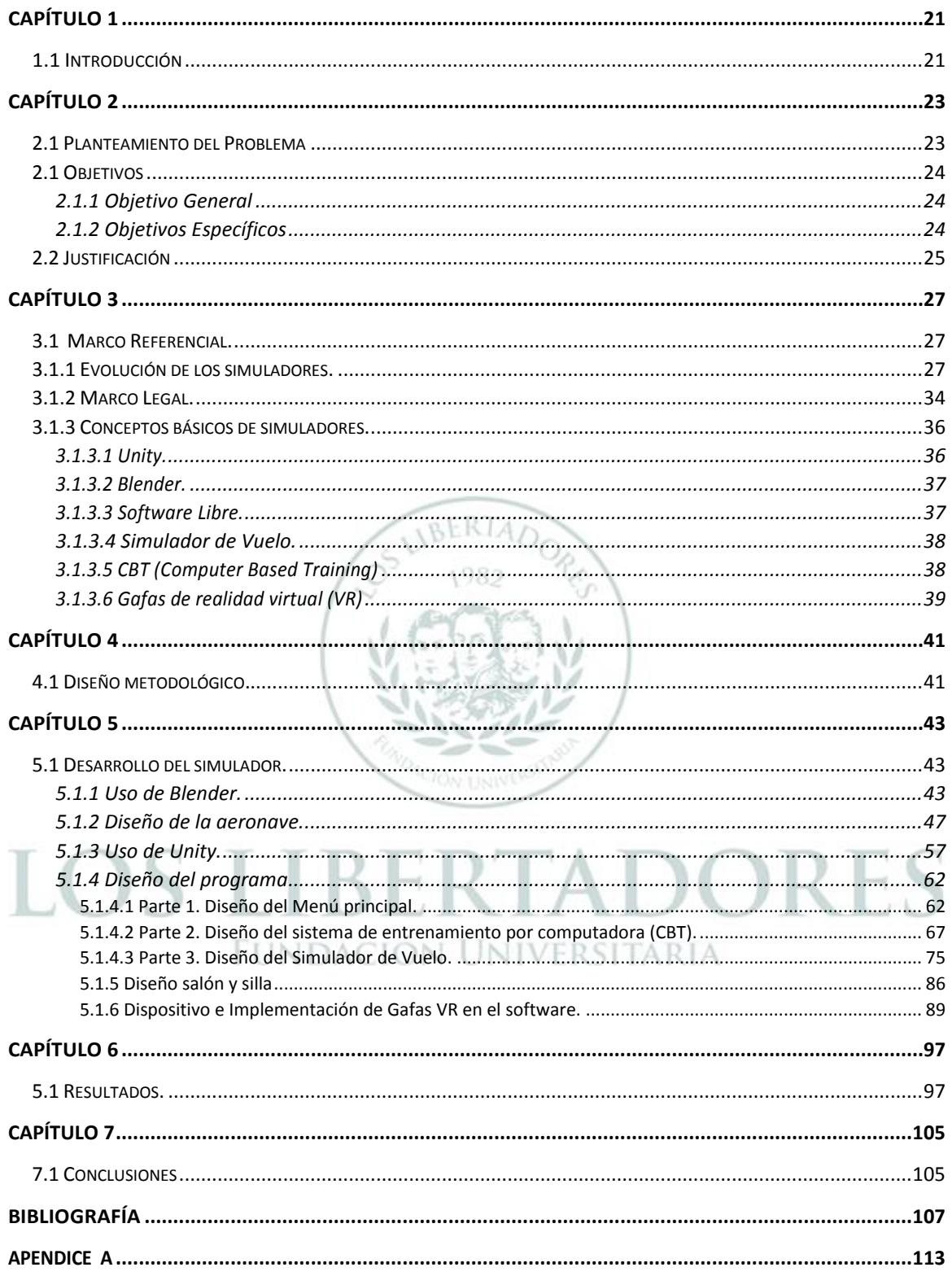

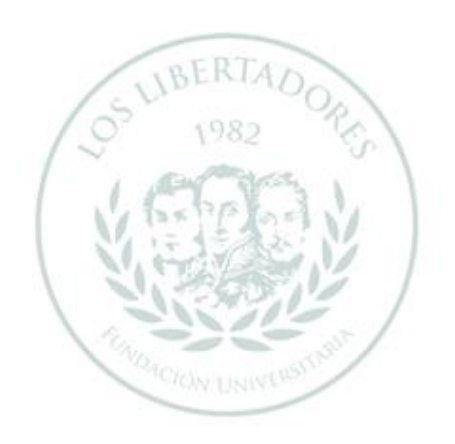

#### Índice de Figuras.

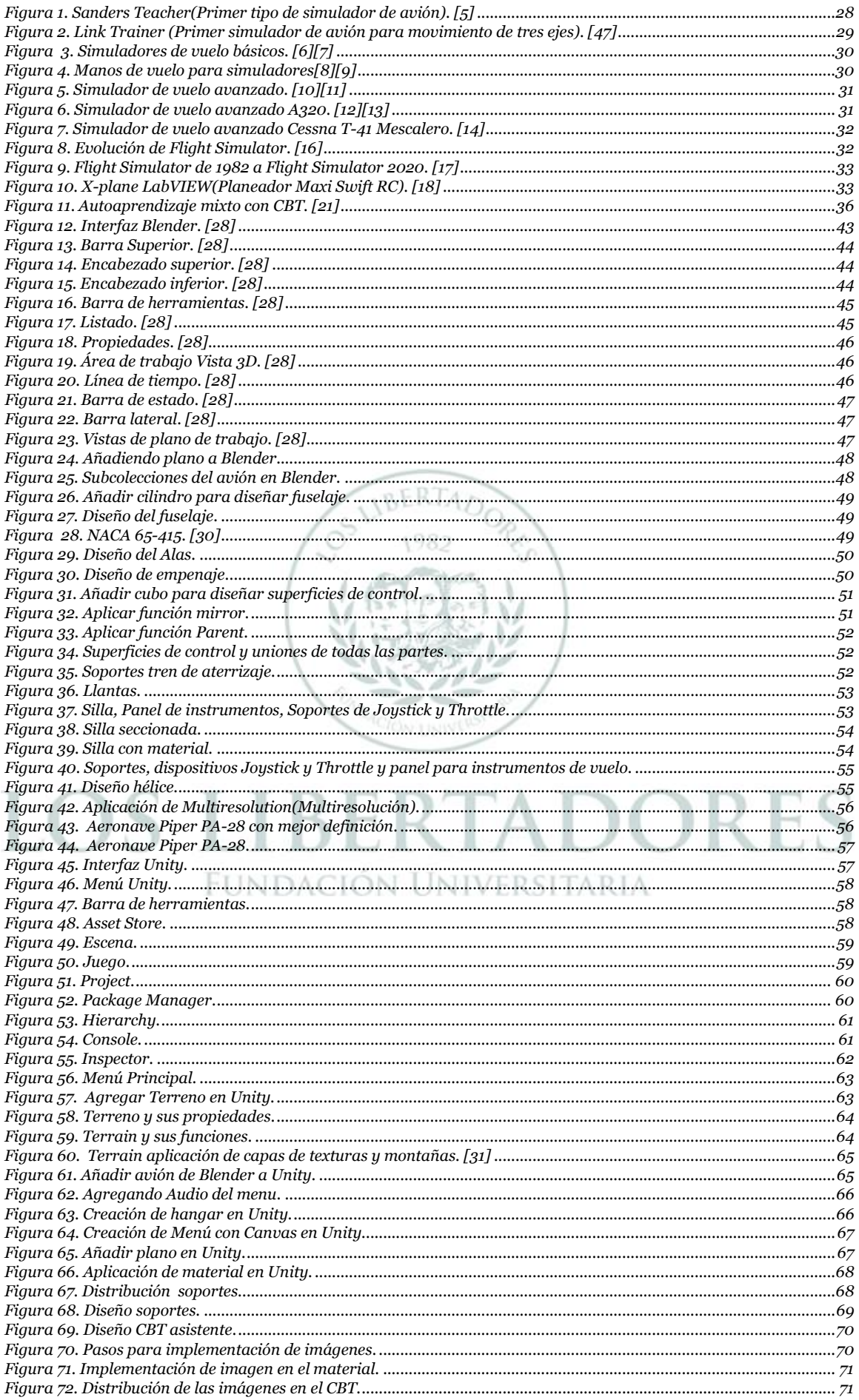

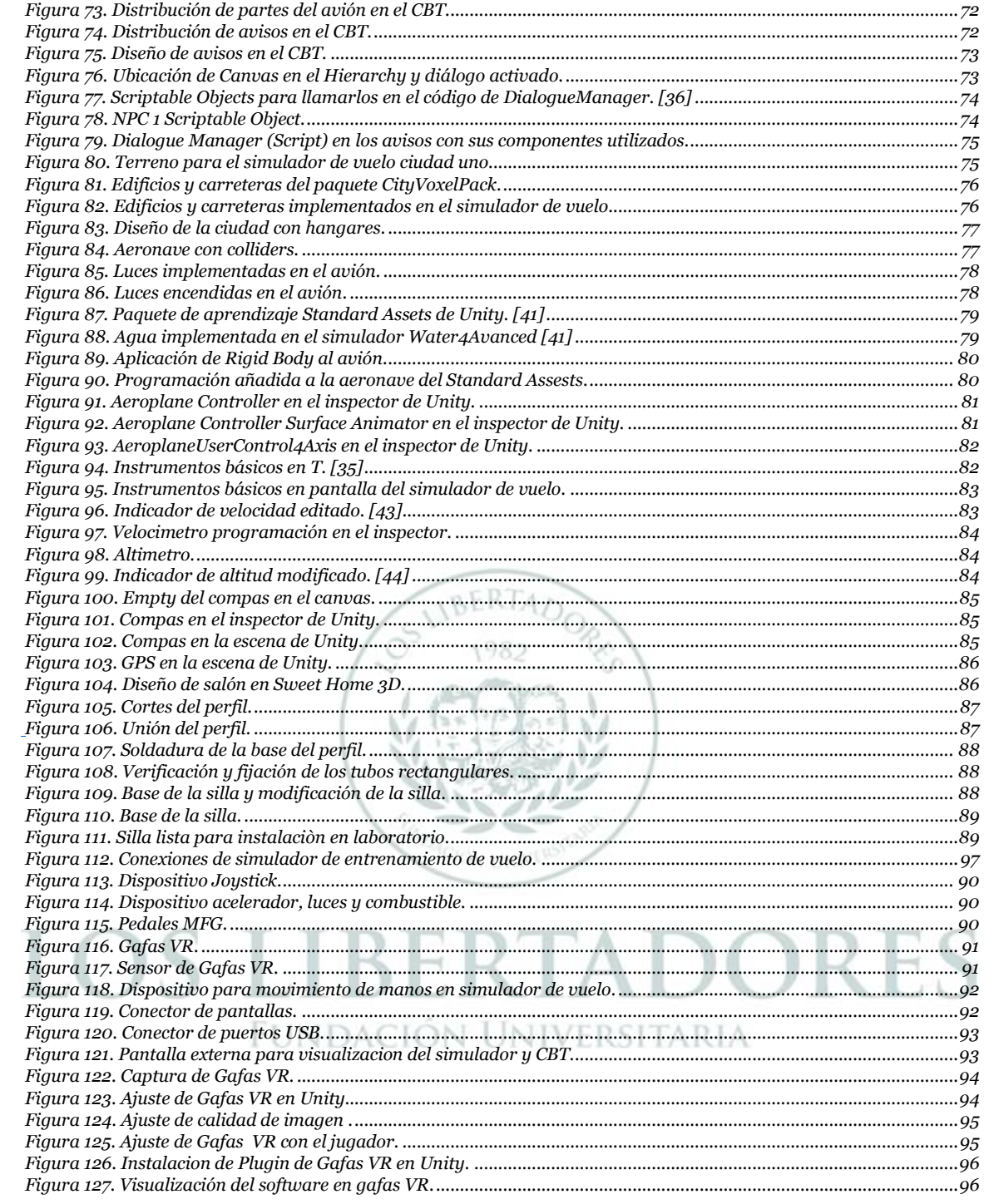

#### **Abreviaturas.**

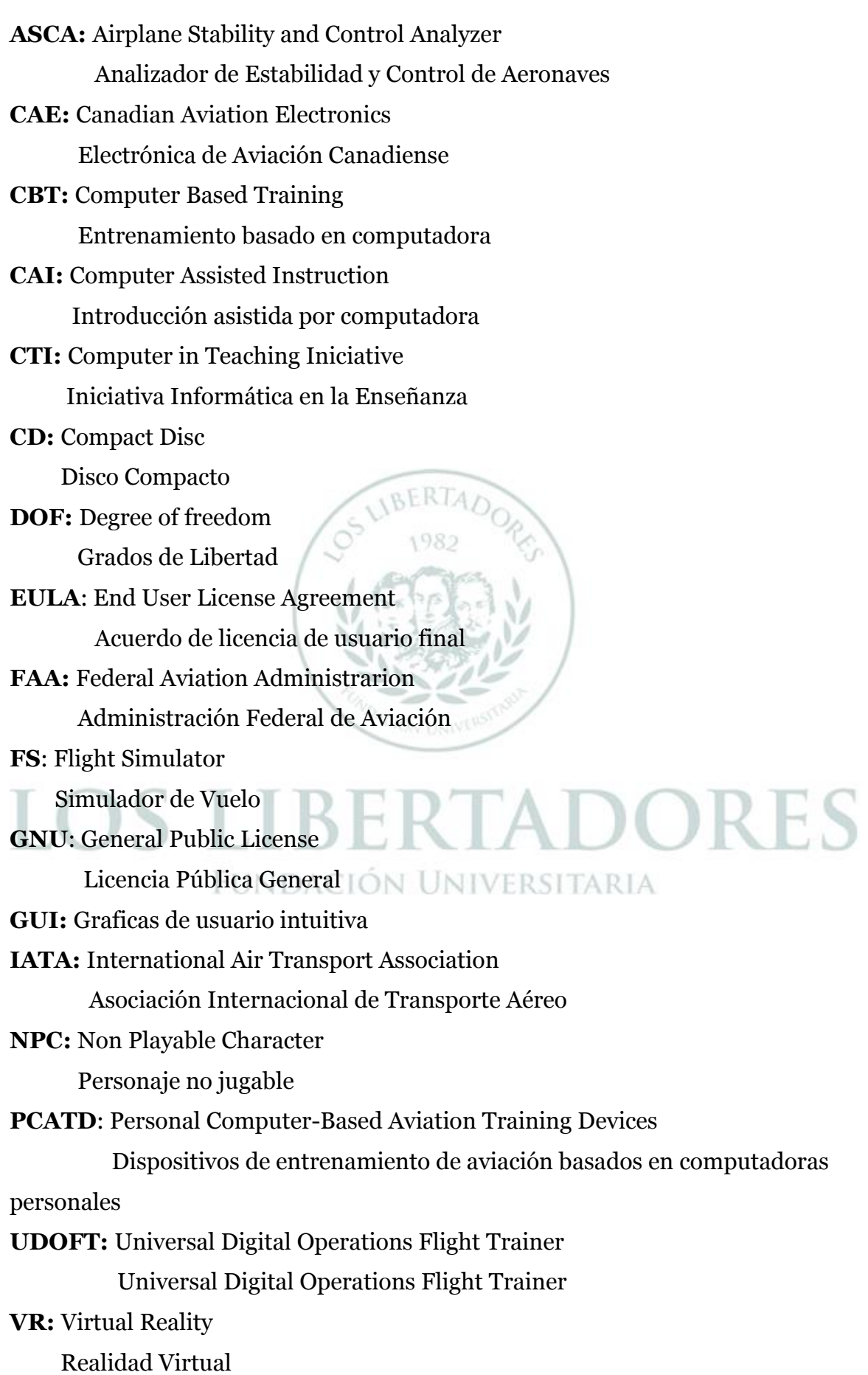

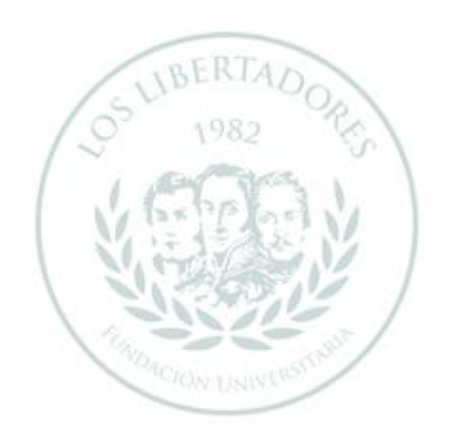

#### **Resumen.**

Este documento presenta la integración e implementación del diseño y creación de un Simulador de entrenamiento de vuelo, cuyo objetivo es elaborar un sistema basado en realidad virtual de uso libre., ya que brinda mejor conocimiento y consolidación de educación práctica para los estudiantes de ingeniería aeronáutica de la Fundación Universitaria Los Libertadores. La metodología realizada desarrolla se muestra el paso a paso del diseño del *software* y la implementación de los dispositivos con su respectiva programación en la realidad virtual. Se realizaron procesos de investigación del programa Unity y Blender para desarrollar el simulador de entrenamiento de vuelo basado en software libre. Se tuvo como resultado un *software* capaz de integrar los dispositivos de simulación de vuelo basado en computadora a través de la realidad virtual para uso libre y con su respectivo manual de uso. 1982

**Palabras clave:** Simulador de vuelo libre, CBT, sistema de realidad virtual.

**CAUDACTON UNIVERS** 

V. G.R.

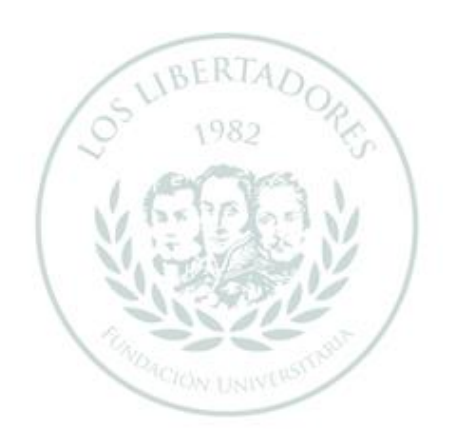

#### **Abstract.**

This document presents the integration and implementation of the design and creation of a Flight Training Simulator, whose objective is to develop a system based on virtual reality for free use since it provides better knowledge and consolidation of practical education for aeronautical engineering students at the Los Libertadores University Foundation. The methodology produces the step-bystep software design and the implementation of the devices with their respective programming in virtual reality. Furthermore, the Unity and Blender program research processes were carried out to develop the flight training simulator based on free software. The result was software capable of integrating computer-based flight simulation devices through virtual reality for free use and with its respective 1982 user manual.

**Keywords:** Free-to-use flight simulator, CBT, Virtual Reality System.

LOS LIBERTADORE FUNDACIÓN UNIVERSITARIA

**VOACION UNIVERS** 

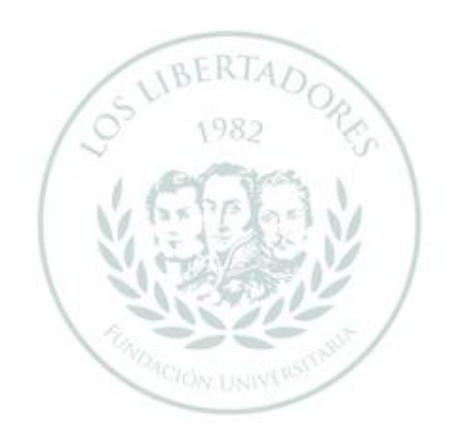

### **Capítulo 1**

#### <span id="page-20-1"></span><span id="page-20-0"></span>1.1 Introducción

El presente trabajo de grado está enfocado al diseño de un simulador de vuelo libre con un CBT básico integrado. Los simuladores de vuelo parten desde la década de 1960, en donde su aplicación fue inicialmente en aviación comercial para capacitar pilotos y programas especiales, en la parte militar genero nuevos desarrollos tecnológicos y científicos mejorando los entrenamientos militares. [1] El avance que tuvo la implementación de los simuladores de vuelo fue la capacidad de la migración de la tecnología, permitiendo realizar tareas sobre dispositivos virtuales en vez de tener la aeronave física, ayudando a generar menos gasto para las empresas permitiendo tener mayor seguridad y eficacia en los entrenamientos. Los simuladores de vuelo y los CBT (*Computer Based Training*) siempre van de la mano, pero no se tiene registro de uno mixto en un mismo software. La característica principal del proyecto de grado es la unificación de un simulador de vuelo y un CBT con la ayuda de dispositivos con gafas VR (*Virtual Reality*) permitiendo a la Fundación Universitaria Los Libertadores desarrolle un laboratorio siendo único en el país con el uso de ambas en un *software* libre. Los simuladores de vuelo son usados en Colombia por las entidades de aviación como Avianca, Halcones, CAE, entre otros. [2]

El diseño de este proyecto se realizó por el interés académico de conocer cómo influyen los simuladores de vuelo en la instrucción de ingenieros aeronáuticos, lo cual permitió utilizar los dispositivos existentes en la Fundación Universitaria Los libertadores y de esta manera desarrollar como trabajo de grado la implementación del *software* de simulador de vuelo con CBT integrado y uso de gafas VR, este servirá de ayuda para los futuros ingenieros en comprender los métodos de vuelo y partes básicas de una aeronave con el fin de innovar la aviación en Colombia.

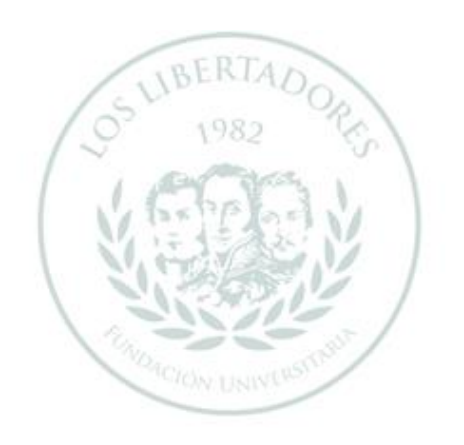

### **Capítulo 2**

#### <span id="page-22-1"></span><span id="page-22-0"></span>2.1 Planteamiento del Problema

El uso se los simuladores de vuelo en Colombia son restringidos a las escuelas de entrenamiento de pilotos, ya que son de alto costo de obtención, así como de mantenimiento. En Colombia las universidades están en la constante búsqueda del desarrollo y mejoramiento de la calidad de la educación, a su vez, en la Fundación Universitaria Los Libertadores se apoyan de muchas maneras en desarrollar el conocimiento aeronáutico de la mejor forma, con su programa de Ingeniería aeronáutica, por ende, ya que la principal característica de no tener un simulador es su costo, se pretende por medio de este proyecto crear un simulador de vuelo visual con el uso de gafas VR y un CBT integrado brindando la oportunidad de generar un espacio de aprendizaje mejorando la capacidades de futuros estudiantes.

Por otro lado, a nivel mundial algunas universidades cuentan con simuladores de vuelo, pero ninguno que tenga un sistema alterno para el aprendizaje, esto siendo primordial de una aeronave como lo hace un CBT lo que conllevaría a la Fundación Universitaria Los Libertadores resaltar en el país como único simulador de vuelo con CBT integrado de licencia libre. Por ende, este documento se enfoca en resolver la siguiente pregunta: ¿Cómo implementar un simulador de vuelo basado en CBT y en un sistema con gafas VR con licencia libre para la enseñanza de espacios académicos frente a los funcionamientos de los sistemas de la aeronave en la Fundación Universitaria Los Libertadores?

### <span id="page-23-0"></span>2.1 Objetivos

- <span id="page-23-1"></span>2.1.1 Objetivo General
	- Elaborar un sistema basado en realidad virtual para un Simulador de entrenamiento de vuelo de uso libre.
- <span id="page-23-2"></span>2.1.2 Objetivos Específicos
	- Desarrollar y diseñar el *Software y Hardware* que compone el simulador de entrenamiento de vuelo.
	- Integrar la realidad virtual en el *Software* para el simulador de entrenamiento de vuelo.
	- Implementar una guía metodológica con base en la utilización del simulador de entrenamiento de vuelo, para la enseñanza de ingeniería aeronáutica en estudiantes de la Fundación Universitaria Los Libertadores.

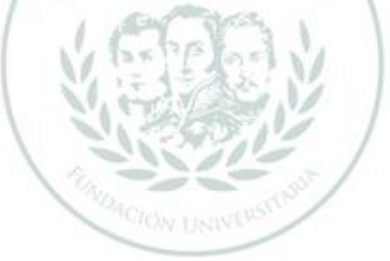

### <span id="page-24-0"></span>2.2 Justificación

Los simuladores de vuelo se basan, como su nombre lo indica, en simular un vuelo, pero ninguno especifica cómo y cuándo usar los sistemas, a pesar de tener tutoriales de cómo usar los instrumentos mas no de que están hechos y cómo funcionan. En este caso, La ventaja de aplicar un CBT en el simulador de vuelo podría mejorar el aprendizaje de una aeronave para los futuros ingenieros aeronáuticos y promover que la Fundación Universitaria Los Libertadores se destaque en el país como pionero con este sistema ya que sería el único simulador de vuelo con CBT integrado de licencia libre.

El aprendizaje enfocado a la investigación es algo que en el siglo XXI con las ayudas de las simulaciones han resuelto problemáticas en la académica aeronáutica, por lo que se pretende realizar un simulador basado en *software* libre para estudiantes e incluso docentes con el fin de promover de mejor manera los conocimientos en espacios académicos. En el caso del espacio académico del programa de ingeniería aeronáutica denominado sistemas de aeronaves donde se especifican los sistemas generares de un avión, se vuelve complejo el llegar a cada detalle del funcionamiento y de su utilización, es por esta razón que al tener un CBT integrado se puede incentivar a los estudiantes a adquirir habilidades y competencias prácticas, incluso en un simulador virtual, para lograr llegar a ese detalle necesario en la industria aeronáutica.

Finalmente, con los conocimientos adquiridos en los espacios académicos como Sistemas de Aeronaves, Estabilidad y Dinámica de Vuelo, Aviónica, Estática de la Fundación Universitaria Los Libertadores se podrán simular diseños nuevos y existentes, conllevando a generar hipótesis y replantear incluso teorías, pero primordialmente correlacionar variables como por ejemplo el desempeño de la aeronave en vuelo en tiempo real.

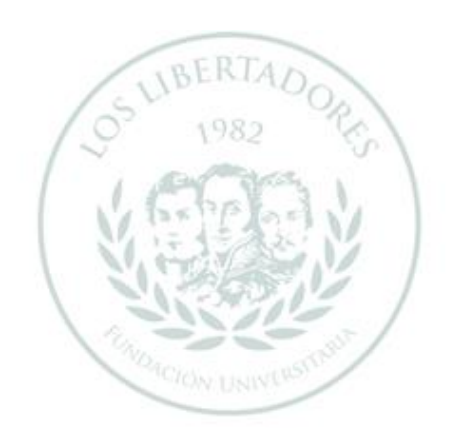

### **Capítulo 3**

#### <span id="page-26-1"></span><span id="page-26-0"></span>3.1 Marco Referencial.

Este capítulo abarca la historia y el desarrollo de los simuladores de vuelo, también busca contextualizar la existencia de los CBT en aviación siendo un hito innovador. Finalmente, se incluyen definiciones de los programas utilizados para el desarrollo del simulador de vuelo, CBT y gafas VR.

1982

### <span id="page-26-2"></span>3.1.1 Evolución de los simuladores.

Leonardo Da Vinci en el siglo XV diseñó un tipo de avión llamado el Ornitóptero siendo un hito importante en la aviación. Después Clement Ader, quien logró construir un avión con motor de vapor de 40 caballos de fuerza logrando volar en 1897, pero era en secreto debido a tantos fracasos que tuvo en las pruebas y era muy costoso para el gobierno francés. [3] Luego en 1903, los hermanos Wright públicamente logran el vuelo con el Flyer I siendo los primeros en crear un avión controlado e históricamente los primeros en volar con motor.[4] Al pasar los años ya en 1910, se utilizaron aviones reales anclados a tierra para simular el comportamiento en el aire como el Sanders Teacher (ver Figura 1), el cual estaba unido al suelo con uniones expuesto a los vientos que pudiera enfrentar y practicar los movimientos de la aeronave. [5]

<span id="page-27-0"></span>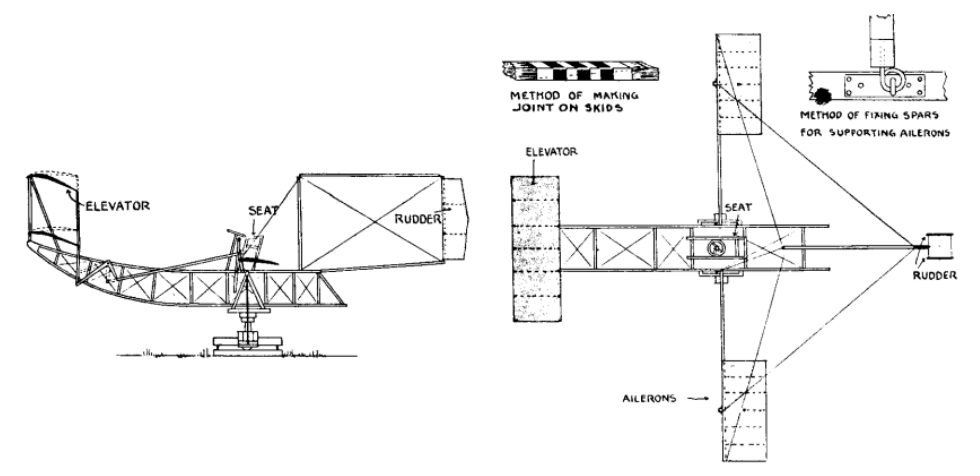

*Figura 1. Sanders Teacher(Primer tipo de simulador de avión). [5]*

Por otro lado, la máquina de Walters tiene el mismo principio de anclaje a diferencia que los instructores movían la aeronave sin viento. Ya con el tiempo fueron mejorando las simulaciones usando actuadores con aire comprimido o motores eléctricos para producir el viento, pero no eran lo suficientemente realistas. En 1929, Edwin Link diseño el LinkTrainer (ver Figura 2) desarrollada por la fábrica Link en el sótano, tenía actuadores propulsados por aire que lograban los movimientos de Cabeceo, Alabeo, Guiñada de esta manera imitó los movimientos generados por controles en el avión, sin embargo, se utilizó en máquinas tragamonedas. En 1930 decide crear la escuela de vuelo llamada Link Flying School y en 1934 las fuerzas aéreas de EE.UU compran seis modelos siendo el hito más importante de los simuladores de vuelo en la industria aeronáutica. [5]

Ya en 1941 logra vender 100000 Link-Trainers debido a la guerra países como Japón, Rusia, Francia, Alemania entre otros adquieren el Link-Trainer para entrenamiento de sus pilotos. Otro fabricante fue Gordon Isles quien ideó un dispositivo de entrenamiento para aviones Lockheed Hudson porque ya eran aeronaves más complejas y el Link-Trainer no era suficientemente fiable. [5]

<span id="page-28-0"></span>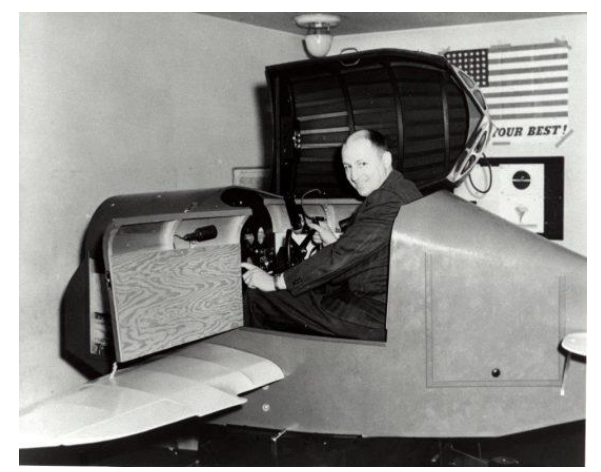

*Figura 2. Link Trainer (Primer simulador de avión para movimiento de tres ejes). [47]*

Silloth construyó con la empresa de Mohler Organ una versión eléctrica del avión PBM-3 con una cabina de controles e instrumentación .En 1957, se logró crear un simulador con electromecánicos de computadora analógica, propuesta por G.M. Helllings y construida por las fábricas General Aircraft Limited y Empire Central Flying School tomando el nombre de Day Landing Trainer simulando al Viscount 724 para Air Canadá. El tiempo paso y a principios de 1950 el simulador de vuelo se fue modernizando como *Canadian Aviation Electronics* (CAE), quienes comenzaron a construir simuladores con licencia de Cursiss-Wright y Link. En 1960 la Universidad de Pensilvania inicia estudios de operaciones digitales denominado como Universal Digital Operations Flight Trainer(UDOFT) quienes demostraron que las ecuaciones de movimiento de las aeronaves se podrían implementar digitalmente, en este mismo año la compañía Singer -Link construyen un una computadora GP-4 con simulador especial para el DC-9, teniendo un computador de tambor magnético que almacena los programas y otro que almacena los datos en la memoria con 3G. [5]

En 1965, la empresa (CAE) logra implementar el simulador de vuelo digital de un DC9-10, en donde la computadora tenía memoria de 40Kilobites no era lo esperado, pero fue una de las primeras en convertir el simulador digital a una computadora con almacenamiento y ejecutar 10 iteraciones por segundo. Con él se tenía bastante conocimiento acerca de los simuladores de vuelo incluso se estudió grados de libertad (DOF), en donde (CAE) optaron por llegar a 6 grados de libertad en 1969 haciendo entregas a la empresa de aviación KLM, en este mismo año la empresa McDonnell Douglas logra presentar imagen en la computadora llamado Visual Take off and Landing (VITAL) el despegue y aterrizaje visual. [5]

En 1976, en donde era necesario dar requisitos para diseño de simuladores, se realizó una reunión por la *International Air Transport Association* (IATA) y en 1980 se emite los requisitos para diseño de simuladores certificados por la *Federal Aviation Administration* (FAA). [5]

Los simuladores de vuelo, para el 2022, cambiaron drásticamente debido a su gran desempeño y tecnologías hechas por sus fabricantes, los ofrecen con o sin movimiento dependiendo el uso y la económica del cliente como:

**Básicos sin movimiento de ejes:** Son utilizados para uso personal por entretenimiento que ofrecen la experiencia de un simulador estático como se muestra en la Figura 3. [5]

<span id="page-29-0"></span>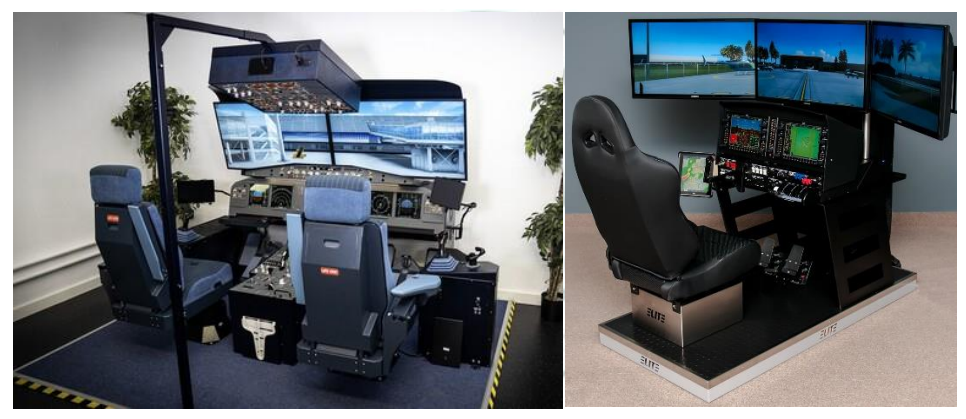

*Figura 3. Simuladores de vuelo básicos. [6][7]*

Existen muchos fabricantes que ofrecen la experiencia para armarlo en casa, que funcionan con los sistemas operativos como Windows y MAC, las empresas más usadas son Logitech y Thrustmaster que son los más reconocidos a nivel mundial como en la Figura 4 se observa el Joystick y sistema de potencia. [5]

<span id="page-29-1"></span>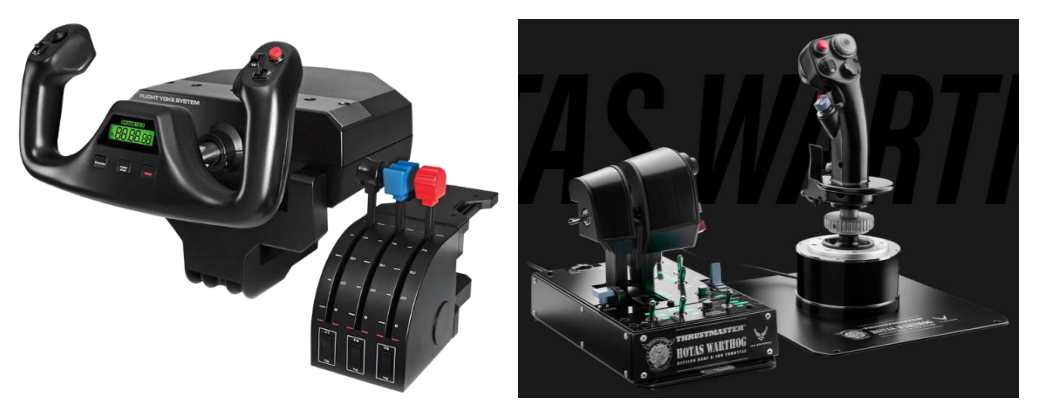

*Figura 4. Manos de vuelo para simuladores[8][9]*

**Avanzados con cabina y movimiento:** Son utilizados para usos más avanzados y capacitación de pilotos. Existen muchos fabricantes uno de ellos es FlightSafety como el Beechraft 1900 como se muestra en la Figura 5. [5]

<span id="page-30-0"></span>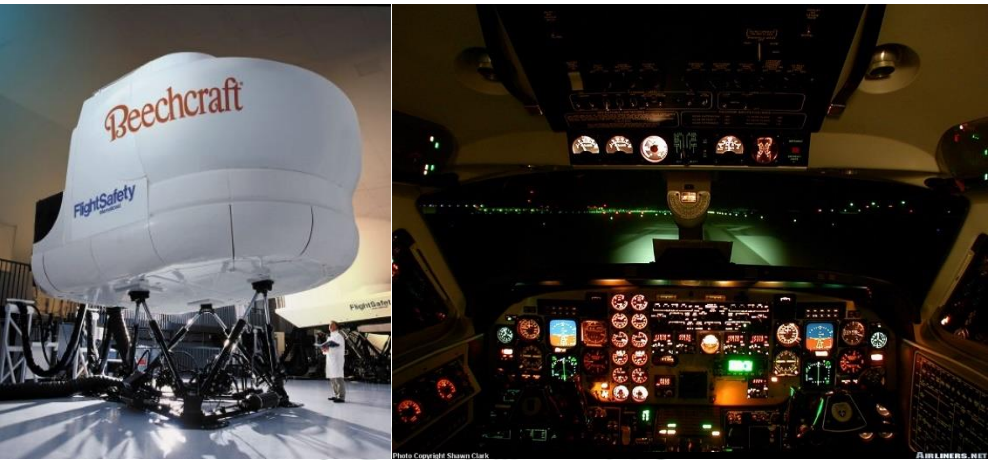

*Figura 5. Simulador de vuelo avanzado. [10][11]*

En Colombia es muy costoso mantener un simulador de vuelo de esta categoría, sin embargo, la compañía Indra y la academia de formación aeronáutica Global Training Aviation (GTA) crean un simulador de A320 (ver Figura 6) debido a la alta demanda estas aeronaves en el país. [12]

<span id="page-30-1"></span>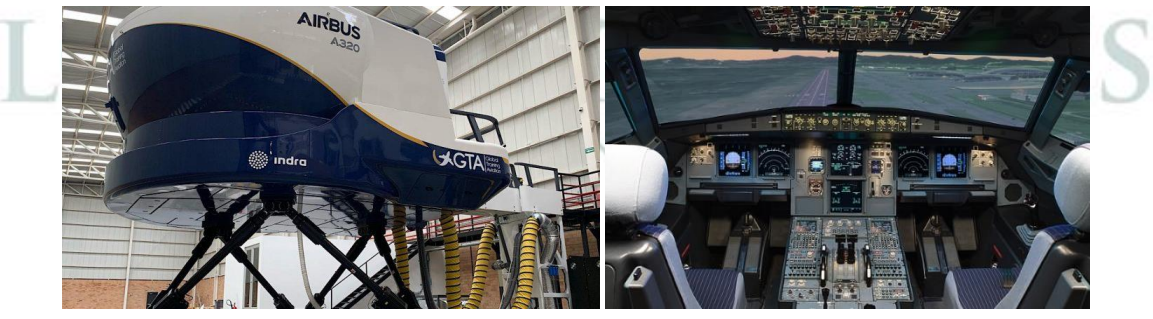

*Figura 6. Simulador de vuelo avanzado A320. [12][13]*

Otro desarrollado en Colombia es por la Emavi, Escuela Militar de Aviación "Marco Fidel Suárez" lanzado en 2017 con el fin de modernizar y lograr más desarrollo de la aeronave Cessna T-41 Mescalero (ver Figura 7), para los futuros pilotos militares.

<span id="page-31-0"></span>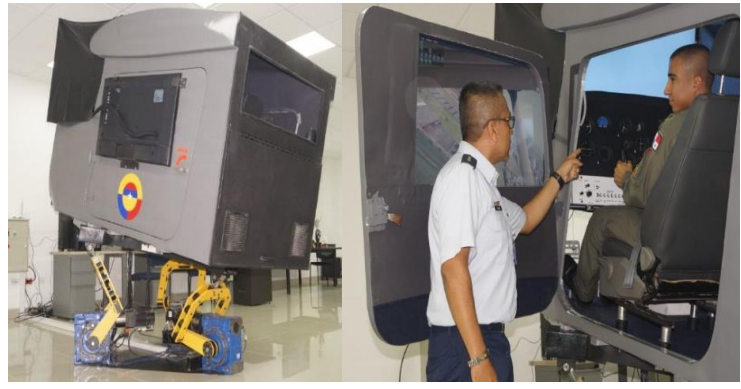

*Figura 7. Simulador de vuelo avanzado Cessna T-41 Mescalero. [14]*

Para el 2022, uno de los más reconocidos es el Microsoft Flight Simulator, en donde el programa fue desarrollado Bruce Artwick en 1977 con la compañía subLOGIC en donde crearon el FS para Apple y lo vendía para computadoras personales. Luego en 1982, Microsoft compra la licencia e implementó para computadoras IBM, lanzando tiempo después Microsoft Simulator 1.00. Así fue avanzando con el tiempo Microsoft Flight Simulator lanzando para otras plataformas como Apple, Atari, MSX. Este es considerado como uno de los mejores simuladores de vuelo que con el pasar del tiempo evolucionó drásticamente en su desempeño como se evidencia en la Figura 8, también cambio el realismo visual y los instrumentos e incluso las gráficas e implementación de aeronaves reales como se muestra en la Figura 9.

Existen otros tipos de simuladores que van avanzando cada vez más por sus sistemas y gráficos, en donde los últimos años se han desarrollado otros tipos de software como Prepar 3D, Flight Gear, X-Plane que han sido competencia, pero se enfocan más en la parte grafica de las aeronaves y sus sistemas. [15]

<span id="page-31-1"></span>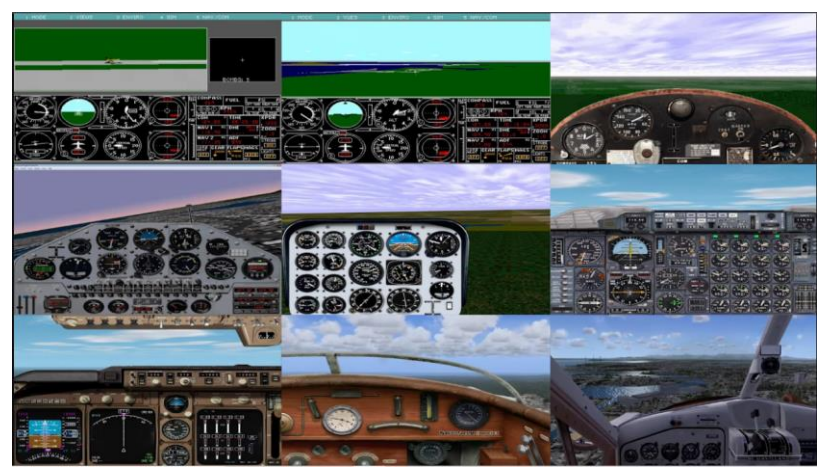

*Figura 8. Evolución de Flight Simulator. [16]*

<span id="page-32-0"></span>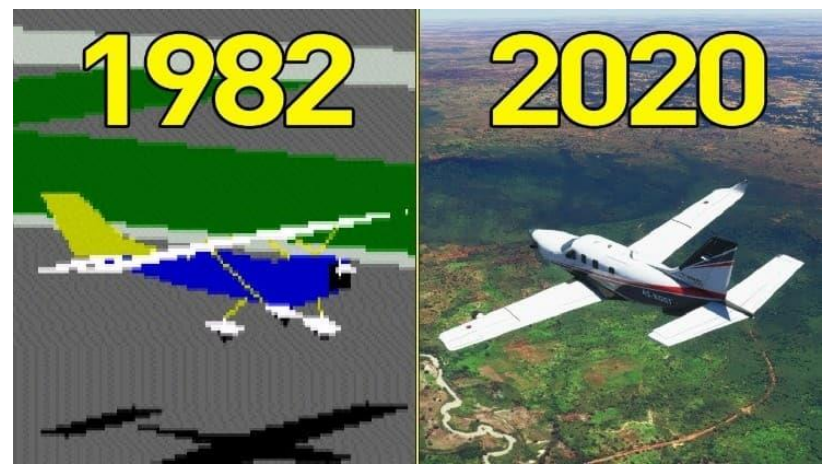

*Figura 9. Flight Simulator de 1982 a Flight Simulator 2020. [17]*

El simulador de vuelo X-plane tiene una ventaja que a diferencia del Flight Simulator permite a los usuarios recrear las aeronaves ya sean reales o no comerciales, sistemas, realidades físicas con códigos libres por medio del LABVIEW (ver Figura 10), además permiten que haya contacto directo con el usuario para uso e implementación en el simulador de vuelo.

<span id="page-32-1"></span>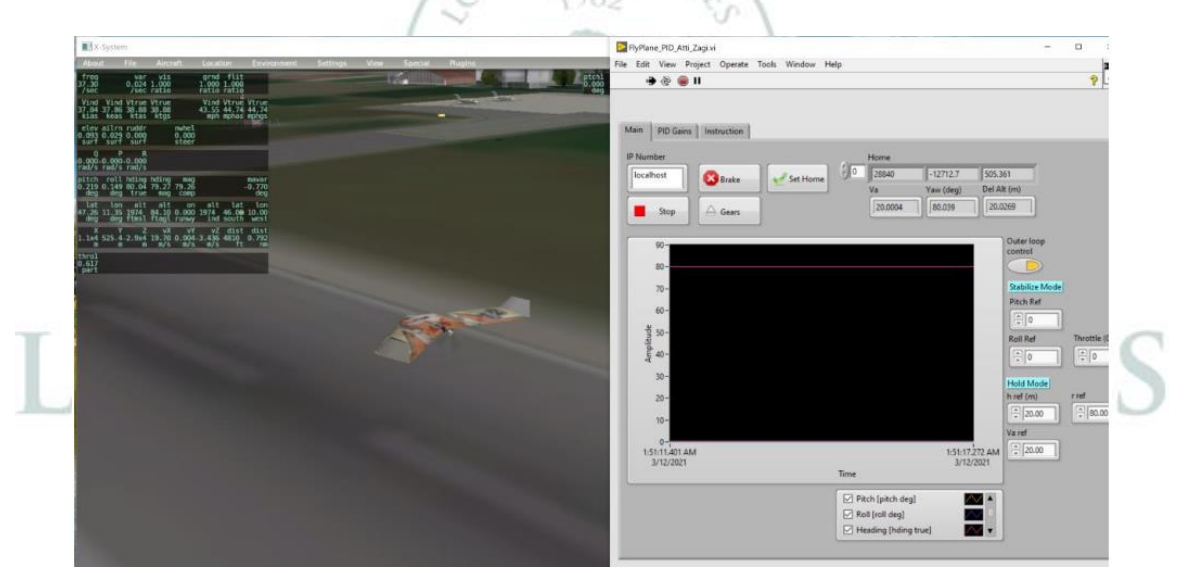

*Figura 10. X-plane LabVIEW(Planeador Maxi Swift RC). [18]*

En la actualidad los simuladores de vuelo al ser regulados ya está muy restrictivo poder implementar uno nuevo para certificar. Los tipos de simuladores están clasificados como [37]:

**Simuladores de vuelo completo (FFS)**: Es la categoría máxima al tener implementos sofisticados como el movimiento, capacidad visual, efectos aerodinámicos, sonidos, características de vuelo, pilotaje de aeronave determinada, entre otros. Clasificados por A-D, siendo D la más alta categoría.

**A.** Sistemas de movimiento, 3 (DOF). Es el más básico. **B.** Sistemas de movimiento, 3 (DOF), modelo aerodinámico con mayor fidelidad.

**C.** Sistemas de movimiento, 6 (DOF), modelo aerodinámico, sistema visual para cada piloto.

**D.** Mismo requisitos del C añadiendo vista fuera de la aeronave, sonidos realistas, movimientos especiales, efectos especiales.

**Dispositivos de entrenamiento de vuelo (FTD)**: Usados para entrenamiento de vuelo en cabinas cerradas con visualización, sin movimiento, pero deben ser sofisticados para certificaciones para centros de enseñanza.

**Dispositivos de formación de la aviación (ATD):** Están cubiertos con instrumentación de las aeronaves, equipos, paneles, controles, sonidos. Incluyen el hardware y software para representar la aeronave y se clasifican como: como: como: como: como: como: como: como: como: como: como: como: como: como: como: como: como: como: como: como: como: como: como: como: como: como: como: como: como: como: como: como: como: como: como: c

**Dispositivo de Entrenamiento de Aviación Básica (BATD):** Tiene controles físicos, virtuales y deben ser iguales a los de la aeronave usada.

**Dispositivo de Entrenamiento de Aviación Avanzada (AATD):**  Mismas características del BATD, pero con un GPS y piloto automático.  $\lceil 19 \rceil$ 

FUNDACIÓN UNIVERSITARIA

**Dispositivos de entrenamiento de aviación basados en computadoras personales (PCATD):** Dispositivo de simulación con limitaciones de controles físicos, no es aceptada por la FAA, pero si por el LAR 61. [37]

#### <span id="page-33-0"></span>3.1.2 Marco Legal.

 En Colombia los simuladores de vuelo están regulados bajo la Resolución N° 06782 del 27 de Noviembre de 2009, como el RAC 24 de los dispositivos simuladores para entrenamiento de vuelo (FSTD) donde garantiza los cumplimientos y requisitos para uso de simuladores de vuelo

para entrenamiento. La resolución permite solicitar en caso dado de certificar estableciendo la autorización, siempre y cuando se cumpla los requisitos que brindan los conocimientos como las habilidades y destrezas para operación de las aeronaves civiles. Aplicable para uso comercial y no estudiantil por ende esta es la norma que regula para fines comerciales.

- Advisory Circular AC 61-126 del 12 de mayo del 1997, la regulación de los dispositivos de entrenamiento de aviación basados en computadoras personales (PCATD) la cual fue descartada por la FAA al no tener los requerimientos suficientes para certificar y por ende es la aplicada para el desarrollo de simulador, sin embargo, esta implementada por las LAR 61 para Licencias para pilotos y sus habilitaciones.
- Unity permite usar el contenido dando crédito al autor quien lo creo. En el caso de términos y condiciones se aplica bajo condiciones de servicio acuerdo de licencia de usuario final (EULA) de la tienda de recursos de Unity. Las políticas y derechos de Unity son muy importantes siempre y cuando no se infrinjan las normas y contenido de usuario.
- La licencia de Blender es de uso libre bajo la Licencia Publica General (GNU) que concede el derecho para cualquier propósito de distribución con Copyleft. Dando total libertad a los usuarios siendo utilizado también para fines comerciales y estudiantiles, siempre y cuando no se incumplan las normas de políticas de privacidad.
- Las texturas utilizadas están sujetas a los derechos de autor de Goodtextures y cumplimiento de las políticas de servicios y contenidos en donde se exige que sea mencionada la fuente de Goodtextures contribuyendo al buen desarrollo de la plataforma y el respeto a los usuarios.

#### <span id="page-35-0"></span>3.1.3 Conceptos básicos de simuladores.

El sistema de entrenamiento por computadora tiene diferentes acrónimos como Enseñanza Asistida por Ordenador (EAO) en español. La universidad de Standford California lo denominó *Computer Assisted Introduction* (CAI) siendo llamativo después por las empresas IBM, Apple, DEC entre otros. Debido a las nuevas innovaciones el (EAO) ya queda obsoleto, entonces apareció el *Computer in Teaching Iniciative* (CTI) desarrollado por el departamento de educación de Irlanda como proyecto para seis universidades y así fueron implementados a la educación que hoy en día son usados. [20] El sistema de entrenamiento por computadora por sus siglas CBT (*Computer Based Trainning*) (ver Figura 11) fue implementado en 1980 en computadoras personales por medio de interfaces Graficas de usuario intuitiva (GUI) con funciones multimedia como los discos compactos (CD). El CBT ayudó al aprendizaje convirtiendo todo lo escrito en un libro, manuales, revistas, entre otros en uso virtual e interactivo usado para la educación en escuelas, institutos y universidades.

<span id="page-35-2"></span>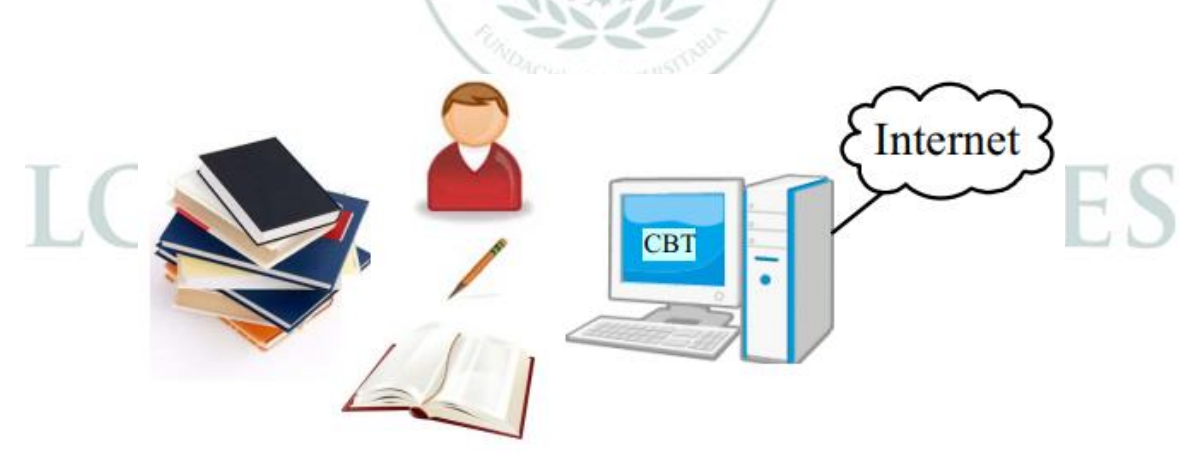

*Figura 11. Autoaprendizaje mixto con CBT. [21]*

#### <span id="page-35-1"></span>3.1.3.1 Unity.

Unity es un motor o una plataforma creada para realizar juegos de manera libre de forma recreativa teniendo sus propios libros de accesorios y así mismo tener una forma creativa de cómo realizar videojuegos desde su principio a fin. En esta plataforma se pueden integrar varias herramientas donde facilitan a los desarrolladores de videojuegos ya que muchas empresas dueñas de videojuegos
utilizan esta plataforma ya que no tiene restricciones y gratuito al público siendo de gran utilidad ya que solo depende de pensamiento libre del usurario por sus funciones realizando un video juego como un simulador de vuelo, juego de aventuras, juegos de deportes, entre otros. "Entre los motores de juego más utilizados se encuentra Unity 3D" [22], que es empleado para realizar proyectos tanto 2D como 3D, dado que posee un entorno de desarrollo sencillo de manejar para los principiantes y suficientemente potente para los expertos, permitiendo crear fácilmente videojuegos y aplicaciones para diversas plataformas.

"El diseño y desarrollo de un videojuego es demasiado complejo para que pueda ser abordado por completo sin utilizar una estructura lógica que describa los componentes que lo forman" [22] según el autor afirma que Unity es una herramienta la cual puede ser utilizada por personas con una experiencia superior o por personas las cuales están empezando hasta ahora en este mundo del diseño de juegos en 3D y 2D. 1982

#### 3.1.3.2 Blender.

Es un programa el cual fue creado para el modelamiento y diseño de piezas, herramientas o partes que se encuentren en 2D o 3D, y tiene como finalidad realizar un producto, que por medio de diferentes herramientas se logra la creación de vehículos, escenarios, cuerpos humanos, animales, entre otros. Otro tipo de uso son las animaciones y simulaciones como movimientos rotacionales y traslacionales dependiendo la restricción de grados de libertad al producto que se va a animar ejemplo superficies de control de una aeronave, trayectorias de un vuelo, instrumentos de vuelo, movimientos de rostros faciales o incluso el cuerpo humano, entre otros. "Blender es un programa escrito en código Python, el cual también es un software libre de programación, sin embargo, no está dentro de los límites del copyleft, lo que quiere decir que cualquier programa hecho en este lenguaje puede ser utilizado con fines comerciales" [23] el autor especifica la plataforma de uso libre por lo que cabe resaltar que cualquier persona lo puede utilizar y es sencillo con los usos de internet ya sea videos, libros o documentos apto para todo público que quiera aprender a usar el programa.

### 3.1.3.3 *Software* Libre.

El *Software* libre es una plataforma por el cual se pueden desarrollar diferentes tipos de aplicaciones, como lo son Unity, Blender, Visual Basic, Microsoft Office estudiantil, Linux, Google, entre otros. Con el fin de realizar un producto que ayude a la sociedad para entretenimiento, educación y aprendizaje. "Aquel software que puede ser usado, copiado, modificado y redistribuido libremente, incluyendo el código fuente" [24]

### 3.1.3.4 Simulador de Vuelo.

El simulador de vuelo es un medio electrónico que realiza simulaciones del comportamiento de una aeronave en un escenario similar al real. Cuando un piloto se encuentra en las diferentes fases que se encuentra un piloto con la aeronave como son el aterrizaje, fase de crucero, ascenso, descenso y despegue de aeronave se puede simular de tal manera que el piloto se prepare al enfrentarse con condiciones en la vida real al mando de una aeronave. "Este simulador fue el que impulsó un cambio de mentalidad entre los investigadores y diseñadores; para realizar prácticas se crean dispositivos que simulan los reales. Este es uno de los objetivos que fundamenta la realidad virtual." [25] el anterior autor da como referencia que el primer simulador fue el causante del impulso que se generó y ha logrado que vaya tomando fuerzas hasta en este momento ser muy esencial en nuestro procesos de estudios y de prácticas.

### 3.1.3.5 CBT (*Computer Based Training*)

Es una herramienta que se utiliza para que las personas tengan un entrenamiento previo por medio de una computadora, antes de realizar unas prácticas presenciales y de esta forma tener un mayor conocimiento del funcionamiento de la aeronave. "La capacitación basada en computadora es una experiencia de aprendizaje interactivo entre un alumno y una computadora en la que la computadora proporciona la mayor parte del estímulo." [26] el autor hace referencia a la interacción que tiene el sistema entre la persona y el *software*, el cual la persona realiza la interacción con el software y el software ejecuta dando la información a la persona.

"Para establecer requisitos de capacitación para pilotos, la FAA emite reglamentos para pilotos, escuelas piloto, instructores y fabricantes de equipos de capacitación piloto, y proporciona orientación a través de circulares de asesoramiento, manuales y otros tipos de material informativo." [27] el autor afirma que es de vital importancia tener un conocimiento regulatorio ya que esto da fiabilidad en el CBT y de este manera capacitar a pilotos, instructores, y

personal autorizado para manejarlo, en este caso se tendrá un CTB Asistente con el fin de ayudar al conocimiento del videojuego.

### 3.1.3.6 Gafas de realidad virtual (VR)

Las gafas de realidad virtual VR (Virtual Reality) tienen como función lograr cambiar la perspectiva de la vista enviando una imagen al cerebro totalmente diferente al entorno en el que esta la persona ubicada, allí la persona puede interactuar en un entorno virtual para entretenimiento, aprendizaje, diseño o educación.

"En los últimos años se ha hecho popular la formación y entrenamiento, utilizando simuladores de VR que permiten prepararse para enfrentar situaciones riesgosas en el campo laboral. Este tipo de training permite correr simulaciones de posibles escenarios reales para los cuales el personal debe estar preparado, ayudándolos a explorar, comprender y reaccionar física y psicológicamente en una situación real similar." [28] como el autor dice se puede ver como durante todos estos años las gafas VR ayudan a que las personas tengan un mayor conocimiento y tener una mayor experiencia con la virtualidad antes de afrontar a un riesgo en la realidad.*UNDACTON UNIVERS* 

LOS LIBERTADORES FUNDACIÓN UNIVERSITARIA

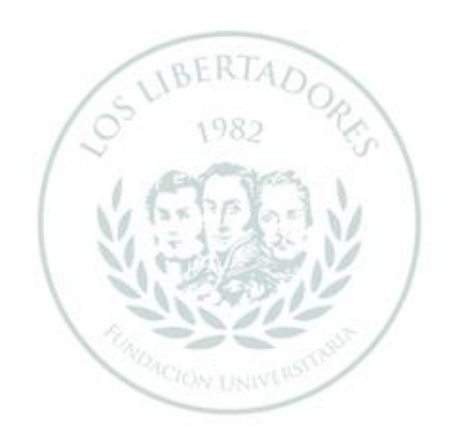

# LOS LIBERTADORES FUNDACIÓN UNIVERSITARIA

### **Capítulo 4**

La metodología aplicada de este trabajo de grado se basa en la investigación aplicada e investigación experimental de acuerdo con Miler (2011) [49], quien afirma que la investigación aplicada se utiliza por medio de la experiencia y estudios en el campo, en donde se realizan estudios y análisis de uso del simulador de entrenamiento de vuelo y cómo funciona la realidad virtual para el desarrollo del *software*. También afirma que la investigación experimental se basa en la realidad del objeto, que es la parte de implementación de los dispositivos de vuelo y las gafas de realidad virtual.

### 4.1 Diseño metodológico.

Primera fase: Descripción de los requisitos para poder implementar el simulador de vuelo con CBT, buscando programas aptos con licencia gratuita para el desarrollo del *hardware*, *software* y compatibilidad con el sistema operativo Windows.

Segunda fase: Análisis de adaptación de los dispositivos e información del uso de los simuladores de vuelo y CBT. ON UNIVERSITARIA

Tercera fase: Diseño realizado para la aeronave, generación de escenario para el simulador de vuelo y CBT, aplicación de físicas y el manual de uso.

Cuarta fase: La programación del simulador y el CBT, cumpliendo con los movimientos y funcionamientos básicos de la aeronave Piper PA-28. Aplicación del CBT básico con algunas generalidades de aviación general.

Quinta fase: Pruebas realizadas para el funcionamiento del simulador con los dispositivos externos y gafas VR.

Sexta fase: Operación en el computador para abrir el programa ejecutable y el buen funcionamiento del software con los dispositivos conectados.

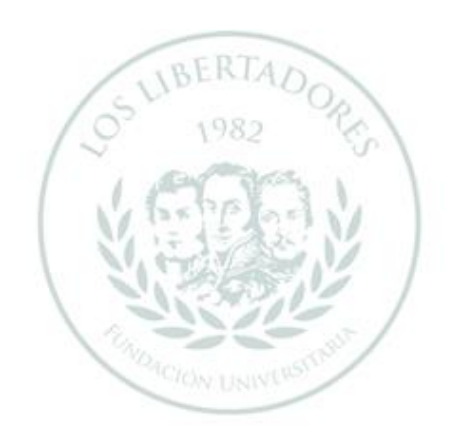

# LOS LIBERTADORES FUNDACIÓN UNIVERSITARIA

## **Capítulo 5**

### 5.1 Desarrollo del simulador.

Como punto de partida, para el desarrollo del simulador de vuelo se realizó la implementación de una aeronave **Piper PA-28** debido a que es una aeronave muy utilizada en las escuelas de vuelo, se obtiene información verídica para uso y utilización, por lo tanto, es sencillo para el aprendizaje. Cabe destacar que se realizó ajustes a la aeronave como la posición de la silla, controles de la aeronave y los instrumentos, debido a que será aplicado a un pasajero adecuado a los implementos reales como la silla, soportes, controles de vuelo y computador. Entonces se realizó el diseño de la aeronave en el programa Blender con el fin de implementarlo en Unity para el desarrollo del simulador de vuelo, se utilizó planos de la aeronave que se encuentra en la sección de anexos de este trabajo de grado.

### 5.1.1 Uso de Blender.

El uso del programa Blender es muy sencillo ya que se encuentra mucha información en el manual de Blender, libros, vídeos, documentos educativos, entre otros. Para saber lo saber lo básico se debe entender la interfaz de usuario que se divide en once secciones como se muestra en la Figura 12.

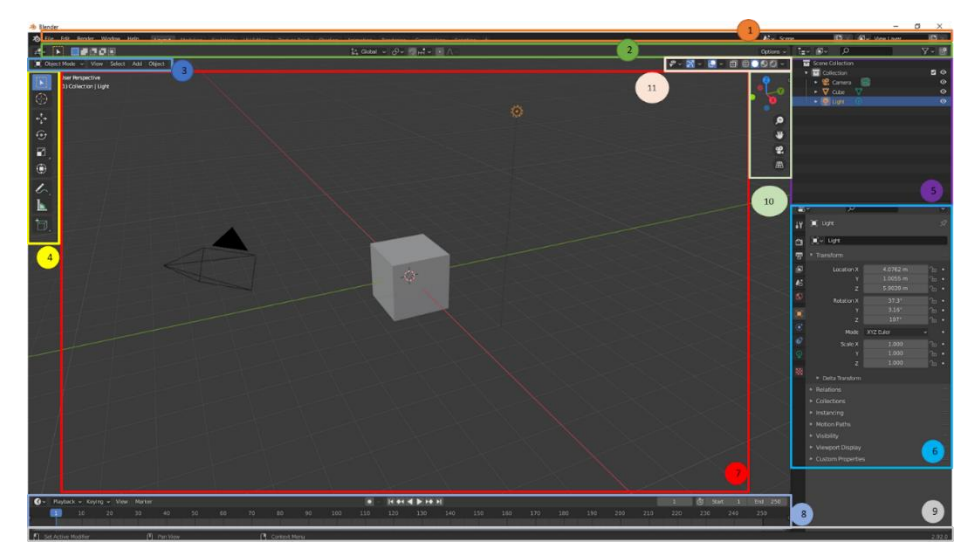

*Figura 12. Interfaz Blender. [28]*

- 1. Barra superior (ver Figura 13):
- En la parte izquierda están las opciones archivo, editar, renderizar, ventanas, ayudar, guardar, exportar, editar, renderizar, propiedades de ventanas y ayudas al usuario, es decir, el menú principal de Blender.
- En la parte central están las opciones Diseño, Modelado, Esculpido, Edición UV, Textura Pintura, Sombreado Animación, Renderizado, Composición, programación ya que son los espacios de trabajo para lo que requiera el usuario.
- En la parte derecha están las opciones Escena, Ver capa son las escenas y capas al objeto a aplicar.

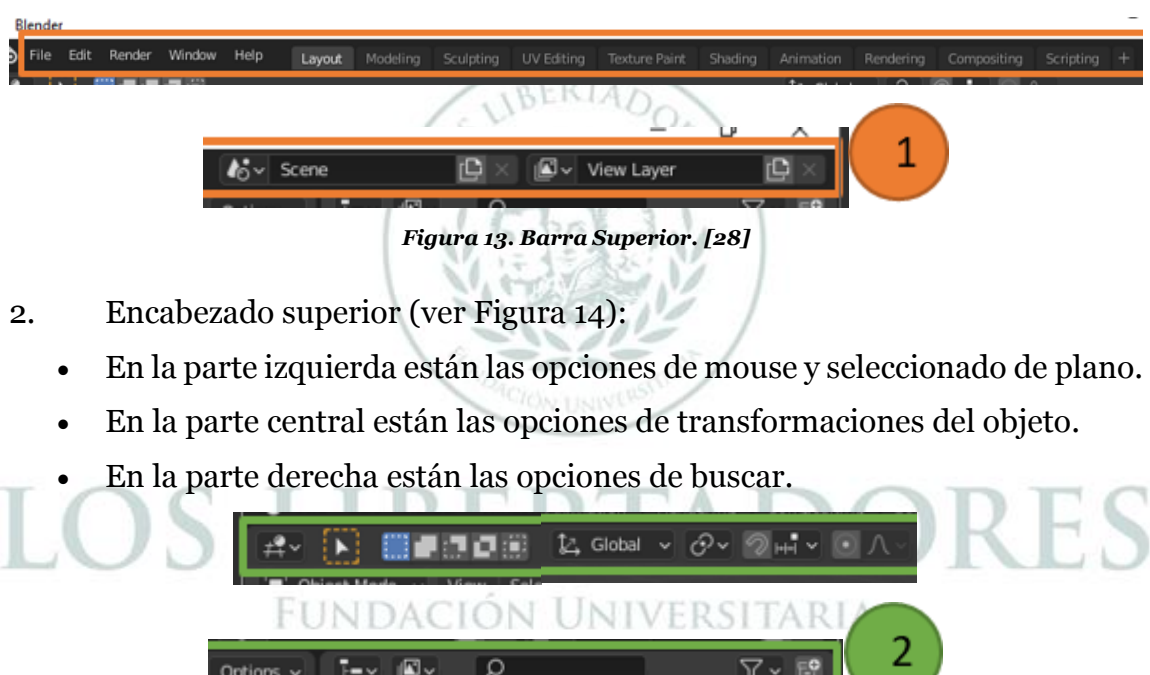

*Figura 14. Encabezado superior. [28]*

- 3. Encabezado inferior (ver Figura 15):
	- En esta sección se encuentran las opciones para aplicar al objeto como transformaciones, cambios, entre otros.

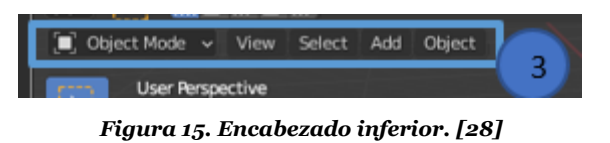

- 4. Barra de herramientas (ver Figura 16):
	- En esta sección se encuentran las herramientas para editar el objeto.

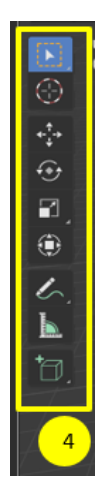

*Figura 16. Barra de herramientas. [28]*

- 5. Listado (ver Figura 17):
	- En esta sección se encuentran las partes, componentes, planos, luces, entre DORC otros integrados al objeto.

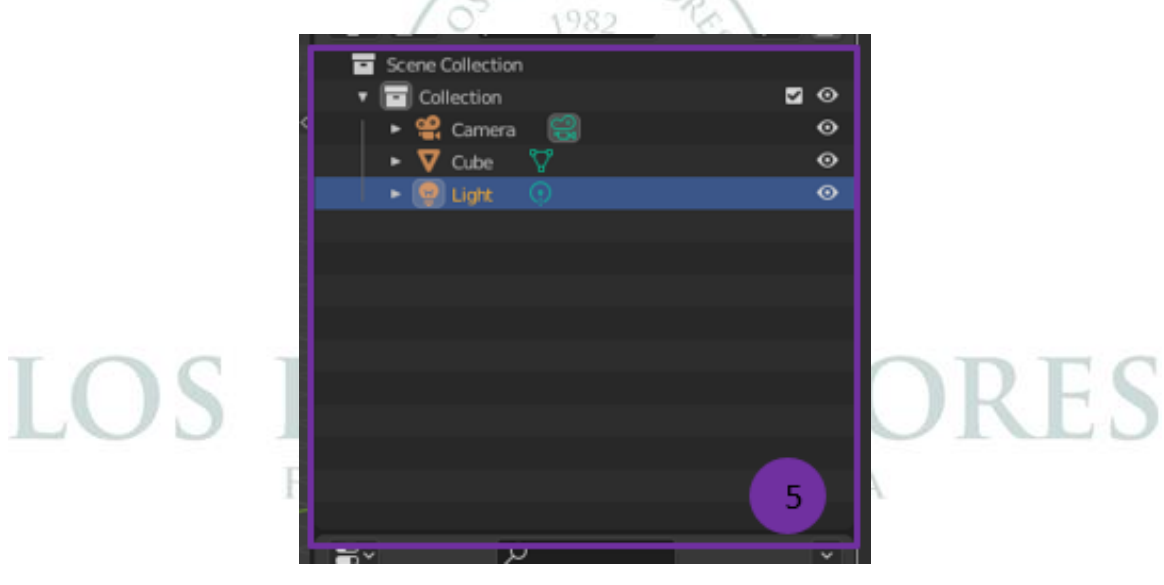

*Figura 17. Listado. [28]*

- 6. Propiedades (ver Figura 18):
	- En esta sección se encuentran las propiedades del objeto como tamaño, textura, material, funciones como Espejo, entre otros.

| ਛ∗                                          | অ                                            |                | ⊽       |  |  |  |  |  |  |
|---------------------------------------------|----------------------------------------------|----------------|---------|--|--|--|--|--|--|
| 17                                          | $\begin{bmatrix} 1 \\ 2 \end{bmatrix}$ Light |                | ≴       |  |  |  |  |  |  |
| 會                                           | $\blacksquare \vee$ Light                    |                |         |  |  |  |  |  |  |
| 冒                                           | Transform                                    |                |         |  |  |  |  |  |  |
| 國                                           | Location X                                   | 4.0762 m       | ᢛ       |  |  |  |  |  |  |
| 帖                                           | Y                                            | 1.0055 m       | क़<br>٠ |  |  |  |  |  |  |
|                                             | z                                            | 5.9039 m       | ъ.<br>o |  |  |  |  |  |  |
| ø                                           | Rotation X                                   | $37.3^{\circ}$ | ъ<br>٥  |  |  |  |  |  |  |
| $\begin{bmatrix} 1 \\ 0 \\ 0 \end{bmatrix}$ | Y                                            | $3.16*$        | ъ.<br>۰ |  |  |  |  |  |  |
|                                             | z                                            | 107°           | ъ.<br>c |  |  |  |  |  |  |
| $\circledcirc$                              | Mode                                         | XYZ Euler      | п       |  |  |  |  |  |  |
| ම                                           | Scale X                                      | 1.000          | 石<br>۵  |  |  |  |  |  |  |
| $\circledcirc$                              | Y                                            | 1.000          | ъ<br>۰  |  |  |  |  |  |  |
|                                             | z                                            | 1.000          | ኈ<br>о  |  |  |  |  |  |  |
| 図                                           |                                              |                |         |  |  |  |  |  |  |
|                                             | Delta Transform<br>Þ.                        |                |         |  |  |  |  |  |  |
|                                             | $\triangleright$ Relations                   |                |         |  |  |  |  |  |  |
|                                             | ÷,<br>Collections                            |                |         |  |  |  |  |  |  |
|                                             | i.<br>$\blacktriangleright$ Instancing       |                |         |  |  |  |  |  |  |
|                                             | <b>Motion Paths</b><br>×.                    |                |         |  |  |  |  |  |  |
|                                             | ▶ Visibility                                 |                |         |  |  |  |  |  |  |
|                                             | ▶ Viewport Display                           |                |         |  |  |  |  |  |  |
|                                             | 6<br>▶ Custom Properties                     |                |         |  |  |  |  |  |  |
|                                             |                                              |                |         |  |  |  |  |  |  |

*Figura 18. Propiedades. [28]*

- 7. Área de trabajo Vista 3D(ver Figura 19):
	- En esta sección se desarrolla a cabo el objeto a transformar.

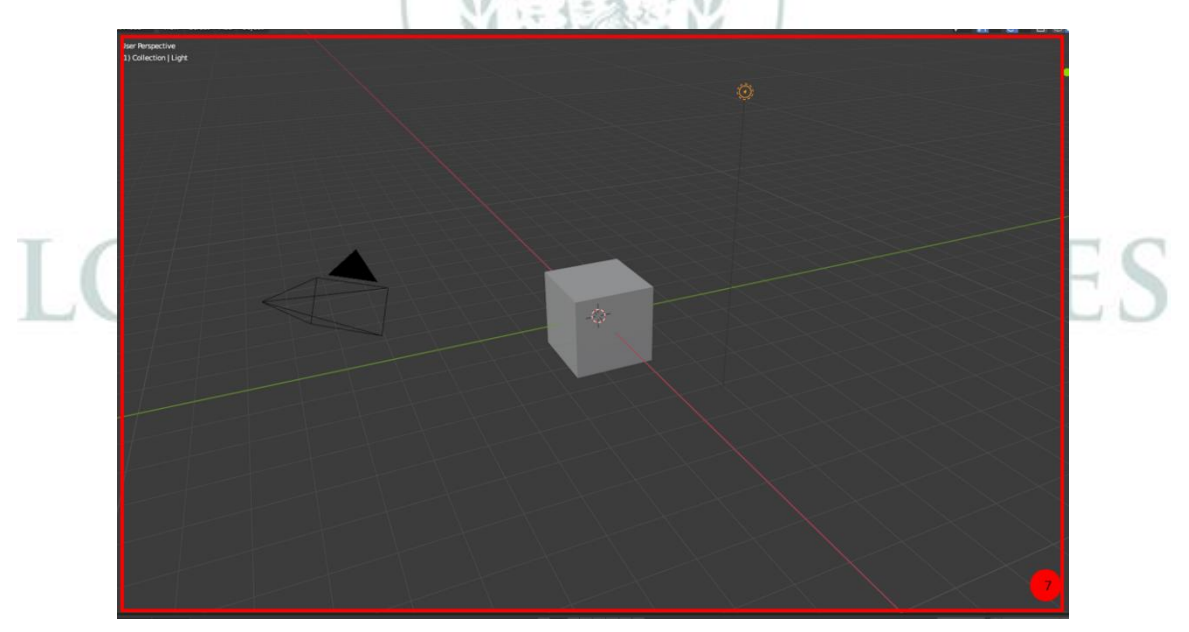

*Figura 19. Área de trabajo Vista 3D. [28]*

- 8. Línea de tiempo (ver Figura 20):
	- En esta sección se desarrolla la misión del objeto cuando se le aplica animación.

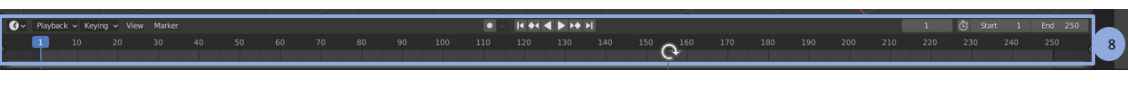

*Figura 20. Línea de tiempo. [28]*

- 9. Barra de estado(ver Figura 21):
	- En esta sección se ejecutan los movimientos del mouse y mapeo del teclado junto con la versión del programa.

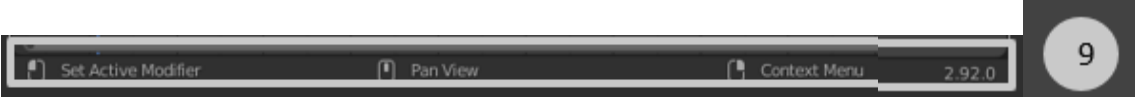

*Figura 21. Barra de estado. [28]*

- 10. Barra lateral(ver Figura 22):
	- En esta sección se evidencian los ejes, los movimientos del objeto, acercar o alejar el objeto y la cámara.

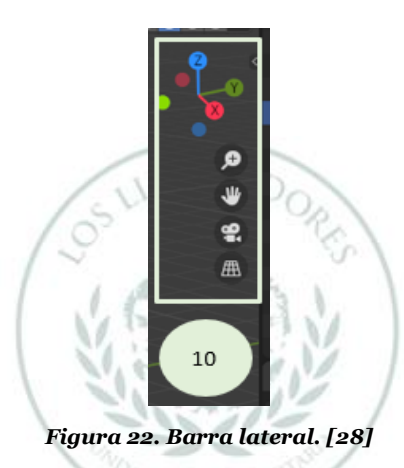

- 11. Vistas de plano de trabajo (ver Figura 23):
	- En esta sección están las opciones de vistas del objeto en el área de trabajo.

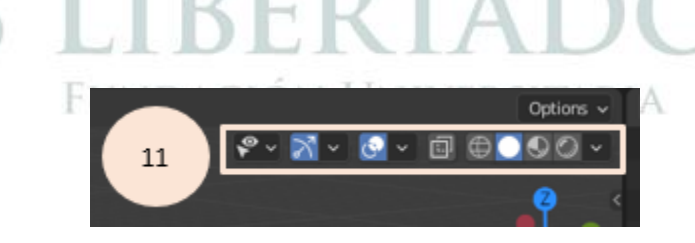

*Figura 23. Vistas de plano de trabajo. [28]*

5.1.2 Diseño de la aeronave.

[28]

Se escogió el plano del **Piper PA-28** ya que permitió determinar las dimensiones correspondientes dadas por el fabricante que se anexó al programa Blender.

Entonces en el programa Blender se añadió el plano escogido, se arrastró la imagen donde está guardada hacia el programa Blender como se muestra en la Figura 24:

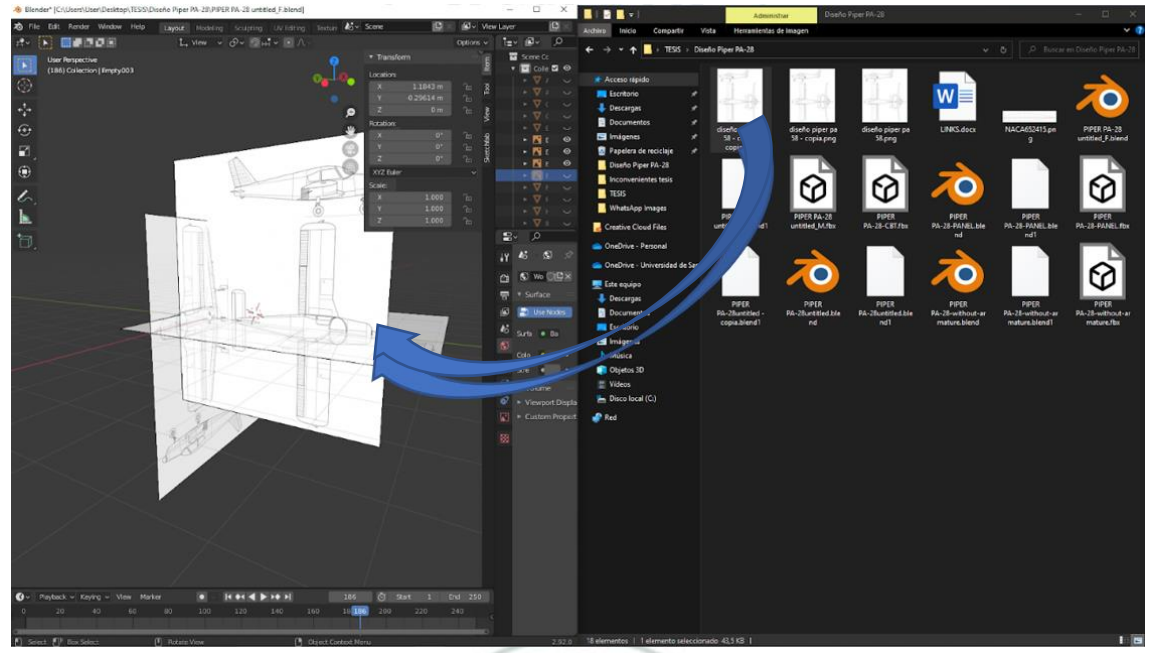

*Figura 24. Añadiendo plano a Blender.*

Al obtener los planos en los 3 ejes de los planos x, y, z se procedió a realizar la aeronave dividiéndolo por sub colecciones (ver Figura 25) en la barra de herramientas, esto se realizó para organizar y tener seccionada cada parte para su movimiento correspondiente.

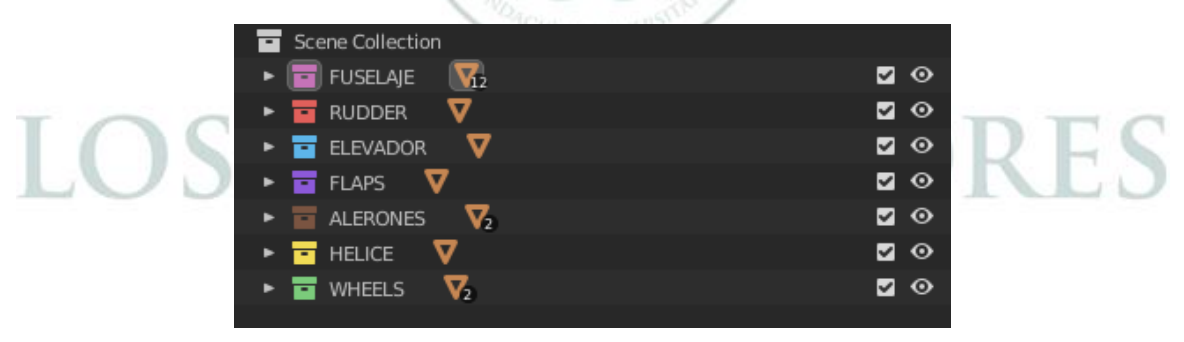

*Figura 25. Subcolecciones del avión en Blender.*

El fuselaje es la primera parte que se diseñó por medio de la barra de herramientas en modo edición y se añadió un cilindro del encabezado inferior en el área de trabajo como se evidencia en la Figura 26:

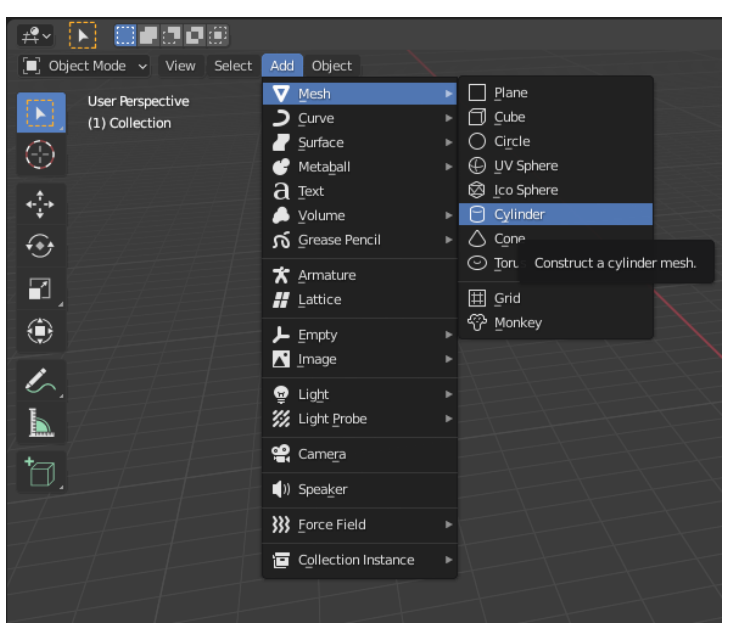

*Figura 26. Añadir cilindro para diseñar fuselaje.*

Se dio la forma desde adelante hacia atrás según el plano (ver Figura 27) con funciones extruir, cortar y espejo encontradas por funciones de Blender, luego se realizó los cortes para las ventanas.

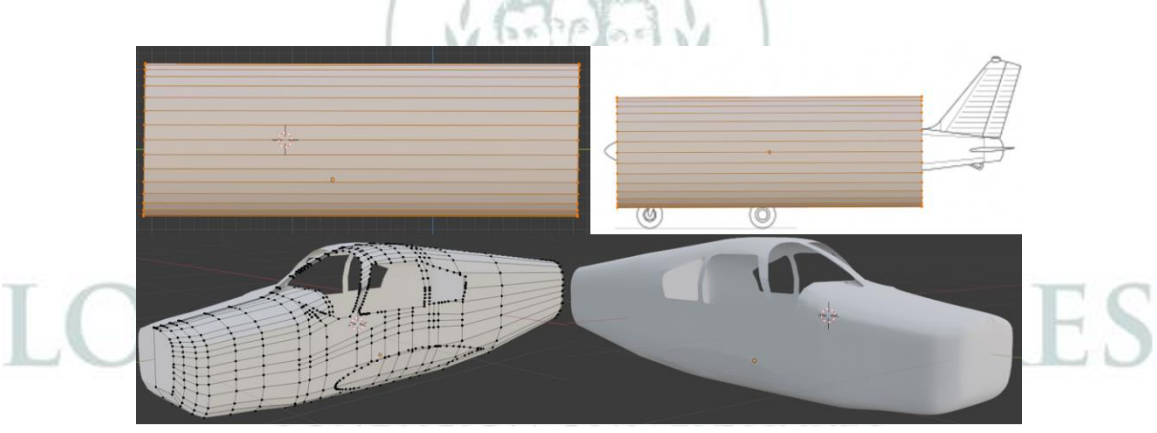

*Figura 27. Diseño del fuselaje.*

La segunda parte que se realizó fueron las alas, se tuvo en cuenta el perfil en los Piper PA-28 el cual es el NACA 65-415(ver Figura 28) tanto en la raíz como en la punta. [29]

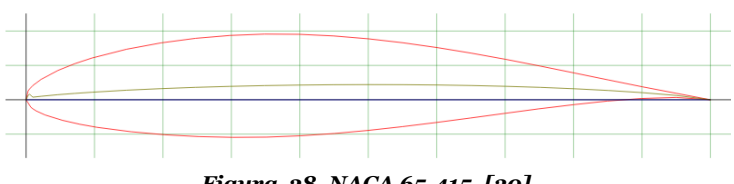

*Figura 28. NACA 65-415. [30]*

Se agregó el plano como en la Figura 24 pero del perfil NACA 65-415, se realizó el trazado en la punta y en la raíz, luego se agregó un cilindro como en la Figura 26. Por secciones se dio la forma según el plano y de esta manera se cortó las

secciones en donde estarán ubicadas las superficies de control como se muestra en la Figura 29.

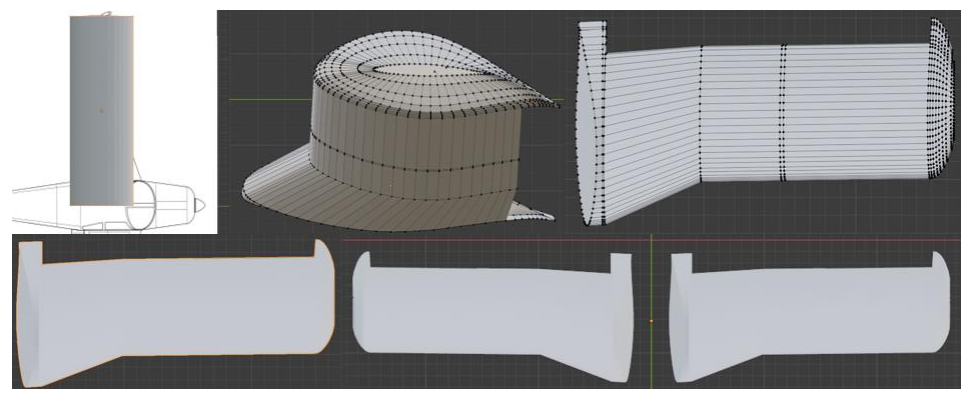

*Figura 29. Diseño del Alas.*

La tercera parte que se realizó fue el empenaje, de igual manera se añadió cilindros a diferencia que se agregaron tres, la conexión con el fuselaje, el estabilizador horizontal y el estabilizador vertical, luego se realizó el modelado según el plano donde a partir de allí se une con el fuselaje como se ve en la Figura

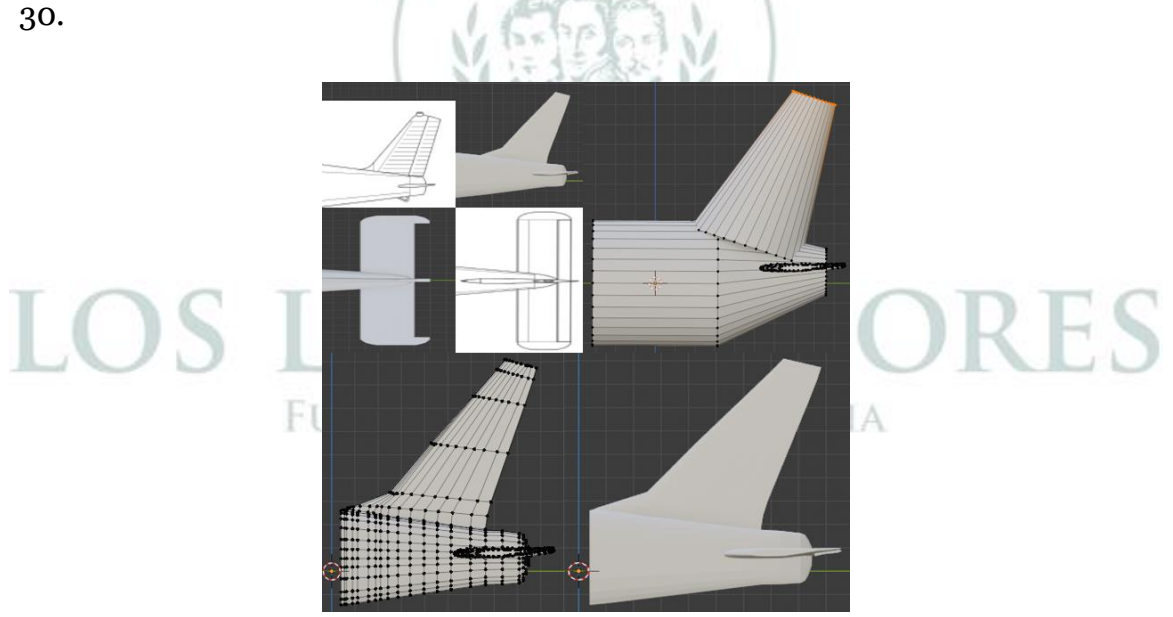

*Figura 30. Diseño de empenaje.*

La cuarta parte que se realizó las superficies de control, ya teniendo el fuselaje, empenaje y alas para unir las partes. Las superficies de control se utilizó cubos (ver Figura 31) seccionados en las partes de los Flaps, Alerones y Estabilizadores del empenaje.

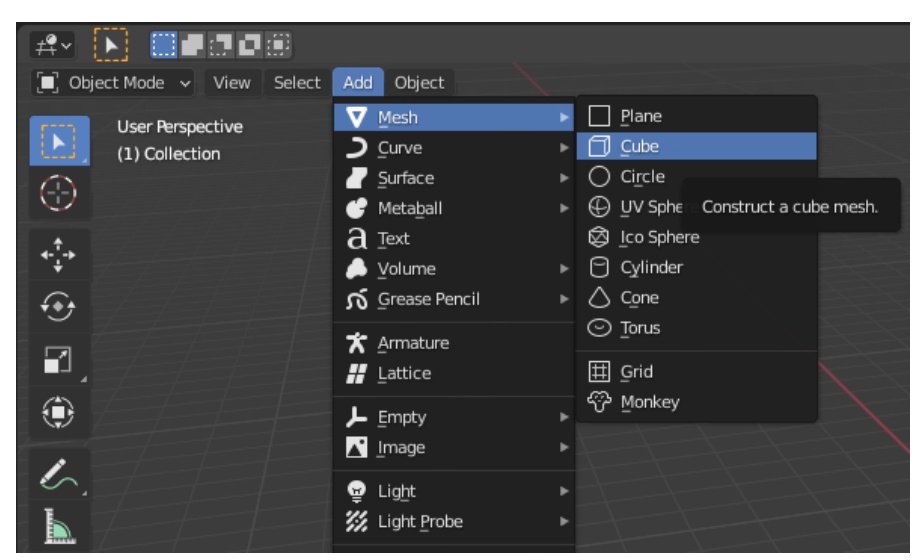

*Figura 31. Añadir cubo para diseñar superficies de control.*

Para los Flaps y Estabilizadores Horizontales se utilizó la función espejo en Blender ya que ambos lados tienen el mismo movimiento. La función espejo (ver Figura 32) se encuentra en las propiedades a modificar, al terminar la parte se utilizó y así aplico el modo espejo para dar el movimiento tal y como funcionan los Flaps y Estabilizadores Horizontales.

 $\frac{1}{2}$   $\frac{1}{2}$ 

w

|        |                                                                                                    |                                                                                                    | ω |                                                                                                    |                                                                                                    |  |
|--------|----------------------------------------------------------------------------------------------------|----------------------------------------------------------------------------------------------------|---|----------------------------------------------------------------------------------------------------|----------------------------------------------------------------------------------------------------|--|
|        |                                                                                                    |                                                                                                    | 自 | Add Modifier                                                                                                    |                                                                                                    |  |
| Modify |                                                                                                    | Generate                                                                                                    |   | Deform                                                                                                    | Physics                                                                                                    |  |
|        | Data Transfer<br>回 Mesh Cache<br>id Mesh Sequence Cache<br>$\sqsubset\hspace{-1.5mm}$ Normal Edit<br>F Weighted Normal<br>§ UV Project<br>§ UV Warp<br>Vertex Weight Edit<br>$\bigoplus_{n=1}^{\bullet}$ Vertex Weight Mix<br>set Vertex Weight Proximity | <sub>□</sub> □ Array<br>$\Box$ Bevel<br><b>コ</b> Boolean<br>$B2$ Build<br>$\n  Decimate\n$<br>$ \overline{\fbox{}} $ Edge Split<br>응) Geometry Nodes<br>$\mathbf Q$ Mask<br>$\S3$ Mirror<br><b>H</b> Multiresolution<br>(p Remesh<br>S Screw<br>⊿) Skin<br>门 Solidify<br>$\boxed{\text{O}}$ Subdivision Surface<br>$\sqrt{a}$ Triangulate<br>○ Volume to Mesh<br>√ Weld<br><b>I</b> Wireframe |   | ᄎ゙゚ Armature<br>$\bigcirc$ Cast<br>Curve<br>$\mathfrak S$ Displace<br>$5$ Hook<br>id Laplacian Deform<br>$H$ Lattice<br>回 Mesh Deform<br>∩ Shrinkwrap<br>Simple Deform<br>F Smooth<br>Smooth Corrective<br>Smooth Laplacian<br>id Surface Deform<br>$\lceil 7 \text{ Warp} \rceil$<br>G. Wave | <sup>2</sup> Cloth<br>공 Collision<br>Dynamic Paint فتم<br>$\overline{p}$ Explode<br>$\circledcirc$ Fluid<br>※ Ocean<br>K Particle Instance<br>ှိႏို Particle System<br>& Soft Body |  |
|        |                                                                                                    |                                                                                                    |   |                                                                                                    |                                                                                                    |  |

*Figura 32. Aplicar función mirror.*

Para los alerones su movimiento es invertido, porque uno sube y el otro baja entonces en este caso se separó con la función emparentar, y dejarlo independiente del otro dando el movimiento inverso que tienen los alerones como se muestra en la Figura 33.

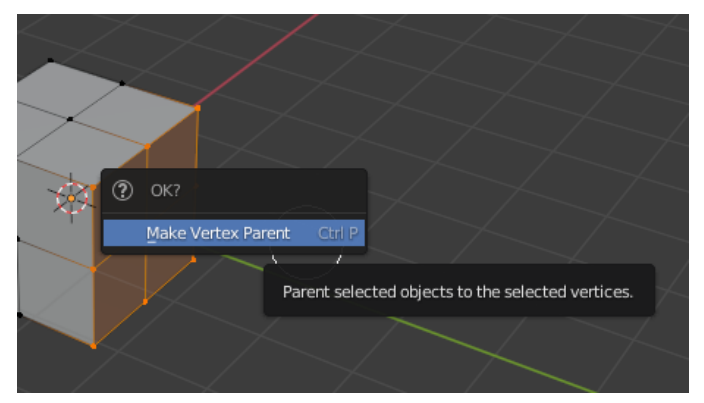

*Figura 33. Aplicar función Parent.*

Finalmente, cuando se seccionó y cortó cada una de las funciones, se obtuvieron las superficies de control y se agregaron las uniones con las otras partes de la aeronave como se muestra en la Figura 34.

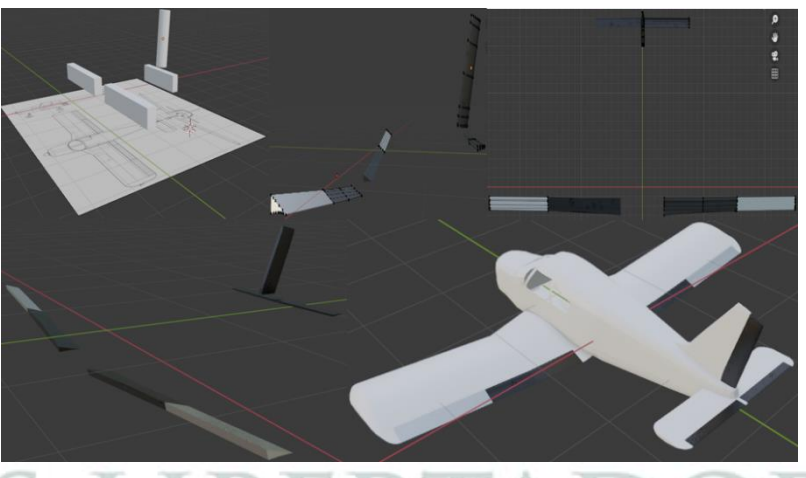

*Figura 34. Superficies de control y uniones de todas las partes.*

La quinta parte que se realizó es el tren de aterrizaje en donde los soportes (ver Figura 35) son fijos, en forma de triciclo como tren principal en las alas. Este diseño es sencillo ya que solo eran cilindros en diferentes posiciones.

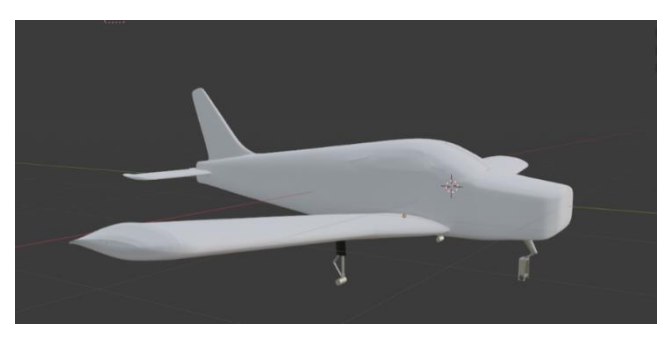

*Figura 35. Soportes tren de aterrizaje.*

Después se realizó las llantas de la aeronave que realiza el movimiento con desplazamiento hacia adelante, además las llantas son las que reciben el impacto cuando se va a aterrizar. El diseño se muestra en la Figura 36.

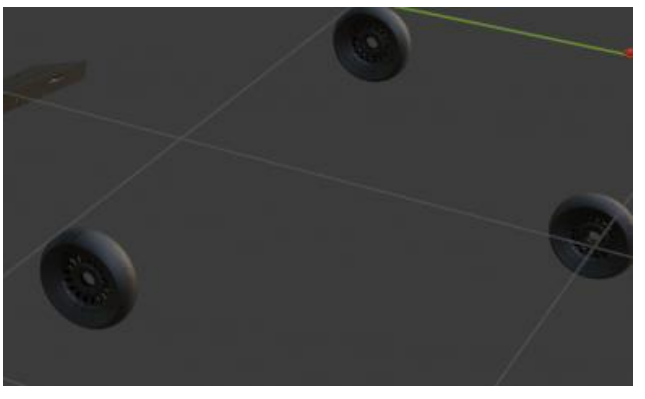

*Figura 36. Llantas.*

La sexta parte que se realizó, son los componentes dentro de la cabina (ver Figura 37) en donde estos son fijos que están compuestos por la silla, el panel de instrumentos, soportes de Joystick y Throttle.

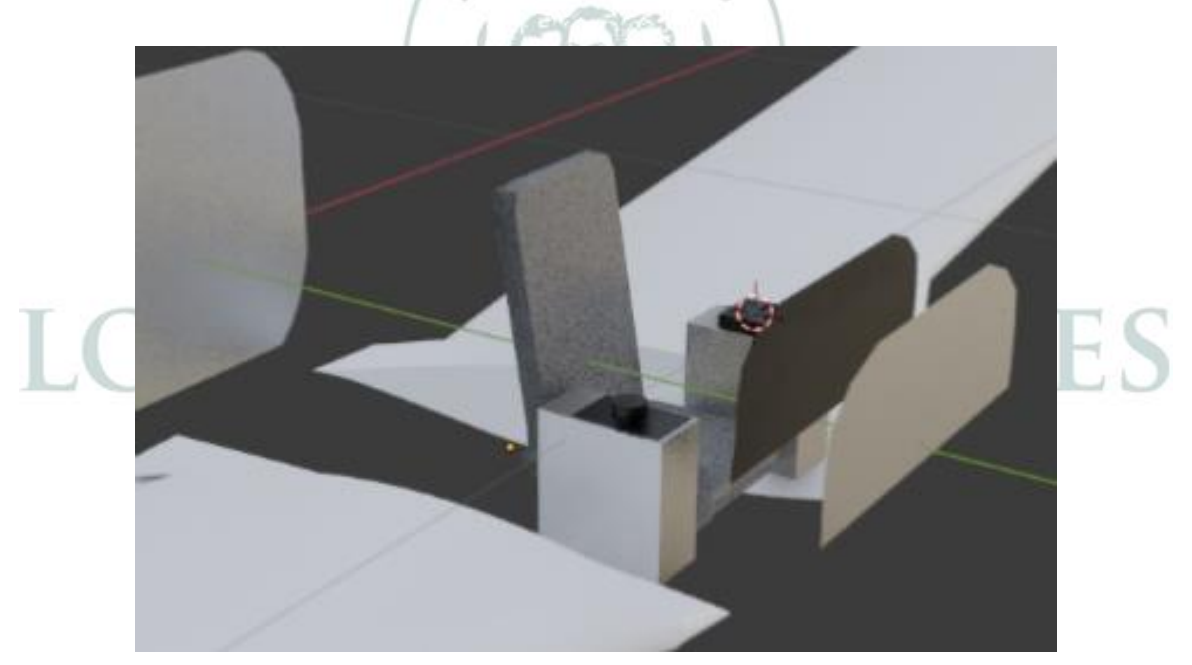

*Figura 37. Silla, Panel de instrumentos, Soportes de Joystick y Throttle.*

La silla se usó por medio de un cubo como en la Figura 30, en donde se seccionó con la función subdivide (ver Figura38) que divide la maya del cuerpo en más secciones para dar la forma a la silla similar a la real. Se hizo semejante a la real ya que la aeronave ha sido configurada para un pasajero en este caso.

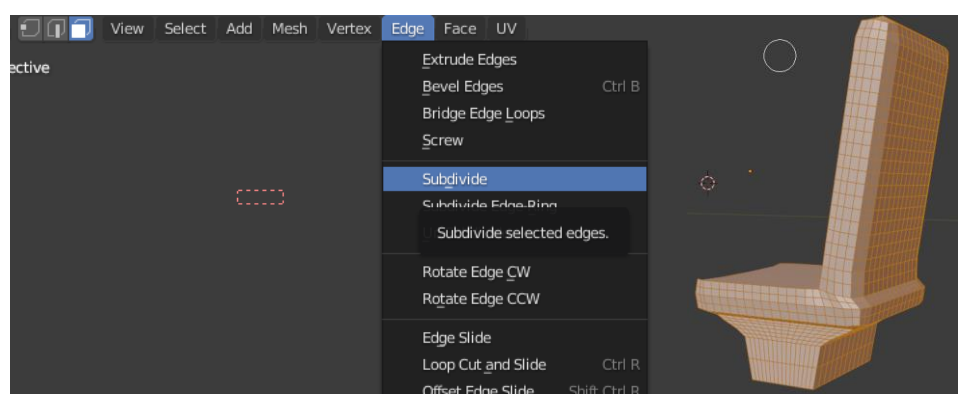

*Figura 38. Silla seccionada.*

Finalmente, la silla se aplicó un material denominado cuero, creado en Blender con una apariencia a cuero gris con superficie rugosa, de esta manera se tuvo una apariencia similar a la real como en se muestra en la Figura 39.

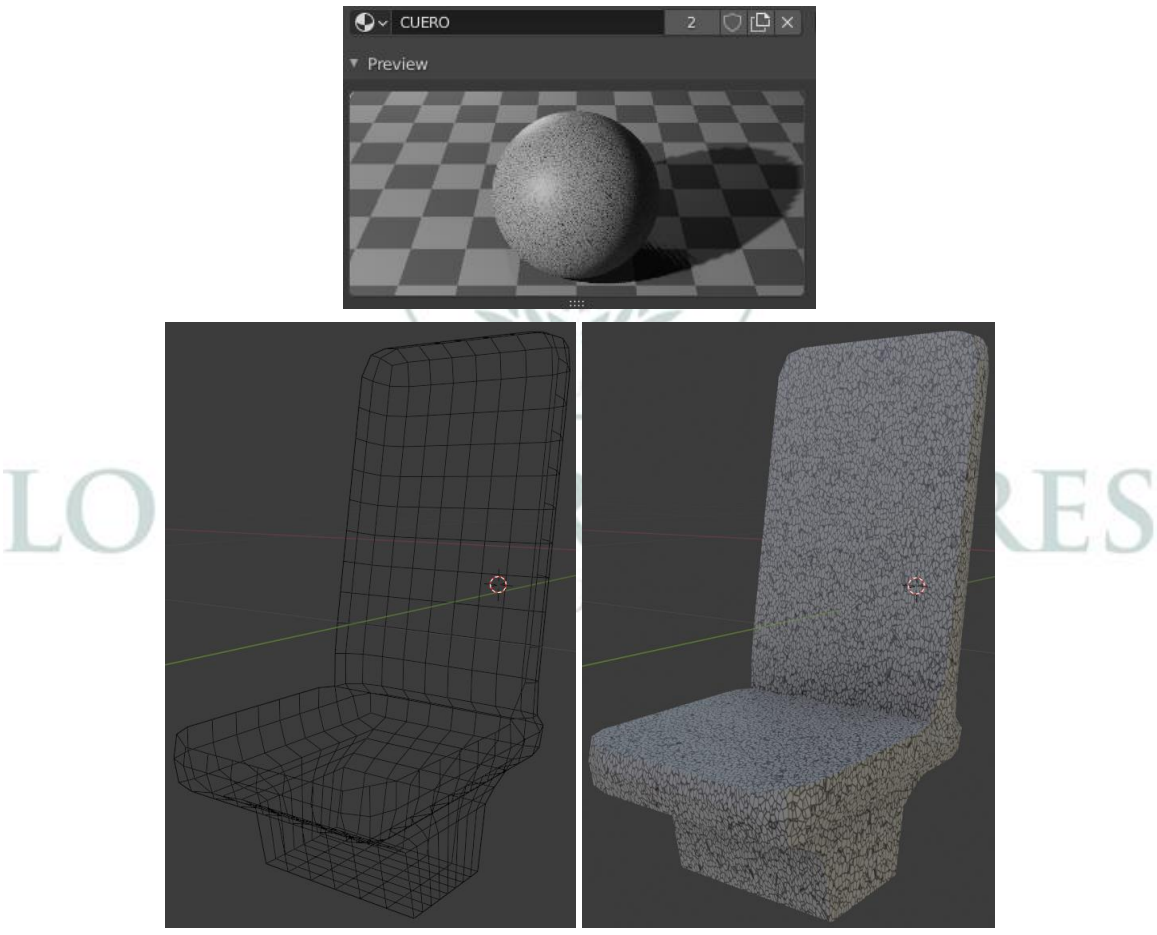

*Figura 39. Silla con material.*

Los soportes que sostienen a los dispositivos *Joystick* y *Throttle* dentro de la aeronave son sencillos porque solo se realizó un cubo y aplicó la función espejo, ubicándolos a los laterales de la silla dentro de la cabina (ver Figura 40). Los Dispositivos *Joystick* y *Throttle* se realizó en Blender utilizando cubos y en la parte del panel para los instrumentos un rectángulo y editado con el fin de estar adecuado a la cabina.

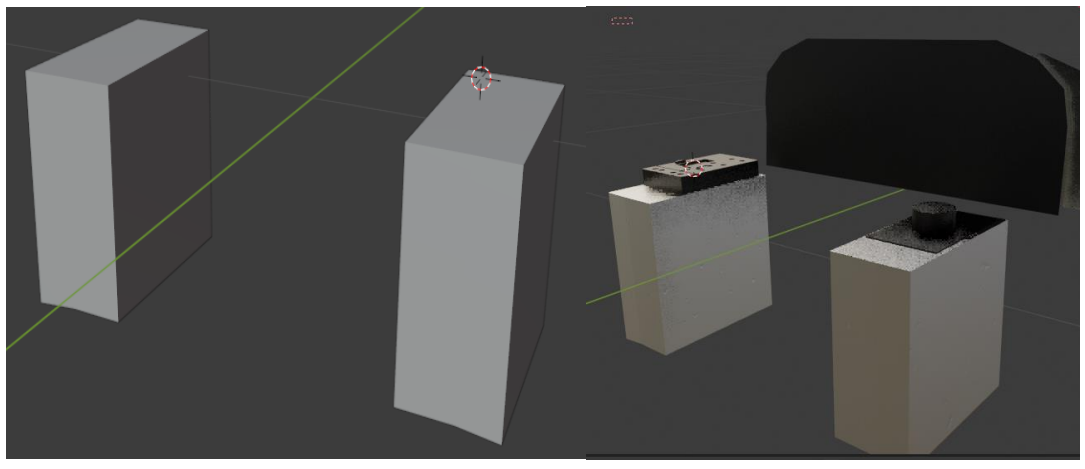

*Figura 40. Soportes, dispositivos Joystick y Throttle y panel para instrumentos de vuelo.*

La última parte que se realizó en el programa Blender fue la hélice (ver Figura 41), se implementó un cono en la parte central, las palas de la hélice se realizó con cubos largos y se dio la forma a las hélices inversamente para generar la potencia hacia adelante.

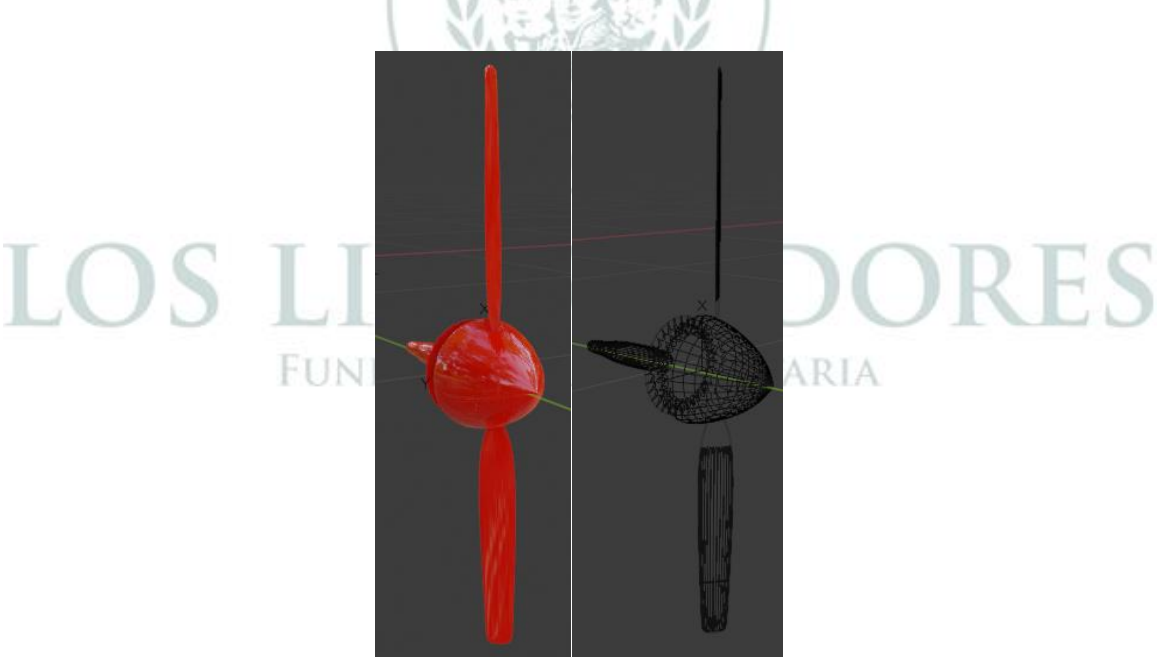

*Figura 41. Diseño hélice.*

Se unió las partes con el fin que la aeronave este realizada para poder aplicar las texturas, luego se aplicó la función de multi resolución(ver Figura 42) para que la aeronave tenga mejor renderizado y acabado de las superficies del avión.

|                                                                                        | Scale:                      |                                                                                        |   | äТ             |                         |                          |  |  |
|----------------------------------------------------------------------------------------|-----------------------------|----------------------------------------------------------------------------------------|---|----------------|-------------------------|--------------------------|--|--|
|                                                                                        | $\overline{\mathsf{x}}$     | 0.559                                                                                  | ᢛ | 白              | Add Modifier            |                          |  |  |
| Modify                                                                                 |                             | Generate                                                                               |   | Deform         |                         | Physics                  |  |  |
| Data Transfer                                                                          |                             | nO <sup>O</sup> Array                                                                  |   |                | <b>大 Armature</b>       | Y Cloth                  |  |  |
| [0] Mesh Cache                                                                         |                             | √ Bevel                                                                                |   | $\bigcap$ Cast |                         | 공 Collision              |  |  |
| iii Mesh Sequence Cache                                                                |                             | <b>コ</b> Boolean                                                                       |   | Curve          |                         | Dynamic Paint            |  |  |
| $\Gamma$ <sup>k</sup> Normal Edit                                                      |                             | Build                                                                                  |   |                | $\mathfrak{S}$ Displace | $\overline{\Pi}$ Explode |  |  |
| $\sqcap\hspace{-0.15cm}\rule{0.12cm}{0.15cm}\hspace{0.15cm}\mathsf{K}$ Weighted Normal |                             | <b>⑦</b> Decimate                                                                      |   | $5$ Hook       |                         | $\bigcirc$ Fluid         |  |  |
| <b>SE UV Project</b>                                                                   |                             | $ \overline{\frown}$ Edge Split                                                        |   |                | 回 Laplacian Deform      | ☆ Ocean                  |  |  |
| i⊗ UV Warp                                                                             |                             | 景) Geometry Nodes                                                                      |   |                | $H\!\!\!\!/$ Lattice    | Fr Particle Instance     |  |  |
| set Vertex Weight Edit                                                                 |                             | $\odot$ Mask                                                                           |   |                | 回 Mesh Deform           | ြို့ Particle System     |  |  |
| let Vertex Weight Mix                                                                  |                             | ∑ Mirror                                                                               |   |                | ∩ Shrinkwrap            | & Soft Body              |  |  |
|                                                                                        | let Vertex Weight Proximity |                                                                                        |   |                | Simple Deform           |                          |  |  |
|                                                                                        |                             | (中 Rcmonth                                                                             |   |                | $\sqrt{2}$ Contracts    |                          |  |  |
|                                                                                        |                             | Add a procedural operation/effect to the active object: Multiresolution<br>$\approx$ s |   |                |                         |                          |  |  |
|                                                                                        |                             | Subdivide the mesh in a way that allows editing the higher subdivision levels<br>ලු ද  |   |                |                         |                          |  |  |
|                                                                                        |                             | <b>7</b> Solidify                                                                      |   |                | [0] Surface Deform      |                          |  |  |
|                                                                                        |                             | $\boxed{\bigcirc}$ Subdivision Surface                                                 |   | ⊺? Warp        |                         |                          |  |  |
|                                                                                        |                             |                                                                                        |   |                |                         |                          |  |  |
|                                                                                        |                             |                                                                                        |   |                |                         |                          |  |  |

*Figura 42. Aplicación de Multiresolution (Multiresolución).*

La función multi-resolución se encuentra en las funciones de Blender y quedo realizado como en la Figura 43 en donde se ve con más realismo la aeronave Piper BERTA PA-28:

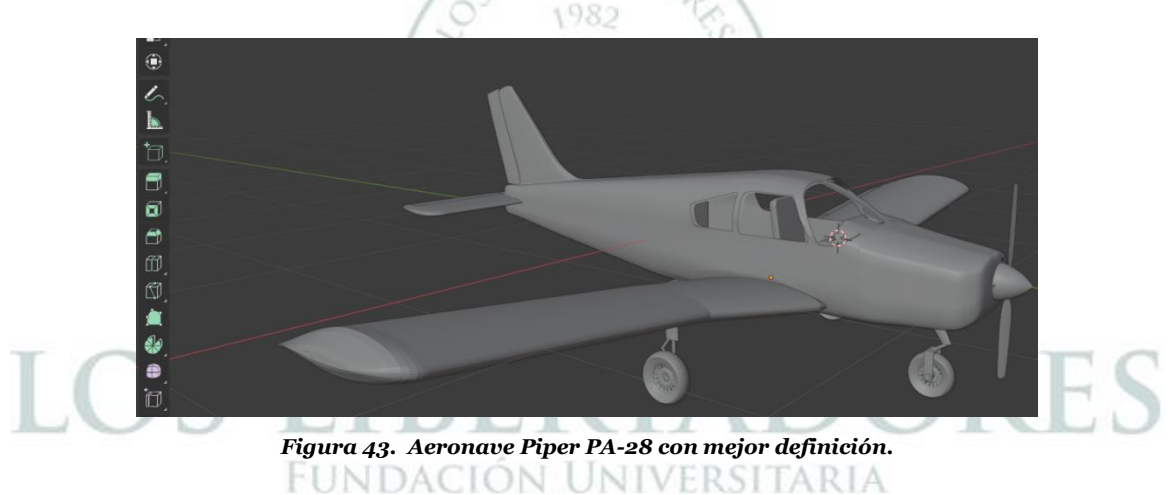

Finalmente, las texturas tienen apariencia a conveniencia por los integrantes de este simulador (ver Figura 44). Luego se implementó en el programa Unity y se adecuó con la respectiva programación.

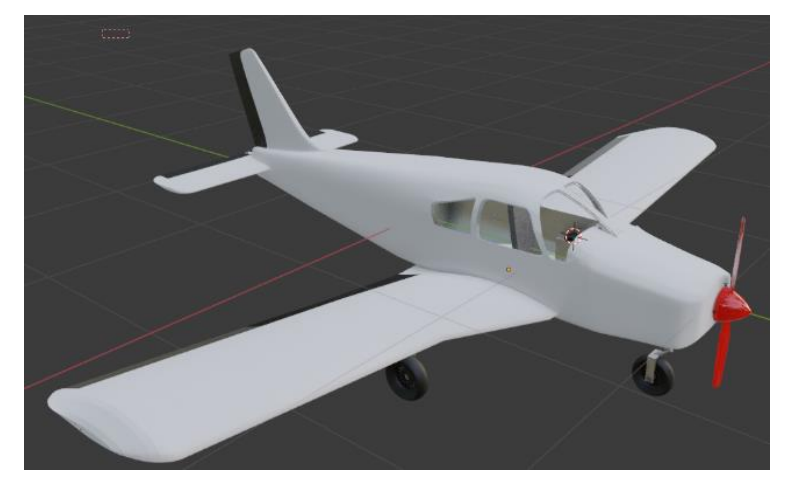

*Figura 44. Aeronave Piper PA-28.*

5.1.3 Uso de Unity.

Para el uso de Unity, se puede encontrar los instructivos en el manual de la página oficial, libros, vídeos, documentos educativos, entre otros. Para saber lo saber lo básico de Unity, se debe entender la interfaz de usuario que se divide en diez secciones como en la Figura 45.

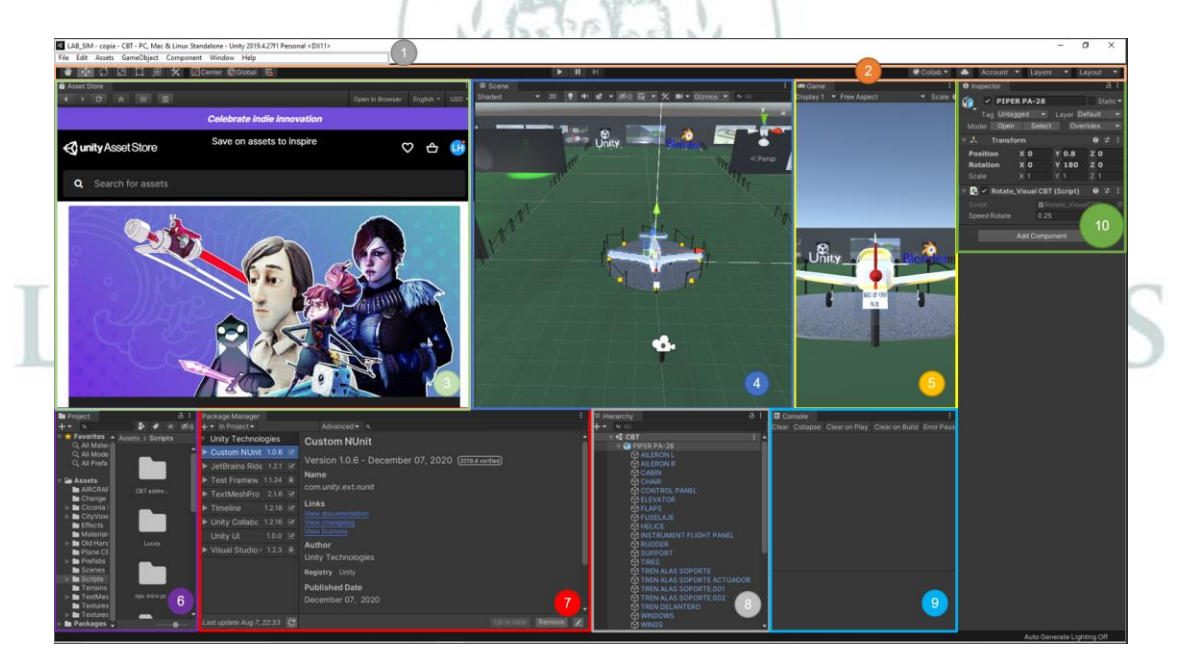

*Figura 45. Interfaz Unity.*

- 1. Menú (ver Figura 46):
- En esta sección se encuentra el menú de Unity, donde se puede guardar, crear nuevo proyecto, agregar Assets, crear partes, agregar plugins o paquetes de Unity y ayudas al usuario.

#### *Figura 46. Menú Unity.*

- 2. Barra de herramientas (ver Figura 47):
- En esta sección se encuentra las herramientas de Unity, como mover, rotar, escalar, Jugar, pausar y parar la escena, conectar la cuenta, ver las capas y el diseño de Unity.

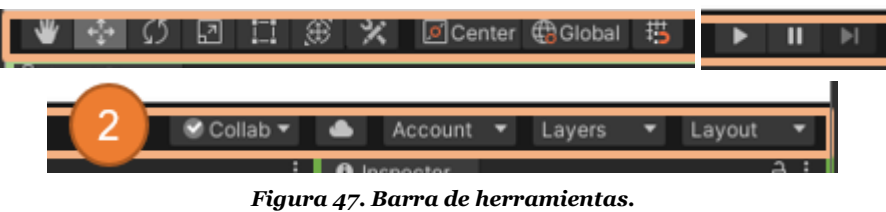

- 3. *Asset Store* (Tienda de activos, ver Figura 48):
- En esta sección se encuentra la tienda de Unity, siendo útil para cuando se necesite implementar paquetes para armar, paquetes de programación, paquetes por Unity gratuitos, entre otros.

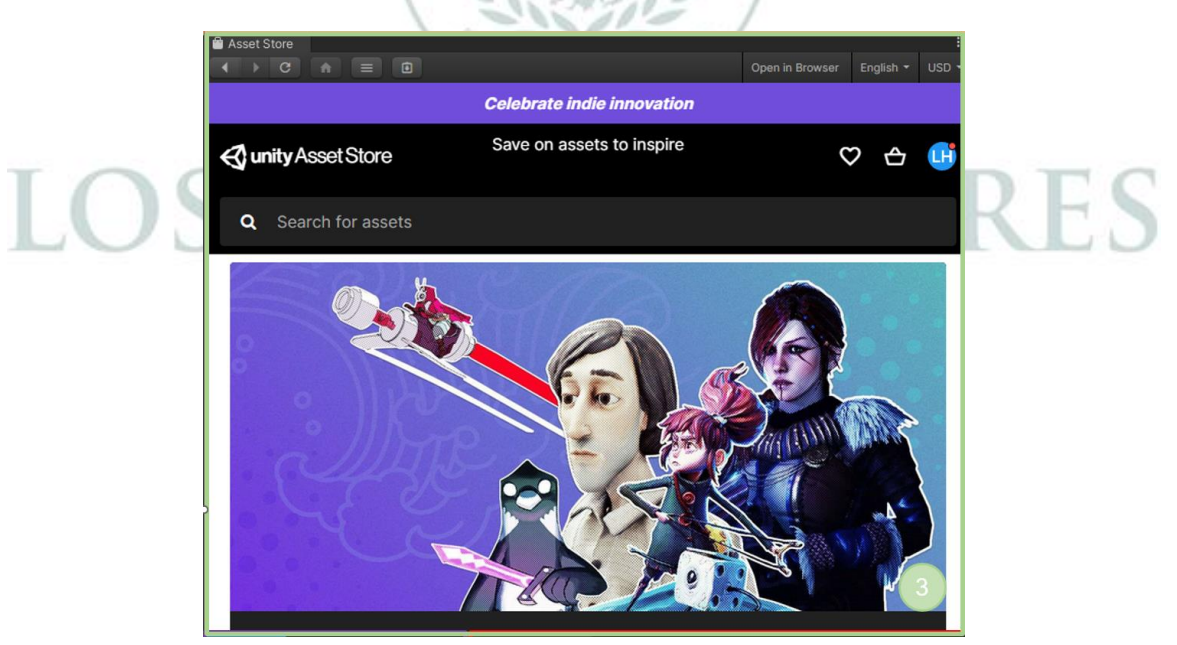

*Figura 48. Asset Store.*

- 4. Escena (ver Figura 49):
- En esta sección se encuentra la escena de Unity, acá se trabaja la implementación de las partes, diseño, planos, terrenos, cámaras, luces, entre

otros. En la escena permite ver al usuario el diseño del videojuego de tal manera que vea lo que sucede y como va quedando previo al juego.

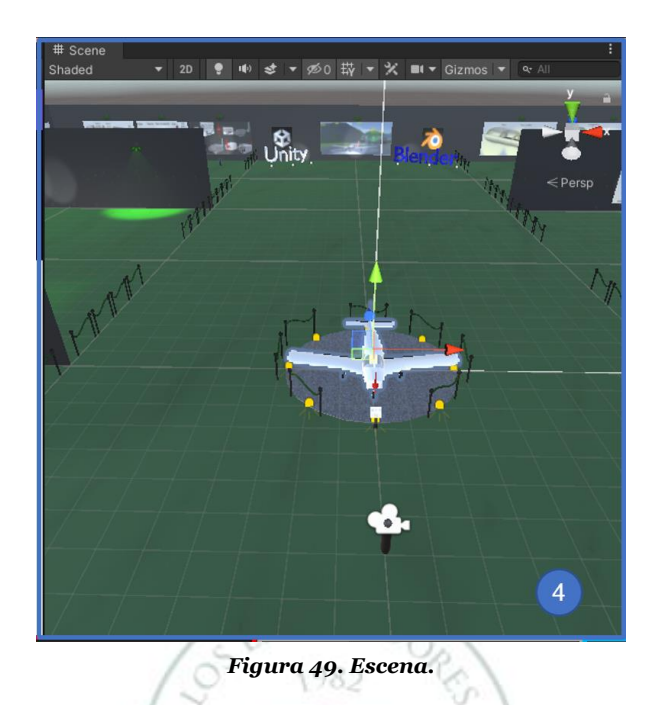

- 5. Juego (ver Figura 50):
- En esta sección se encuentra el juego de Unity, esta ventana permite ver al usuario como se ve en el juego, es útil porque permite ver la ubicación de la cámara principal y el renderizado en el videojuego, luces, ambiente, partes, entre otros.

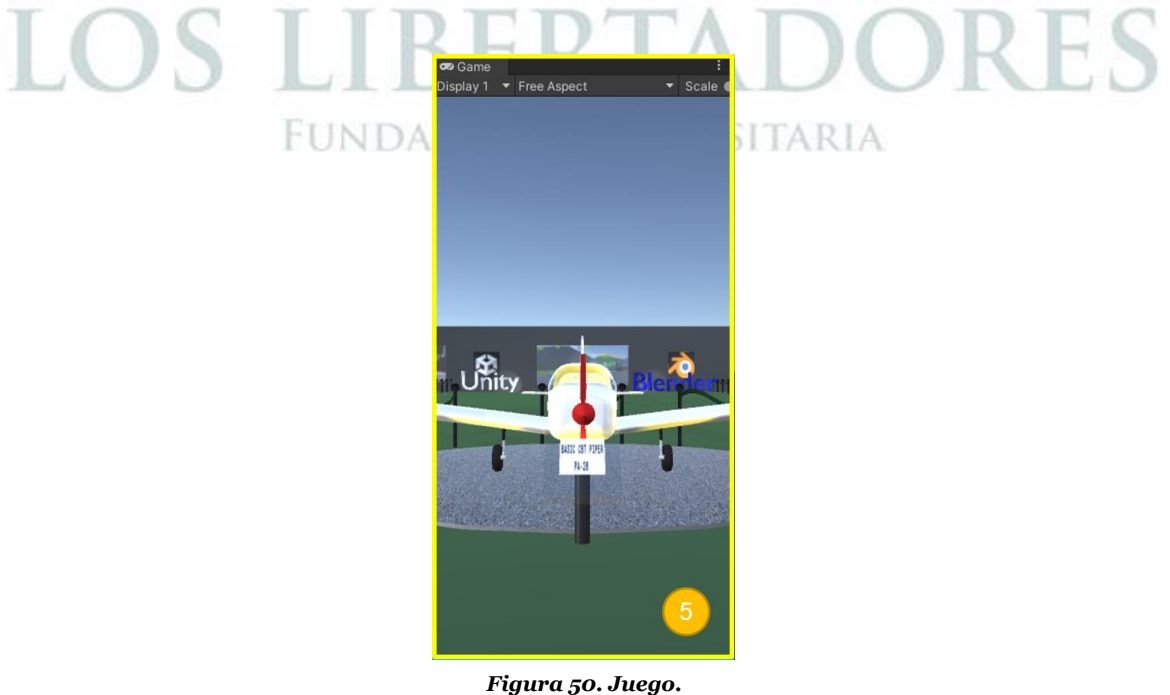

- 6. *Project* (Proyecto, ver Figura 51)
- En esta sección se encuentra el proyecto de Unity, se ubican las carpetas del proyecto, como las partes, códigos, escenas, planos, paquetes descargados, texturas, sonidos, entre otros.

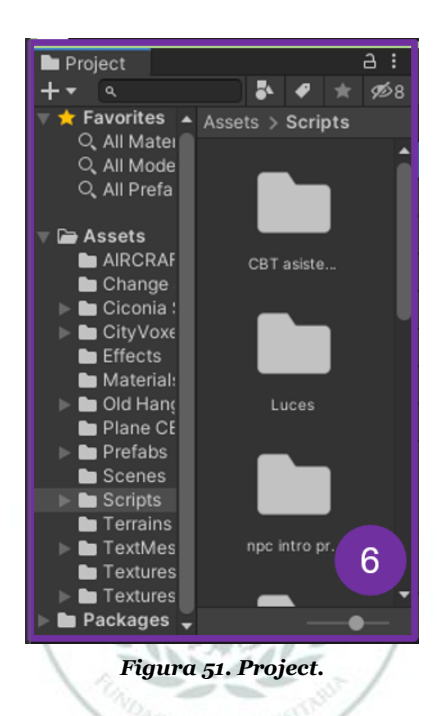

7. *Package Manager* (Administrador de paquetes, ver Figura 52)

 En esta sección se encuentra los paquetes de Unity o el descargador por Assets Store, ubicados por fábrica y los descargados que tal manera que se integre y se aplique al paquete en el proyecto. NIVERSITARIA

| Package Manager                  |                                                     |  |
|----------------------------------|-----------------------------------------------------|--|
| $\bullet$ In Project $\bullet$   | Advanced v q                                        |  |
| <b>Unity Technologies</b>        | <b>Custom NUnit</b>                                 |  |
| Custom NUnit 1.0.6 Ø             |                                                     |  |
| JetBrains Ride 1.2.1 M           | Version 1.0.6 - December 07, 2020 (2019.4 verified) |  |
| Test Framew 1.1.24 图             | Name                                                |  |
| TextMeshPro 2.1.6 Ø              | com.unity.ext.nunit                                 |  |
| Timeline 1.2.18 ≥                | Links<br><b>View documentation</b>                  |  |
| Unity Collabc 1.2.16 Ø           | View changelog                                      |  |
| Unity UI 1.0.0 ⊠                 | <b>View licenses</b>                                |  |
| Visual Studio + 1.2.3 L          | <b>Author</b>                                       |  |
|                                  | <b>Unity Technologies</b>                           |  |
|                                  | Registry Unity                                      |  |
|                                  | <b>Published Date</b>                               |  |
|                                  | December 07, 2020<br>7                              |  |
| Last update Aug 7, 22:33 $\,$ C' | Remove<br>Up to date                                |  |

*Figura 52. Package Manager.*

- 8. *Hierarchy* (Jerarquía, ver Figura 53)
- En esta sección de Unity se encuentra la jerarquía, es decir, las partes o componentes que hacen parte del videojuego que son importantes para saber dónde están ubicadas en la escena, que parte se aplica movimiento o programación, entre otros. La función principal es mostrar las partes que se están añadiendo a Unity.

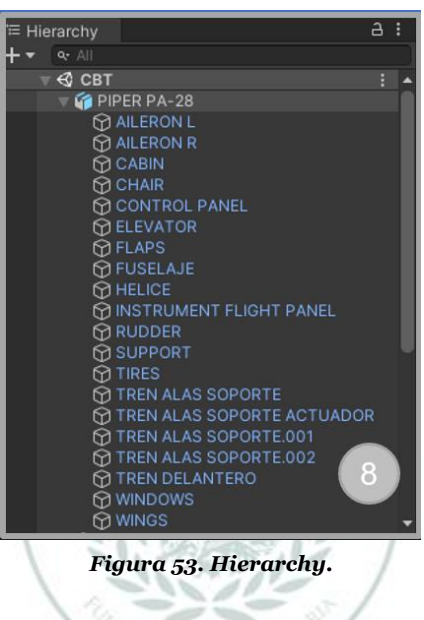

- 9. *Console* (Consola, ver Figura 54)
- En esta sección de Unity se encuentra los errores e incluso las impresiones de los códigos que corren por medio de Visual Studio. Muchas veces arroja errores eso depende del código, la parte en Unity, la aplicación en el inspector, VDACION UNIVERSITAR entre otros.

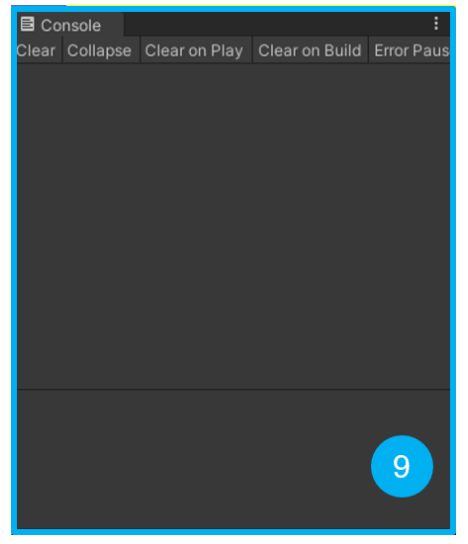

*Figura 54. Console.*

10.Inspector (ver Figura 55):

 En esta sección se encuentra el inspector de Unity, es una de las interfaces más importantes de Unity porque se ve las propiedades de la parte seleccionada. Se puede ver la ubicación, rotación y escala por medio del transformar en la escena, acá se agrega el código, el sonido, tipo de luces, colisionadores, cuerpo rígido, es decir, las limitaciones y propiedades que tendrá el objeto en el juego.

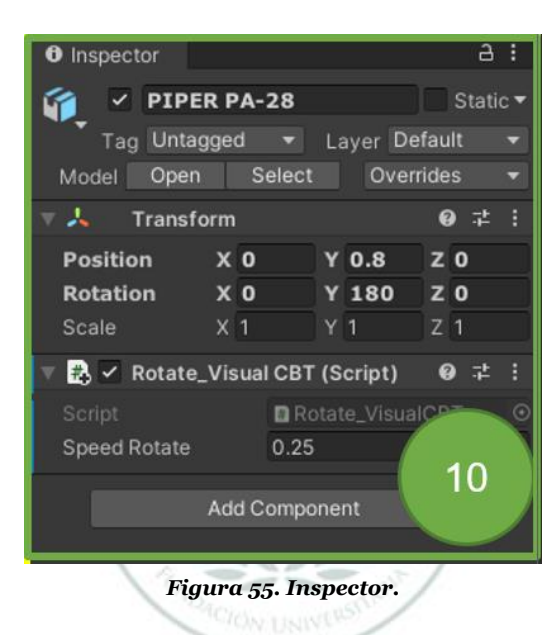

5.1.4 Diseño del programa

### *5.1.4.1 Parte 1. Diseño del Menú principal.*

Con la documentación de Unity y videos del uso de Unity en YouTube, se realizó el diseño del programa, en donde se empezó por el diseño del menú principal tal y como se ve en la Figura 56:

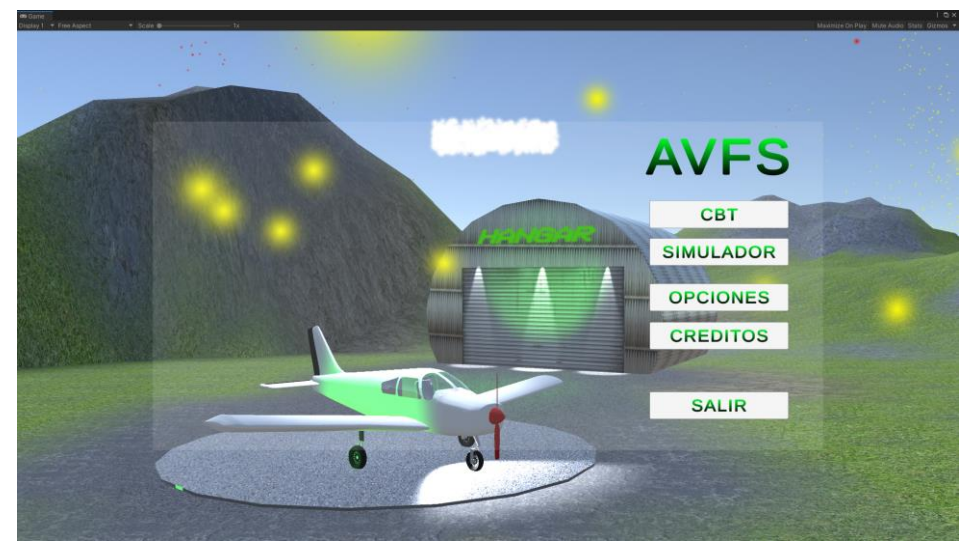

*Figura 56. Menú Principal.*

El menú principal se realizó de tal manera que sea educativo y fácil acceso al simulador, CBT, opciones y créditos. Se diseñó el terreno por medio del 3D Object (Objeto 3D) el *Terrain* (Terreno) como en la Figura 57:

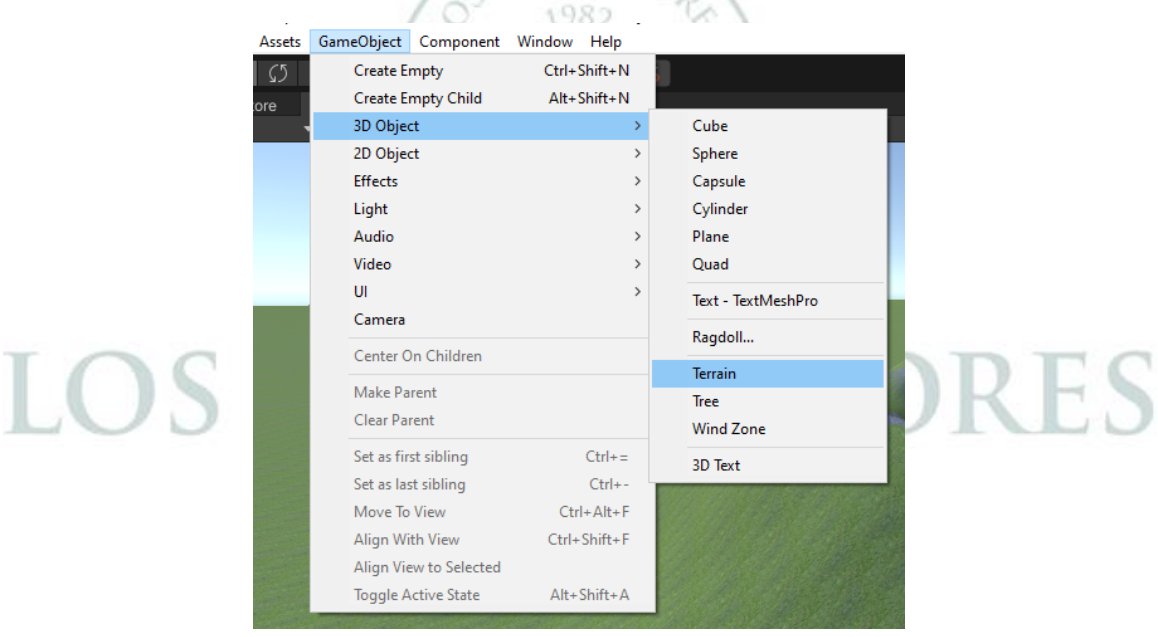

*Figura 57. Agregar Terreno en Unity.*

Ya cuando se agregó aparece un terreno en la escena y se realizaron las modificaciones para dejarlo como menú principal. Luego como se evidencia en la Figura 58 se ve el plano y las propiedades a modificar en el Inspector:

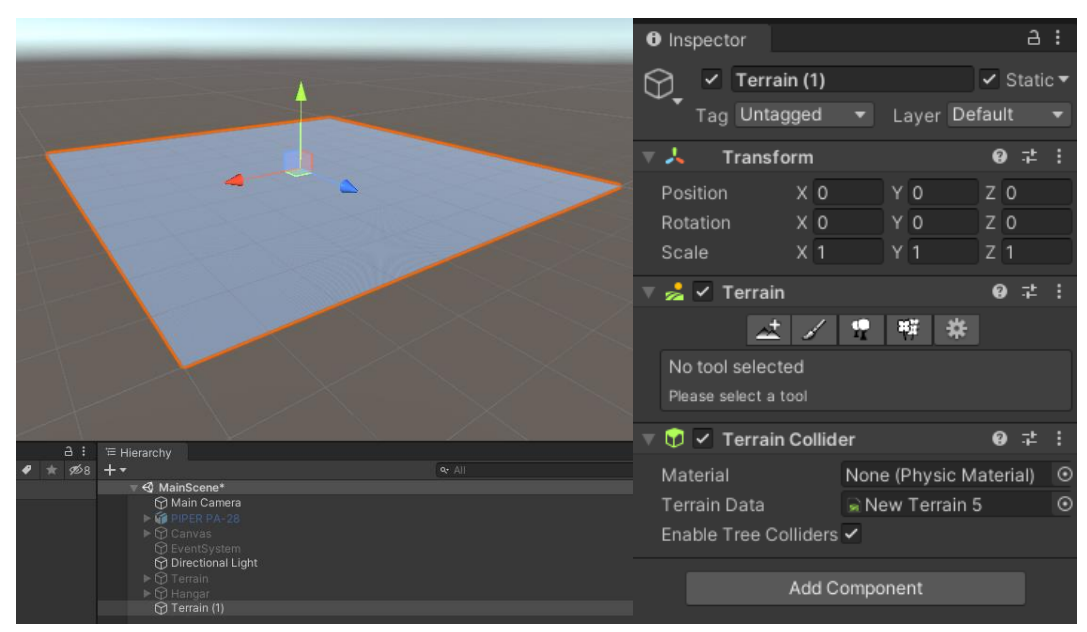

*Figura 58. Terreno y sus propiedades.*

De la Figura 58 en la parte derecha está el inspector y ahí se modifica empezando a agregar el terreno, entonces en la función Terreno del inspector hay cinco íconos los cuales se muestran en la Figura 59:

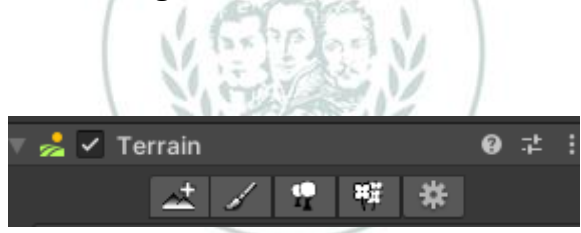

*Figura 59. Terrain y sus funciones.*

El primer ícono agrega terrenos, diferentes a los creados, en otras posiciones y los necesarios para usar en la escena. El segundo ícono consta de varias partes las cuales son: subir o bajar terreno, agujeros de pintura, pintar textura, establecer altura, altura suave, estampar terreno. El tercer ícono agregar arboles similar al cuarto, pero este agrega flores y ya el quinto ícono son configuraciones del terreno en cuanto a tamaño, pixeles, color, difuminado, entre otros.

Para el diseño del terreno del Menú principal se realizó la búsqueda de texturas encontradas en (GOODTEXTURES) [31] tomando Grassnormal (Pasto normal) para la capa de la textura en el terreno, Grassgreen (Pasto verde) como el pasto verde, Rock (Roca) para los picos de la montaña y Asfalto para el piso del terreno. Entonces primero se creó una capa y se busca la textura descargada para agregar al Unity, ya teniendo esto con la función de pintar textura se agregó la textura. Luego con la función de establecer altura se creó las montañas para hacerlo realista como se observa en la Figura 60.

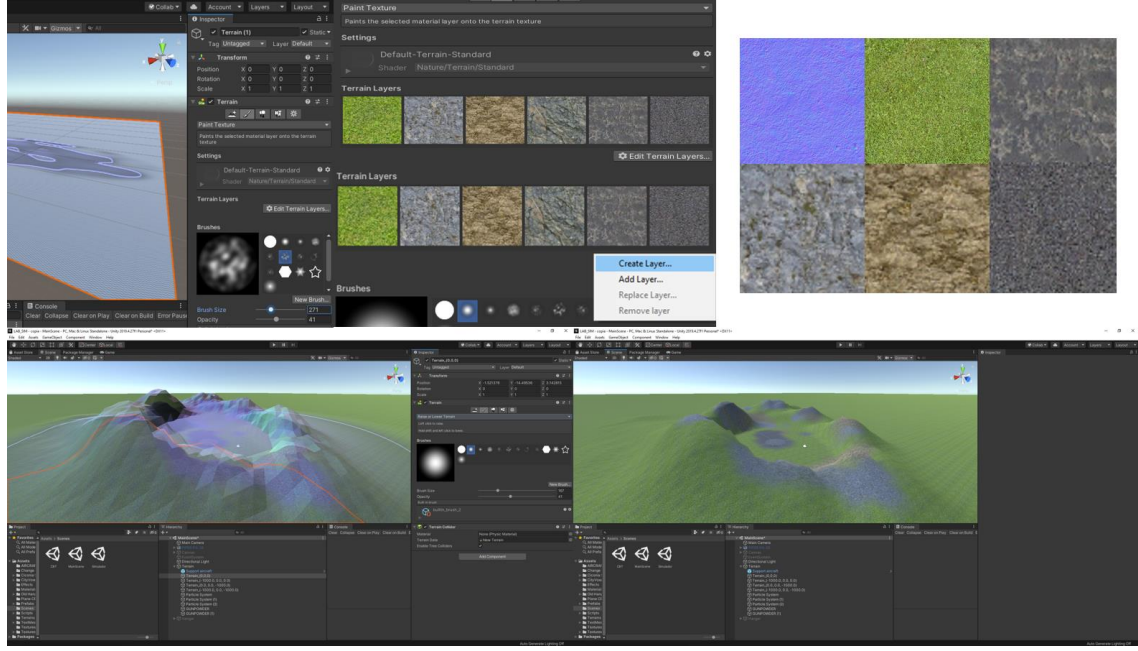

*Figura 60. Terrain aplicación de capas de texturas y montañas. [31]*

Luego se agregó la aeronave Piper PA-28 arrastrando la parte en formato FBX ya que este tiene compatibilidad entre Blender y Unity, como se observa en la Figura 61.

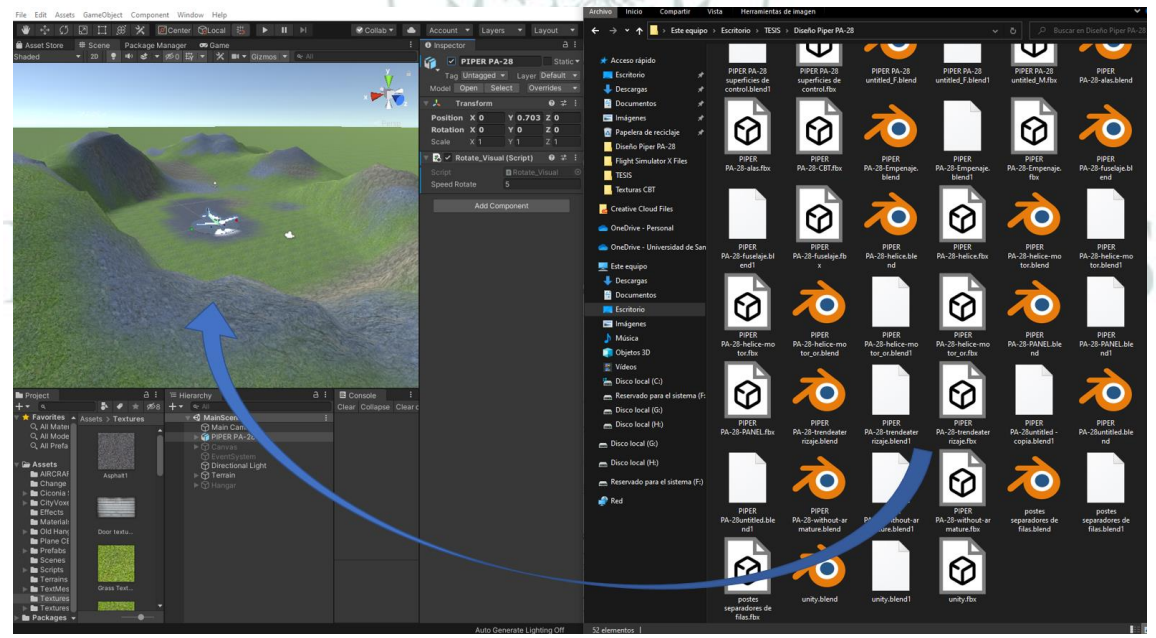

*Figura 61. Añadir avión de Blender a Unity.*

El avión tiene una programación de rotación llamada (*Rotate***\_***Visual*) [32] en donde el avión gira alrededor de su eje ubicado en la mitad, de esta manera le da integración al inicio del programa. También se agregó pista de audio (ver Figura62) llamada Sólo los Valientes [33] dando una perspectiva de la sensación de un simulador de vuelo.

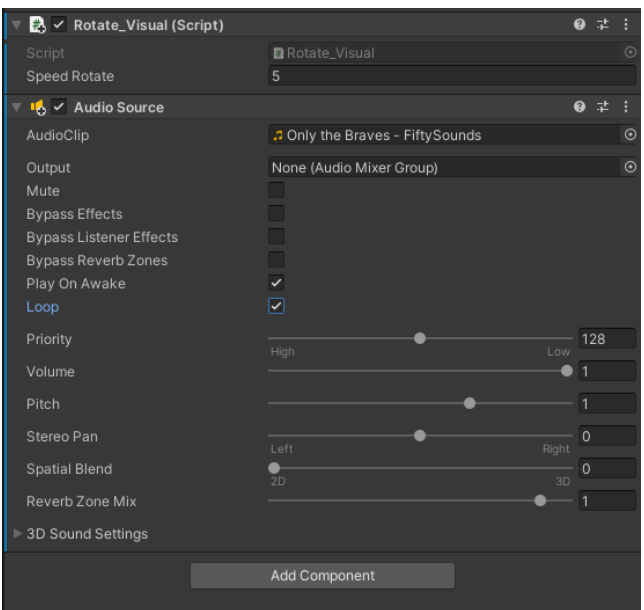

*Figura 62. Agregando Audio del menu.*

El hangar se hizo en Unity por comodidad y rapidez, se hizo por medio de un cilindro y se le agregó una textura de puerta llamada Hangar *Texture* tomada de (GOODTEXTURES) [31] y se editó de tal manera que quedara con una apariencia a un hangar. Se añadió la palabra hangar con la función texto en Unity y de igual manera con las luces, como se ve en la Figura 63.

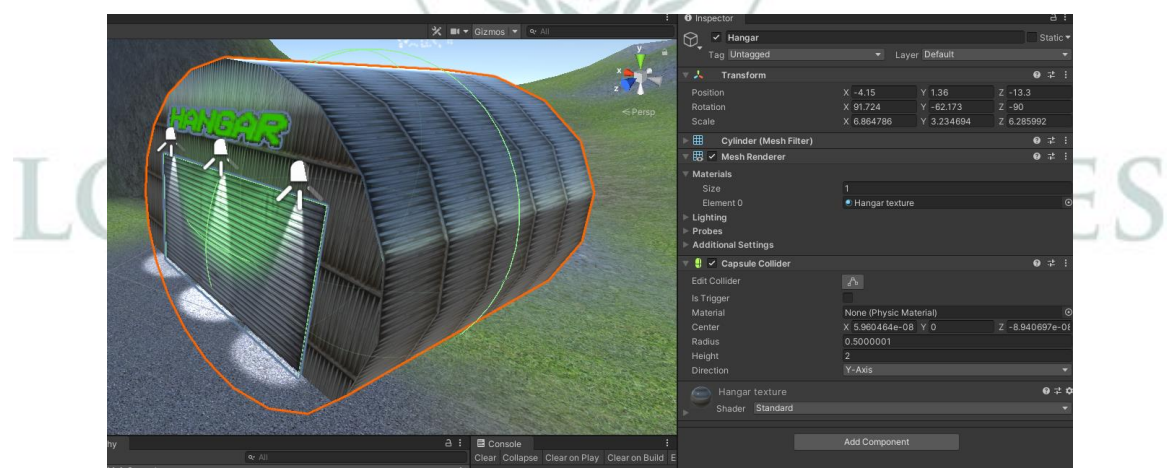

*Figura 63. Creación de hangar en Unity.*

Finalmente, se hizo el menú en Canvas de Unity aplicando el panel como el fondo transparente de color gris y los demás como botones con texto (ver Figura 64). Se optó la presentación del inicio por conveniencia y gracias a grupos de Unity ubicando el menú al lado de la aeronave ya que en el centro no se veía el fondo. También se dejó la parte de CBT, Simulador, opciones y los créditos por aparte debido a que son escenas diferentes y cada una se hace por aparte con su respectiva programación.

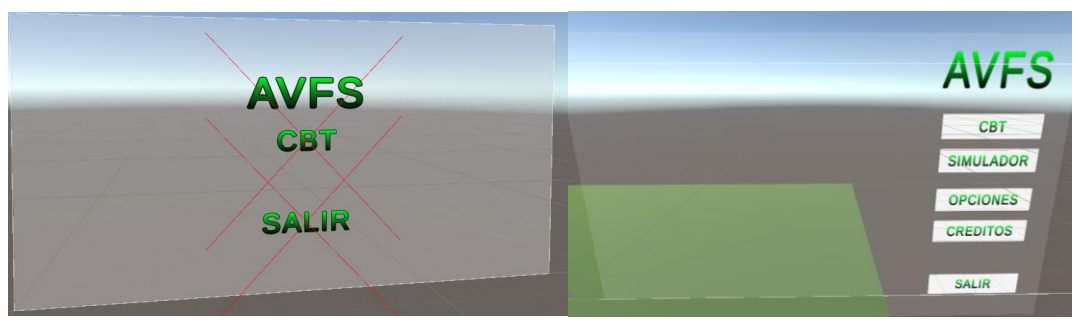

*Figura 64. Creación de Menú con Canvas en Unity.*

*5.1.4.2 Parte 2.*

*Diseño del sistema de entrenamiento por computadora (CBT).*

El diseño del CBT se implementó debido a que normalmente los simuladores y los CBT van de la mano, pero no en un mismo *software*. La primera parte se realizó el diseño la ubicación del CBT como estilo museo permitiendo al usuario vivir la experiencia y conocer conceptos básicos de un avión en este caso el Piper PA-28 con algunas generalidades de la aviación general.

Entonces se diseñó el piso y las paredes ubicadas en 8 secciones abarcando los conceptos básicos de un CBT. Las paredes y el piso se implementaron como planos en donde se les agrego una textura, para las paredes grises y el piso verde oscuro. Entonces se implementó con la parte de GameObject-3D Object y luego se buscó el plano añadiendo a la escena como se ve en la Figura 65.

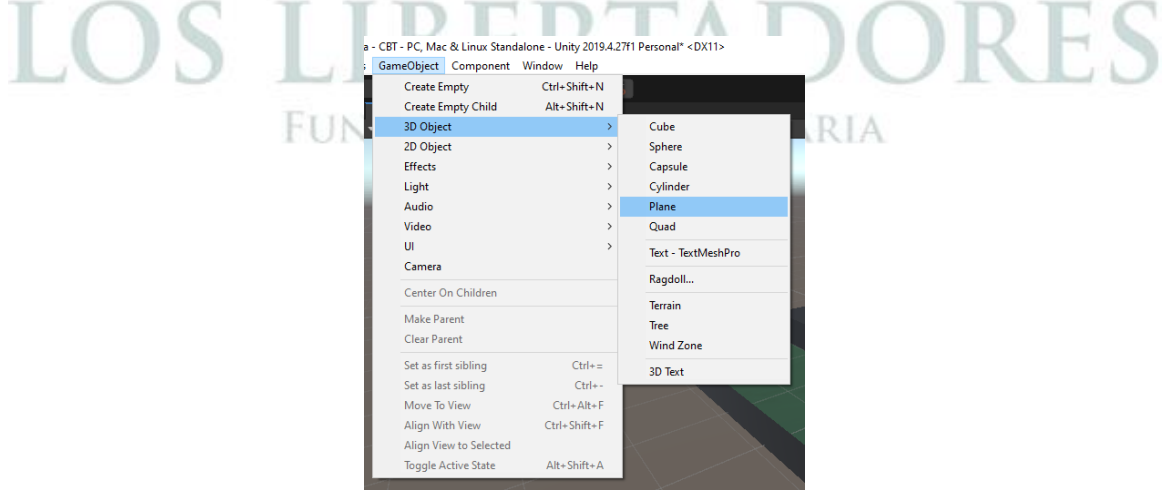

*Figura 65. Añadir plano en Unity.*

Para limitar las paredes y el piso con el CBT asistente, se limitó las paredes con *Box Collider* (Colisionador de cajas) con el fin que no traspase el escenario y funcione la programación, esto se realizó para cada plano con su limitación correspondiente. Finalmente, se agregó la textura a las paredes por medio de un material en Unity llamado CBT pared y para el piso, se editó el plano directamente

con una tonalidad verde oscuro en la parte de propiedades como se ve en la Figura 66.

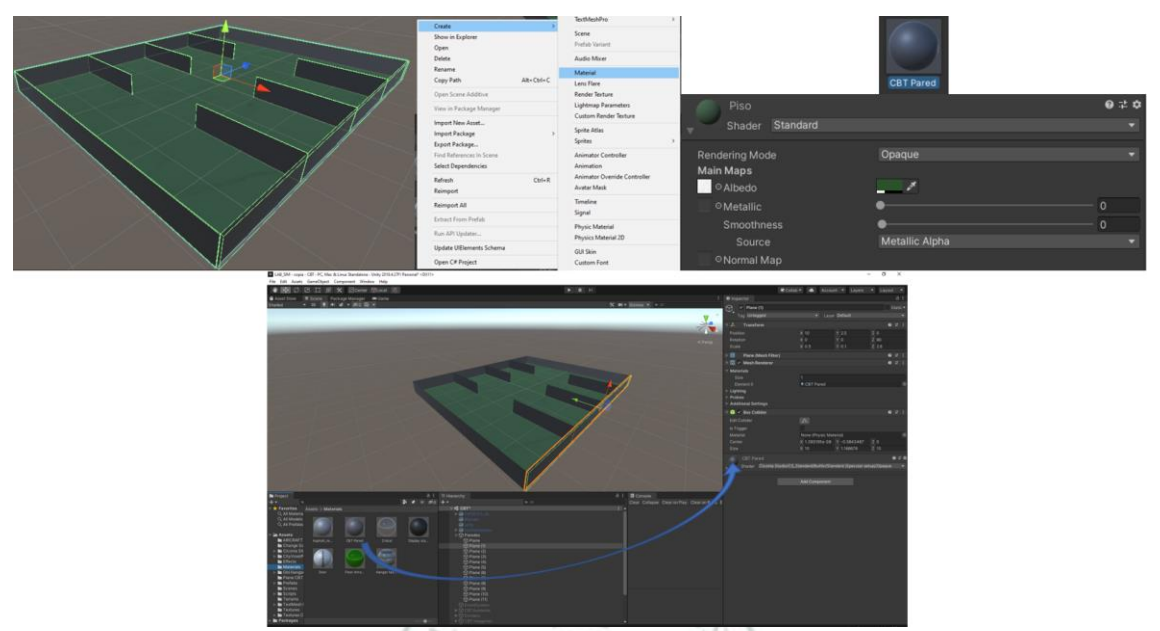

*Figura 66. Aplicación de material en Unity.*

La segunda parte del diseño del CBT se agregó el avión en la parte central, en donde se mostrará el inicio del CBT y los soportes que tendrán las partes de las cuales se va a hablar cada sección. Entonces en se realizó el siguiente paso para hacer los soportes *Game-Object-3D Object-Cylinder* donde el cilindro se editó de tal manera que quede como un soporte delgado ubicando las partes como un mostrador. Se ubicaron nueve soportes alrededor del CBT, cuatro para cada lado y uno en el centro como se ve en la Figura 67. DACION

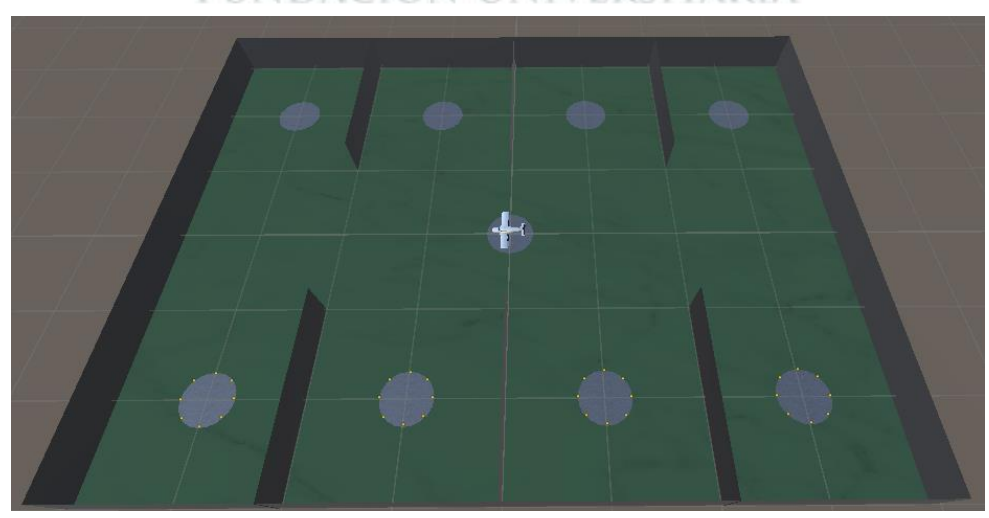

*Figura 67. Distribución soportes.*

La tercer parte se agregó lo divisores los cuales son los separadores como usan para mostrar partes en un concesionario o separar filas en un banco (ver Figura

68), fueron diseñados en Blender. Se usó una esfera y un cilindro para el soporte que estará empotrado con el piso en el CBT, para la cuerda se usó la función Curva y seleccionando la función sendero, luego de igual manera, pero con círculo. Luego se generó la conexión del sendero con el círculo con la propiedad de Tornillo y así en Unity exportarlo en FBX de esta manera se generó los divisores dando una perspectiva elegante. Los colores escogidos fueron el negro y el verde a conveniencia de los integrantes generados por configuración en Unity.

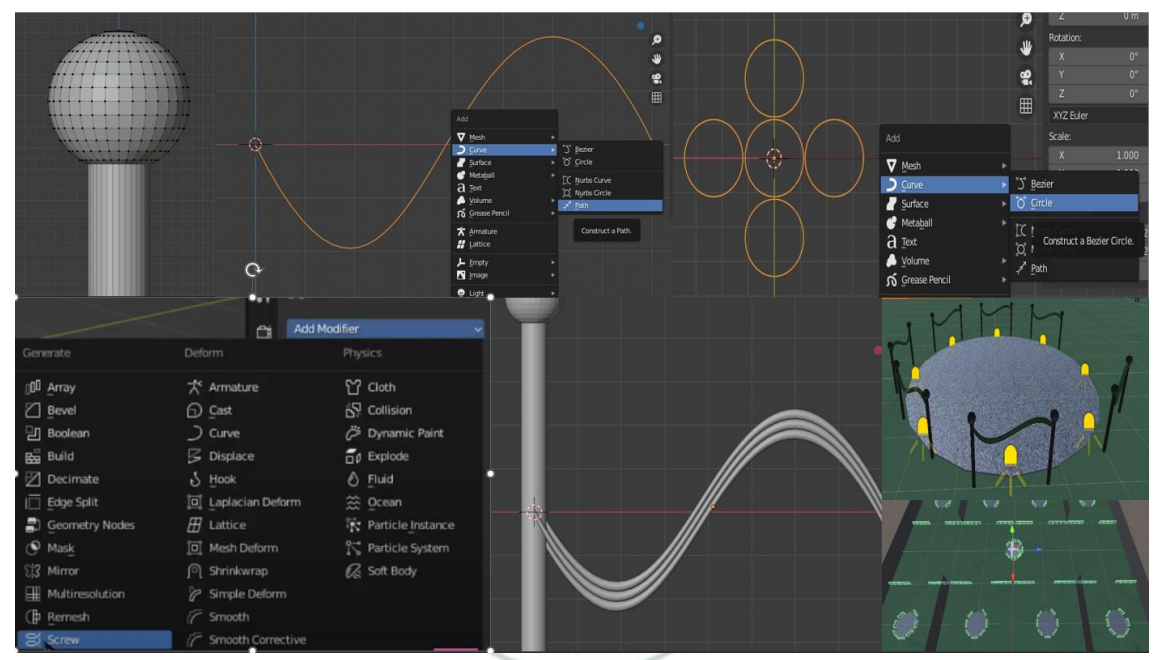

*Figura 68. Diseño soportes.*

La cuarta parte es el asistente CBT que es el usuario que se mueve dentro de los planos observando las imágenes y partes del CBT (ver Figura 69), además ejecuta las tareas de abrir las ventanas de los avisos informativos. El Diseño del el asistente CBT se realizó por tres partes una esfera, un cilindro y la cámara por el cual se observará la interacción con el CBT, en este sentido para limitarlo se aplicó el complemento de cuerpo rígido en donde la función de congelar rotación debido a que el personaje no rotará en ninguno de los ejes a diferencia de rotar de derecha a izquierda dada por la programación. El código fue editado con el nombre de (**CBTAsistente**) [34]

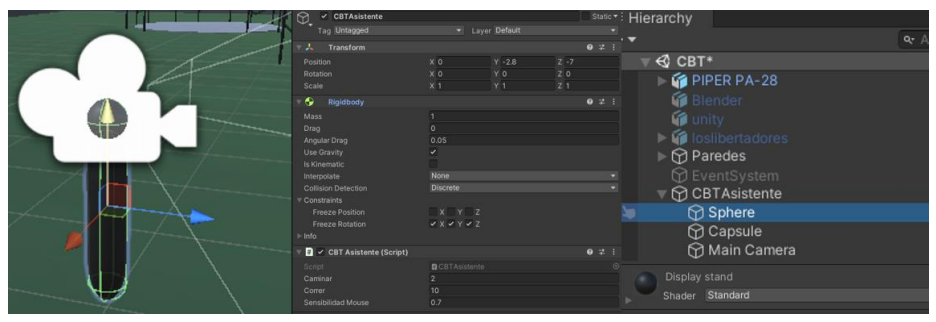

*Figura 69. Diseño CBT asistente.*

La quinta parte se agregaron las imágenes instructivas del CBT, en donde se crea un plano y se van agregando las imágenes a la carpeta de *Textures* CBT; se agregaron Luces de puntos para dar iluminación a la imagen y se aplicó el material al plano y de esa manera ver la imagen como se muestra en la Figura 70.

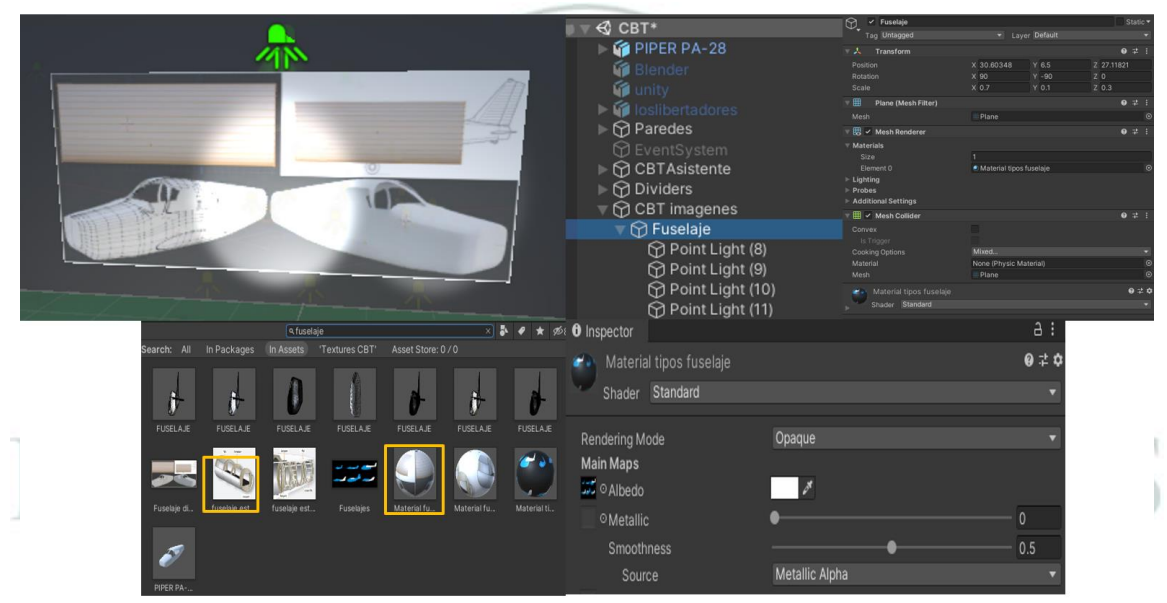

*Figura 70. Pasos para implementación de imágenes.*

La imagen se arrastró a la parte del material en la sección de Albedo y así se agregó la imagen al material en el plano como se muestra en la Figura 71.

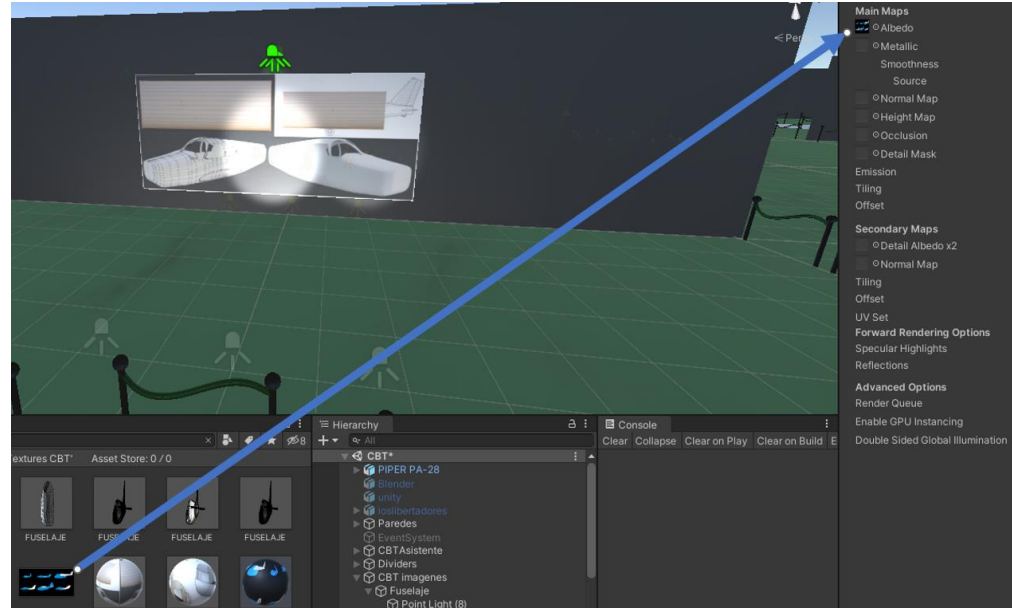

*Figura 71. Implementación de imagen en el material.*

Finalmente, se realizó de igual manera para las demás imágenes dejando unas más grandes que otras dependiendo la información que se proporcionará, y en algunas editando las luces de puntos para que se vea con mayor intensidad o menor intensidad eso depende de los colores de las imágenes, si la imagen es clara se baja la intensidad y si es oscura se sube la intensidad, su distribución queda como se presenta en la Figura 72. La mayoría de las imágenes e información fue sacada por *Aviation Handbooks & Manuals* [35] las otras fueron tomadas de internet donde son referenciadas en la sección de Créditos del CBT.

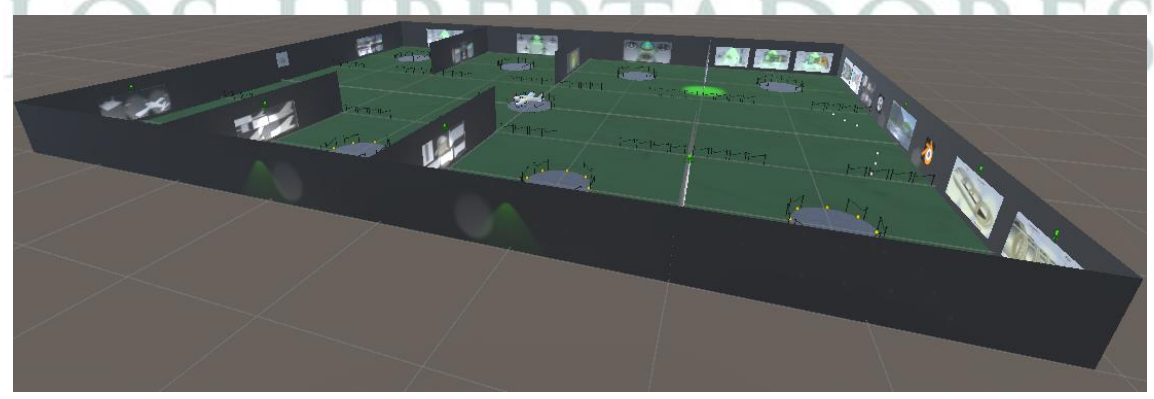

*Figura 72. Distribución de las imágenes en el CBT.*

La sexta parte se agregaron las partes del avión en el CBT, de igual manera se agregó a la escena como se muestra en la Figura 61, en donde las partes se hicieron en Blender con el diseño del avión, a diferencia que se seccionaron las partes y dividirlas de tal manera que estuviera cada una por separado como en la Figura 73.

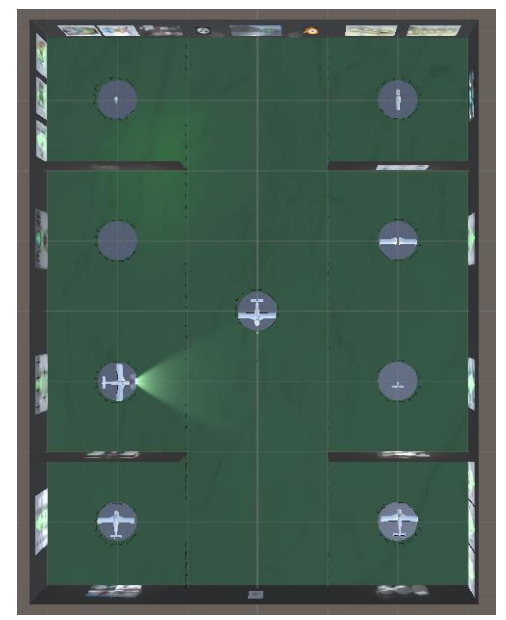

*Figura 73. Distribución de partes del avión en el CBT.*

La séptima parte se agregaron los avisos en el CBT ubicadas al frente de las partes del avión y en las imágenes ya que cuando el CBT Asistente interactúe con los avisos se abrirá una ventana proporcionando la información acerca de la parte mostrada en la imagen. Estarán distribuidos en todo el CBT y solo se interactuará con el mouse y teclado del computador o dispositivos del simulador de entrenamiento de vuelo, así como se ve en la Figura 74 de colores verdes lo cual significa los colisionadores de los anuncios.

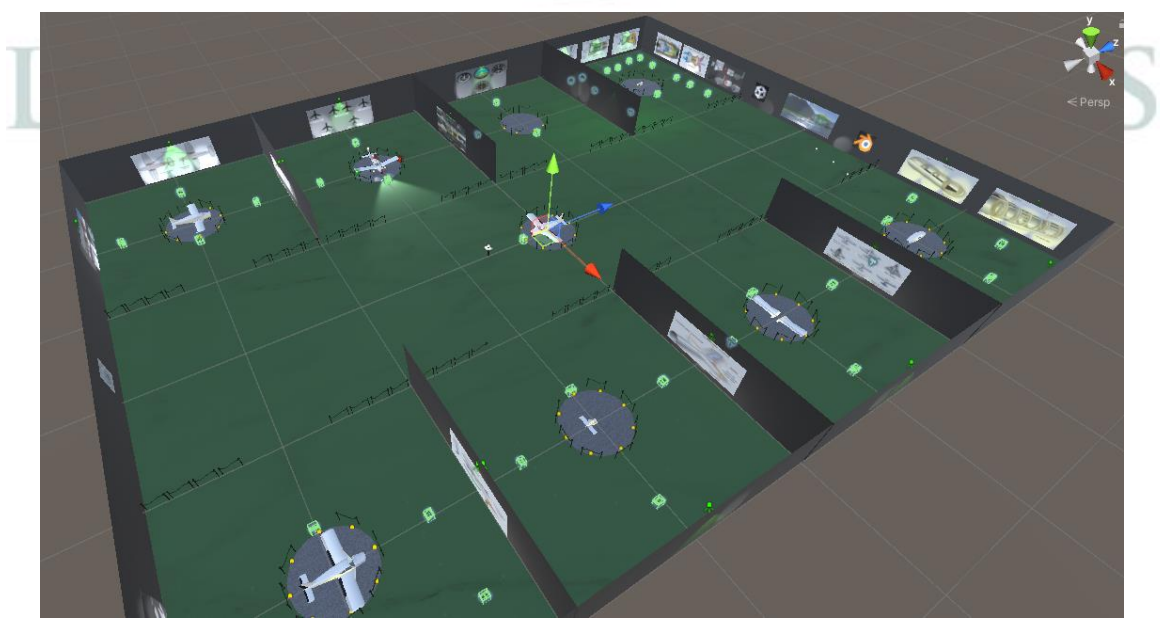

*Figura 74. Distribución de avisos en el CBT.*

El diseño de los avisos se realizó en Unity por comodidad, haciendo un rectángulo para la parte del aviso y un cilindro para la parte del soporte, como se muestra en la Figura 75 tiene unas limitaciones que son los colisionadores. En donde se tuvo
para cada parte de los anuncios y una en general que es el cubo grande de color verde, en esa se muestra la interacción cuando este el CBT asistente mostrando la información de la parte o de las imágenes.

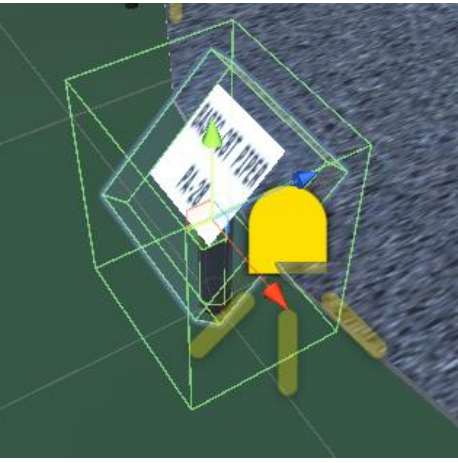

*Figura 75. Diseño de avisos en el CBT.*

La octava parte se realizó el Canvas para los avisos, en cada aviso se agregó la información dependiendo la imagen o las partes, se ubicaron en cuatro subsecciones (*Panel, NPC Name Text, NPC Dialogue Text, Player Dialogue Text) y la sección principal (Dialogue Menu*), dejándolos ocultos ya que cuando se interactúa el CBT activa la señal como diálogo, como se observa en la Figura 76.

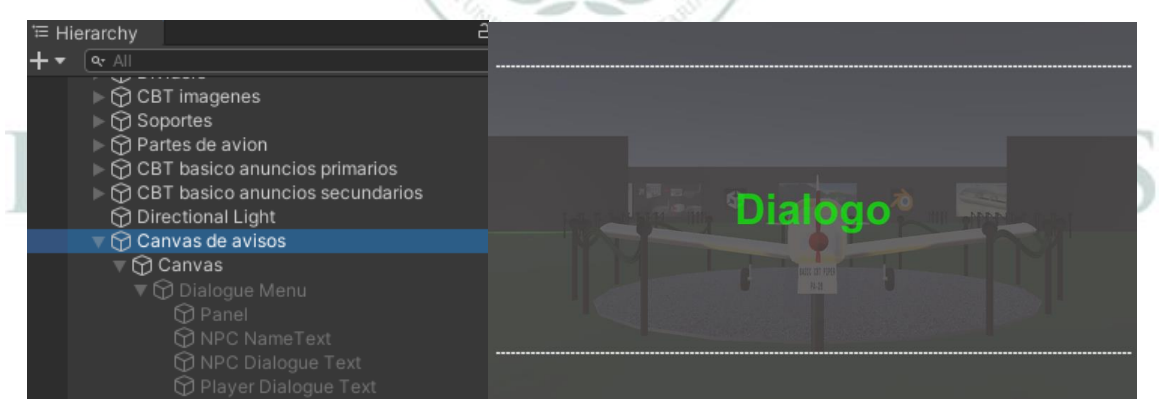

*Figura 76. Ubicación de Canvas en el Hierarchy y diálogo activado.*

La programación que se realizó para el diálogo se hizo por medio del sistema de diálogo con respuesta múltiple, el cual consiste la interacción del personaje principal con personaje no jugable (NPC) al estar en un perímetro cercano y apuntando con el mouse este se activará para la opción de interacción.

Entonces como primera parte para el código se realizó el código de objetos programables (ver Figura 77), con el fin de llamar al código del objeto (**NPC**) [36], se realizó según la cantidad de los avisos de interacción. Este tiene la misión de reducir el uso de memoria al leer el código y almacenar los datos del objeto.

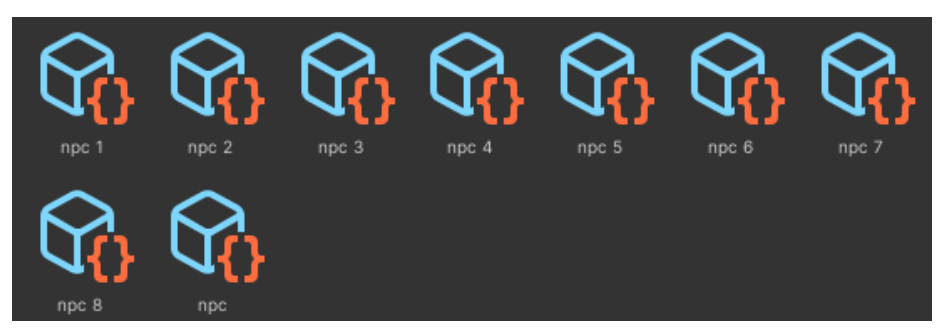

*Figura 77. Scriptable Objects para llamarlos en el código de DialogueManager. [36]*

El elemento llamado sería el mensaje para transmitir como en la Figura 76 por el diálogo que en este caso el mensaje a mostrar es el FUSELAJE y este se evidencia en el CBT cuando este en modo de Play. Para cada NPC del objeto programable se le dio un mensaje diferente y el nombre del aviso correspondiente como en la Figura 78, el *script* esta generado y llamada por el *Dialogue Manager*. El diálogo depende de varios mensajes si se requiere en la sección de tamaño, pero en este caso solo se deja de una debido a que el mensaje es transmitido por la información tomada según la imagen o parte a describir.

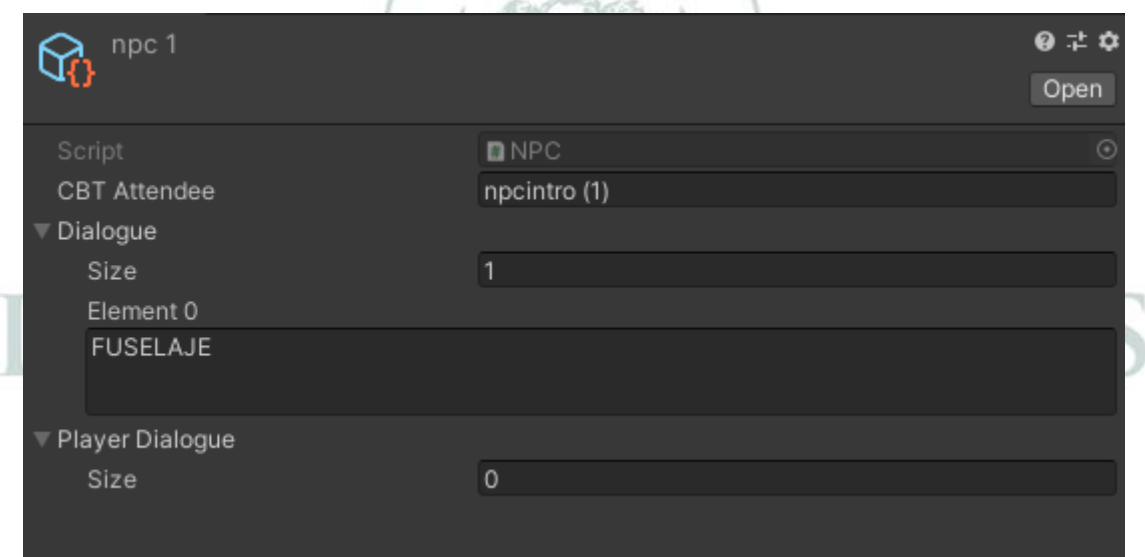

*Figura 78. NPC 1 Scriptable Object.*

El (*Dialogue Manager*)[36] es el código que conecta al NPC y el CBT asistente para interacción, que se realizó por medio de código utilizado de YouTube editando a conveniencia para el uso del CBT en donde este código es agregado a los avisos del CBT como se muestra en la Figura 79.

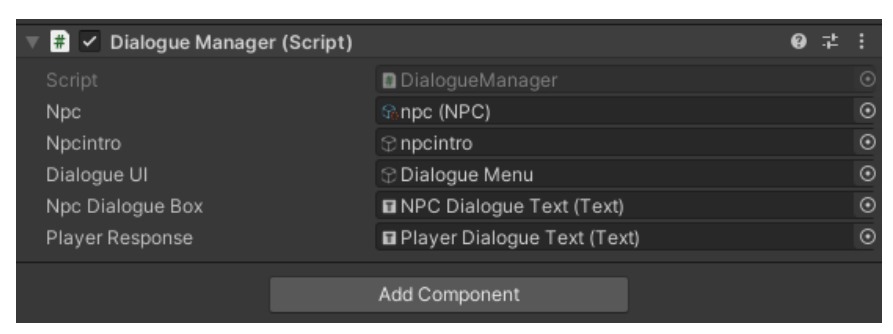

*Figura 79. Dialogue Manager (Script) en los avisos con sus componentes utilizados.*

### *5.1.4.3 Parte 3. Diseño del Simulador de Vuelo.*

La primera parte que se realizó fue el terreno donde se ubica la ciudad y el avión, realizando el mismo desarrollo que en la Figura 58, a diferencia, que se combinan las texturas para el asfalto como la pista del avión dando realismo al escenario BERIA como se ve en la Figura 80.  $105$ 

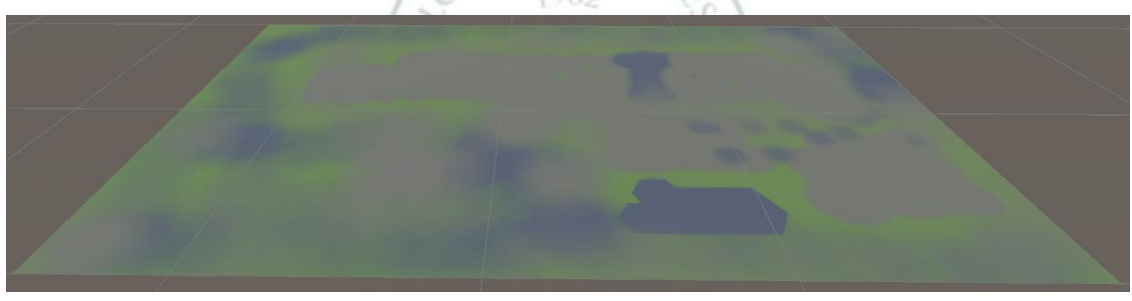

*Figura 80. Terreno para el simulador de vuelo ciudad uno.*

Luego de descargar el paquete de *CityVoxelPack* [38] como paquete de *Unity Store* se implementa la ciudad, como los paquetes están diseñados, solo es implementar en la escena, entonces se desarrolló a conveniencia del grupo. El primer prefabricado que se implementó fueron los edificios, los cuales se ubican en diferentes posiciones y junto a ello se agregó las carreteras para dar forma a la ciudad del simulador de vuelo.

Como se evidencia en la Figura 81 se encuentran los edificios y carreteras a implementar en el simulador de vuelo, en donde se toman diferentes tipos de edificios y las carreteras adecuando como estilo de barrio. De esta manera se construye la ciudad para dar realismo y lograr demostrar la experiencia del simulador de vuelo.

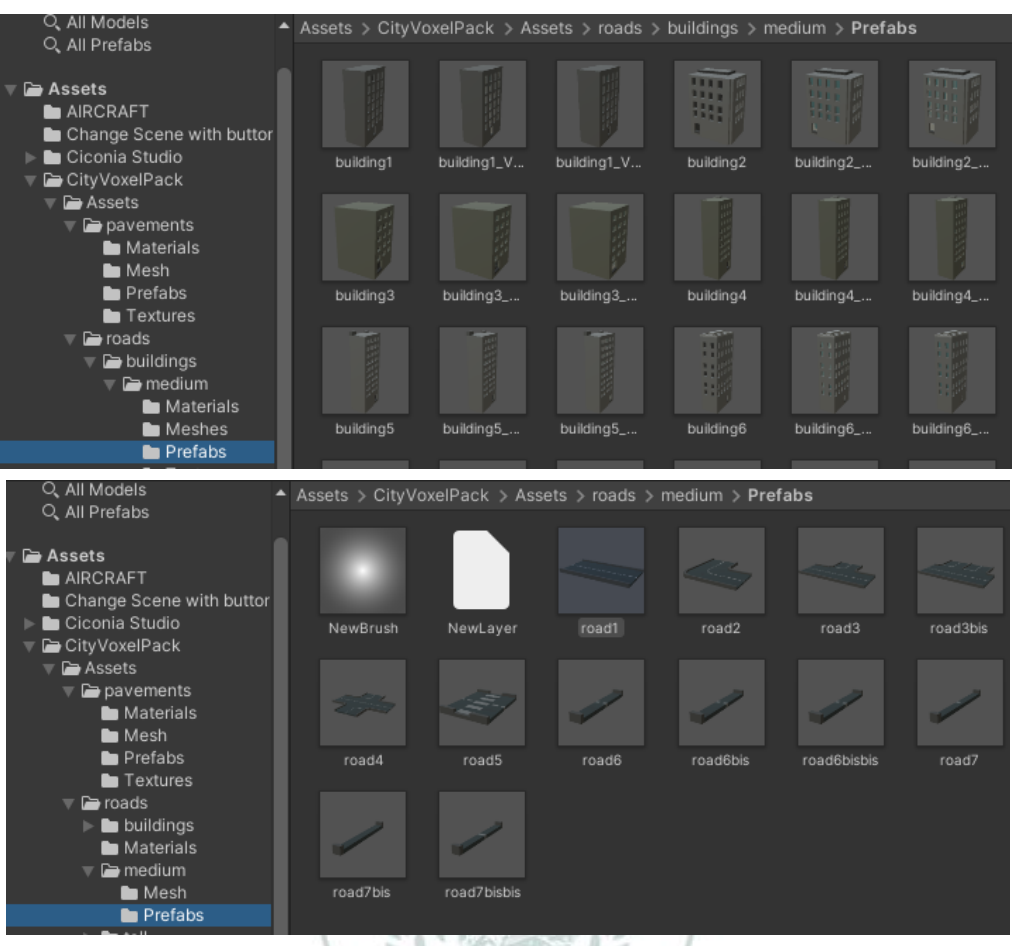

*Figura 81. Edificios y carreteras del paquete CityVoxelPack.*

En la Figura 82 se muestra el proceso de implementación de la ciudad a medida que se fueron agregando los edificios y las carreteras, al lado derecho se puede observar cómo se van ubicando con la vista superior.

**FUNDACIÓN UNIVERSITARIA** 

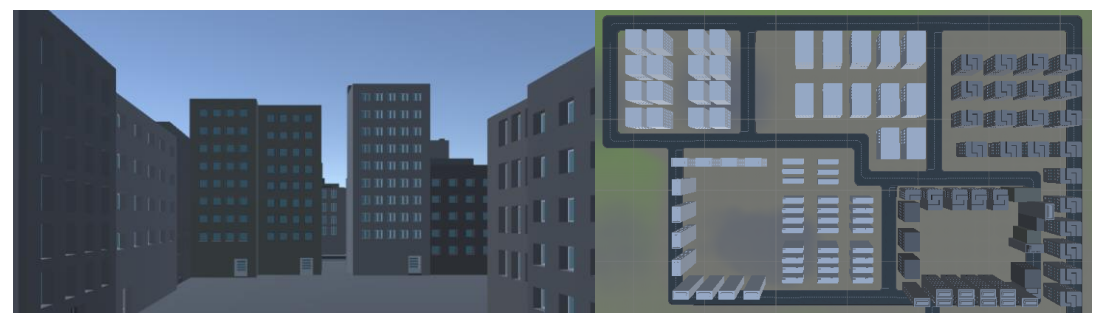

*Figura 82. Edificios y carreteras implementados en el simulador de vuelo.*

Al tener organizada la ciudad con las carreteras, edificios, hangares y el aeropuerto se logró ver en la escena como quedo la ciudad en donde va a interactuar el avión ya que esta será la copia de esta a la ciudad alterna que se dividirá por más terreño y agua como si fuera un rio.

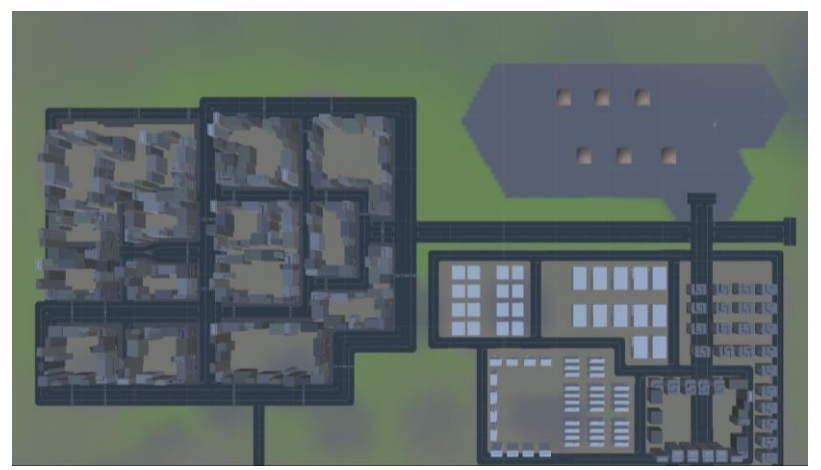

*Figura 83. Diseño de la ciudad con hangares.*

La segunda parte que se implementó en el avión son los colisionadores ya que permite el movimiento de las partes, aterrizaje y despegue en el terreno donde estará ubicada. La utilización de los colisionador permitió realizar el movimiento de los *Flaps*, alerones, *Rudder* y llantas los demás no tendrán movimiento y solo será para cuando colisione con la superficie, de tal manera que interactúe de si se estrella o no dependiendo el aterrizaje o despegue como se muestra en la Figura 84.

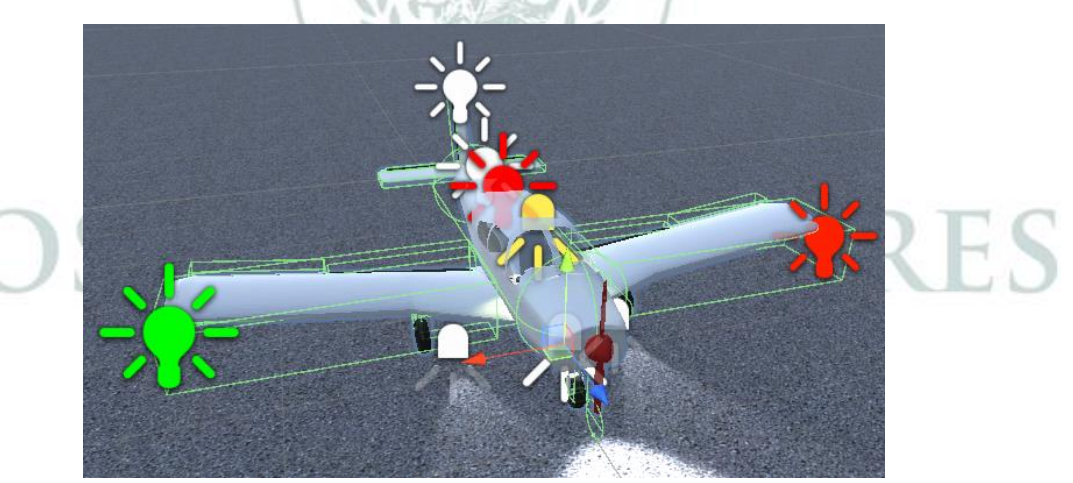

*Figura 84. Aeronave con colliders.*

Luego se agregó la iluminación en la aeronave, como las luces de navegación, luces anticolisión, luces de aterrizaje y luz en cabina. Para cada una se realizó la programación llamadas como (**Lucesdenavegacion**, **Lucesanticolision**, **Lucesdeaterrizaje** y **Lucescabina**) con el fin de lograr encenderlas o apagarlas con el teclado o los implementos de los dispositivos del simulador de vuelo como se evidencia en la Figura 85 y Figura 86 respectivamente.

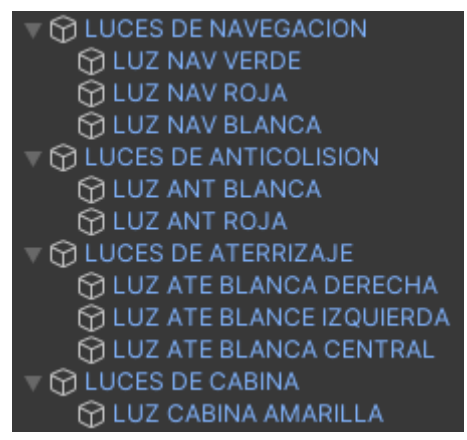

*Figura 85. Luces implementadas en el avión.*

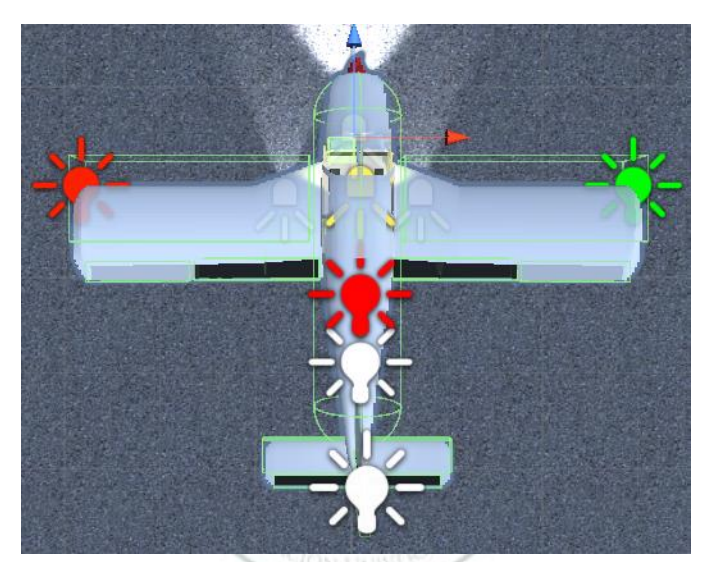

*Figura 86. Luces encendidas en el avión.*

Para la parte de la programación que realiza los movimientos, aceleraciones, giros, entre otros se utilizó el paquete *Standard Assets* (ver Figura 87) implementando Unity para uso estudiantil, ya que es apto porque no hay inconvenientes de uso del paquete siguiendo la licencia de términos de políticas de Unity.

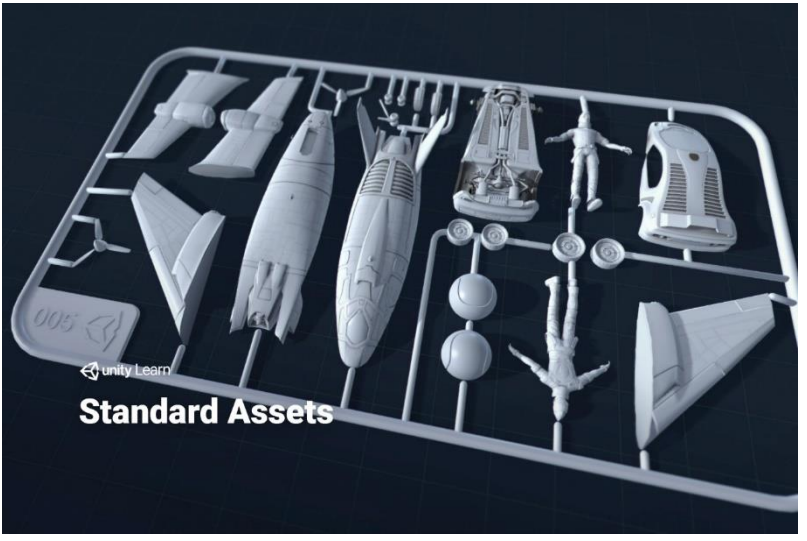

*Figura 87. Paquete de aprendizaje Standard Assets de Unity. [41]*

El paquete de *Standard Assets* contiene ejemplos libres para usar en proyectos como cámara, efectos, ambiente, sistema de partículas, programación y vehículos que son útiles para el desarrollo del aprendizaje en Unity. Lo único usado fue la programación y el ambiente que se entendió cómo funciona y para qué sirve cada parte del paquete ya que esto permitió desarrollar el simulador de vuelo.

Con el paquete de *Standard Assets* en la sección del ambiente se logró agregar el agua que divide ambas ciudades en el simulador y lograr el realismo de un simulador de vuelo. Entonces se agregó el agua como si fuera un rio que está en el paquete denominado como *Water4Advanced* y se añadió a la escena del simulador de vuelo como se observa en la Figura 88.

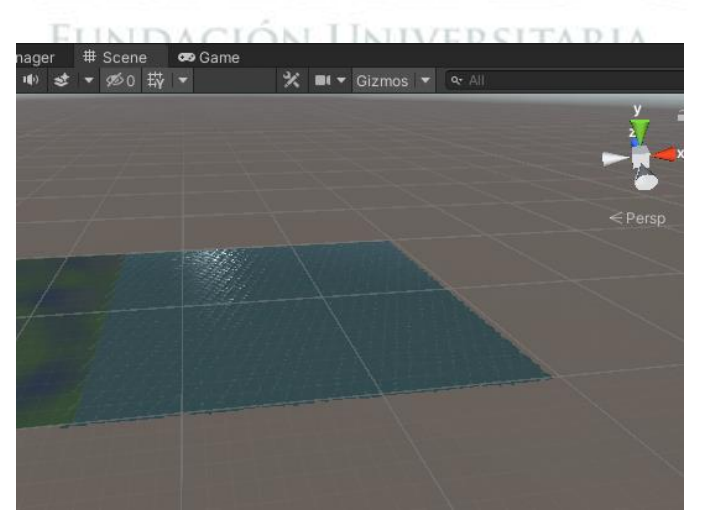

*Figura 88. Agua implementada en el simulador Water4Avanced [41]*

Cuando se implementó la aeronave y la ciudad, se realizó el movimiento de la aeronave con sus respectivas superficies de control, entonces para que el avión

tenga leyes físicas se aplicó el componente cuerpo rígido de Unity en la parte del inspector como se muestra en la Figura 89.

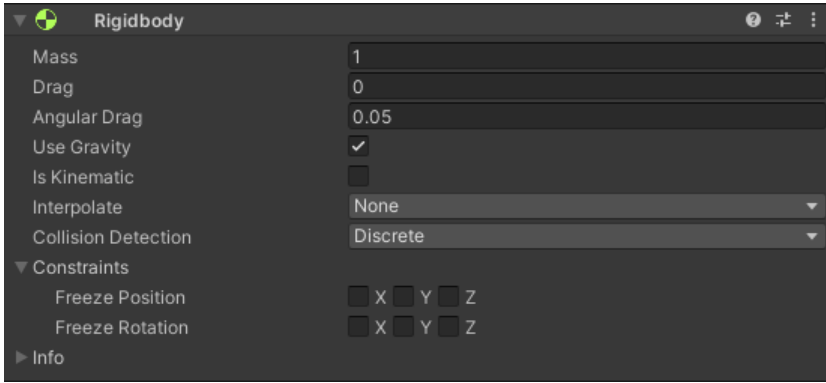

*Figura 89. Aplicación de Rigid Body al avión.*

Luego se agregó la programación tomada del *Standard Assests* modificándola de tal manera que aplico a la aeronave Piper PA-28 realizada en Blender como se muestra en la Figura 90. En donde se hicieron las pertinentes modificaciones de tamaño, ubicación y programación del avión ya que se logró con éxito el funcionamiento del avión con ayuda del paquete de Unity.

 $1.1$  ball

| F.<br>✓ | Aeroplane Controller (Script)                 | Ø | 輩  | н    |  |
|---------|-----------------------------------------------|---|----|------|--|
| #1      | Altitud 2 (Script)                            | ℯ | 盂  | н    |  |
| #       | Rumbo (Script)                                | ℯ | 茎  |      |  |
| F.      | Altimetro 3 (Script)                          | ℯ | 盂  | H.   |  |
| #       | Altimetro 2 (Script)                          | 0 | 茎  | н    |  |
| 荞       | <b>Altimetro (Script)</b>                     | ℯ | 茎  | ÷.   |  |
| E.      | <b>Velocimetro (Script)</b>                   | Ø | 量。 | - 11 |  |
| F.      | $\checkmark$ Object Resetter (Script)         | ℯ | 量  |      |  |
| FA.     | √ Aeroplane Control Surface Animator (Script) | 0 | 茎  |      |  |
|         | Aeroplane User Control 2 Axis (Script)        | Q |    |      |  |
|         |                                               |   |    |      |  |

*Figura 90. Programación añadida a la aeronave del Standard Assests.*

La primera parte de la programación es el (*Aeroplane Controller*) que permite manipular en el avión la altitud, velocidad, movimientos, frenos, potencia entre otros como se ve en la Figura 91. Este código es el principal porque activa a los demás para que sea llamado de tal manera que funcione cada componente de la aeronave, que es este caso son la hélice, llantas, instrumentos de vuelo y superficies de control. Los datos como velocidad, potencia del motor, efectos de los ejes, efectos aerodinámicos, frenos, tal y como se evidencia en la Figura 91 se pueden modificar dependiendo la necesidad que se requiera y el avión utilizado, por ende, es modificable.

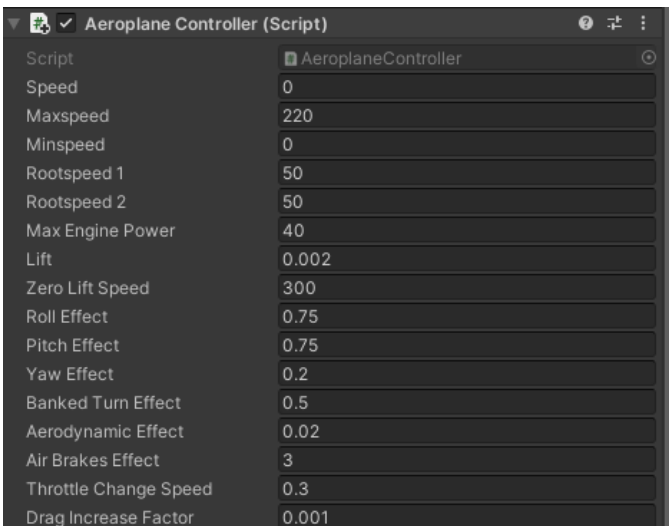

*Figura 91. Aeroplane Controller en el inspector de Unity.*

Para la segunda parte de la programación se llamó al código (*ObjectResetter*) donde resetea al objeto cada vez que se inicia nuevamente el juego eliminando lo ocurrido anteriormente en el objeto, por ejemplo, si termina el vuelo en otro lugar este se reinicia cuando vuelva a iniciar comenzando en el lugar inicial de los sistemas del avión. En la tercera parte se agregó el código (*Aeroplane ControllerSurfaceAnimator*) para el movimiento de las superficies de control como el Rudder, Elevador y Alerones con una deflexión de 30º como se muestra en la Figura 92.

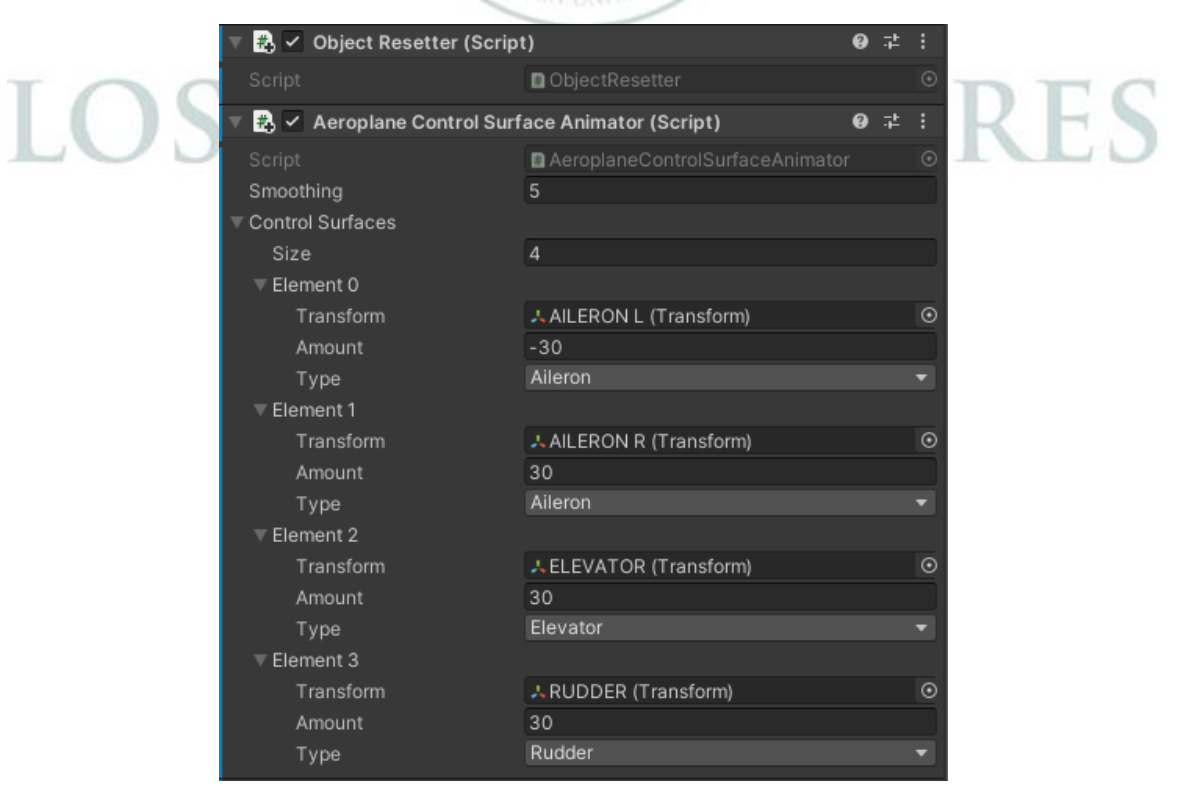

*Figura 92. Aeroplane Controller Surface Animator en el inspector de Unity.*

Luego la cuarta parte de la programación con el código (*AeroplaneUserControl4Axis*) se implementaron los movimientos libres de cabeceo, alabeo y guiñada en la aeronave con las teclas el mouse o los dispositivos de vuelo del simulador que se muestran en el inspector de la Figura 93.

| Max Roll Angle<br>10  |  |
|-----------------------|--|
| Max Pitch Angle<br>10 |  |

*Figura 93. AeroplaneUserControl4Axis en el inspector de Unity.*

La quinta parte que se implementó en el diseño fueron los instrumentos en la pantalla de la cámara principal, los cuales contienen los cuatro instrumentos básicos para volar una aeronave también es conocida como los instrumentos en T tomados de *Instrument Flying Handbook*[35]. En el simulador estarán ubicados a los costados de la aeronave, consta del (1) *Airspeed Indicator (ASI), (2) Attitude Indicator (AI), (3) Altimeter (ALT) y (4) directional indicator* (DI) (ver Figura 94), para efectos del diseño se modifica el (5) *directional indicator* dejándolo como una barra rectangular denominado compás y simulando la información entregada por un receptor de GPS en la vista superior de la aeronave como se muestra en la Figura 95.

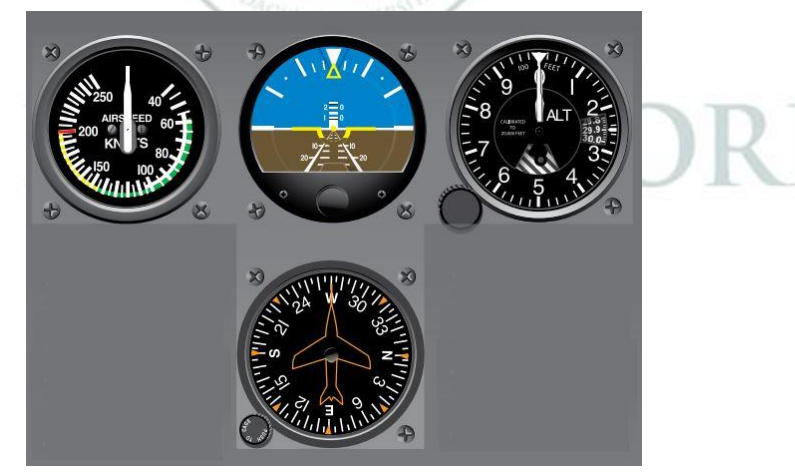

*Figura 94. Instrumentos básicos en T. [35]*

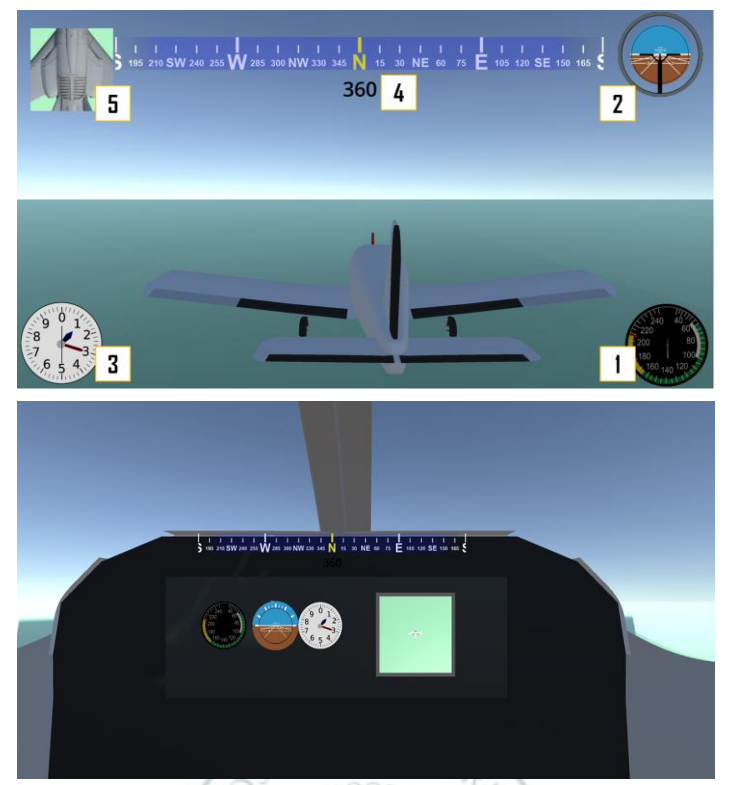

*Figura 95. Instrumentos básicos en pantalla del simulador de vuelo.*

Para el diseño de los instrumentos se empezó por el *Airspeed Indicator* (ASI), donde se asumió igual a la función de un velocímetro de un automóvil y por ende se denomina la programación de código (**Velocímetro**) [42]. En el diseño del canvas se tomó la imagen del *Airspeed Indicator* (ASI) editada y se le agregó una aguja donde se moverá alrededor del indicador cada vez que aumenta o disminuye la velocidad como en la Figura 96 y de igual manera se aplicó la programación en el inspector del avión como se muestra en la Figura 97. En el inspector de Unity se agrega la imagen y el cuerpo que va estar en función que es el avión Piper PA-28.

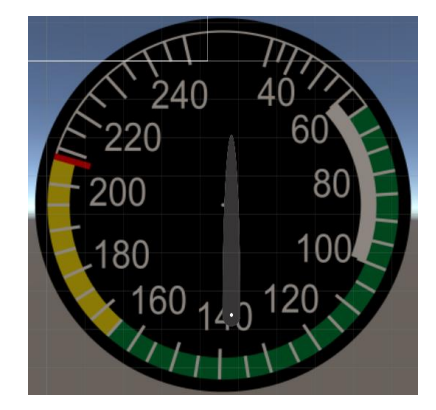

*Figura 96. Indicador de velocidad editado. [43]*

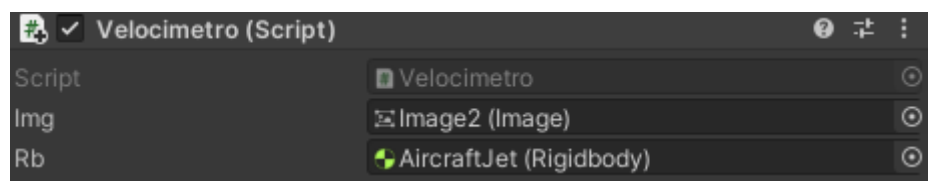

*Figura 97. Velocimetro programación en el inspector.*

En el diseño del altímetro se realizó de igual manera que el velocímetro a diferencia que se varía la altura en el eje, en el diseño de este instrumento en vez de tomar la magnitud de la velocidad se toma la altura en el eje y se modifica la imagen (ver Figura 98). Este instrumento funcionó con el movimiento de tres agujas según la altura una cada 100 pies, la otra cada 1000 y la última a 10000 pies aplicado para los códigos (**Altímetro**), (**Altimetro2**), (**Altimetro3**) [42] en la programación del avión.

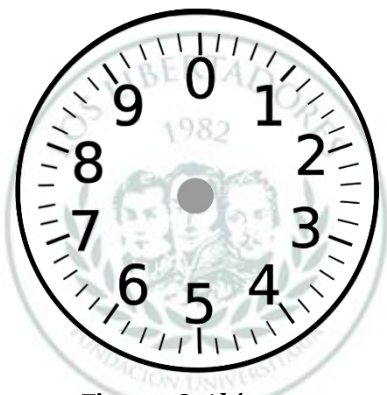

*Figura 98. Altímetro.*

En el diseño del indicador de altitud se realizó de igual manera que el velocímetro, a diferencia que se varia es la altura en el eje z ya que este rota alrededor de este eje, de esta manera funciona este instrumento en el simulador. De igual manera se cambió la imagen (ver Figura 99), sin embargo, en este rotan las imágenes alrededor cada vez cuando el avión realiza el alabeo y cabeceo por medio de los códigos (**Altitud**), (**Altitud 2**) que son modificados de tal manera que roten en función del aeronave.

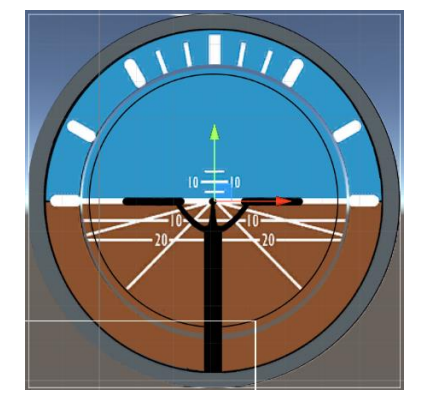

*Figura 99. Indicador de altitud modificado. [44]*

El compás se realizó debido a que el movimiento es más sencillo como lo hace el videojuego *Fornite* y por ende se desarrollo de esta manera. Se creó el compás por medio de un canvas y dentro del canvas se creó un *Empty* dando el nombre de compás como objeto principal. Este consta de dos subsecciones del compas1 y compas2, luego se introdujo un texto añadiendo el *Raw image* como ve en la Figura 100.

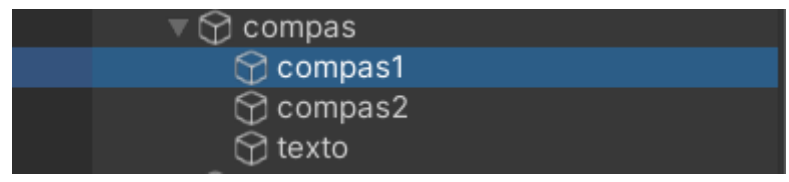

*Figura 100. Empty del compás en el canvas.*

Posterior, se agregó la programación del código (**Compas**) [45] en el inspector de Unity (ver Figura 101) al compás principal del *Empty* para tener el funcionamiento, logrando que se mueva el texto en las coordenadas de la rosa de los vientos y en la parte de abajo se indica en que ángulo de dirección está posicionado el avión como en la Figura 102.  $1.5 - 0.85$ 

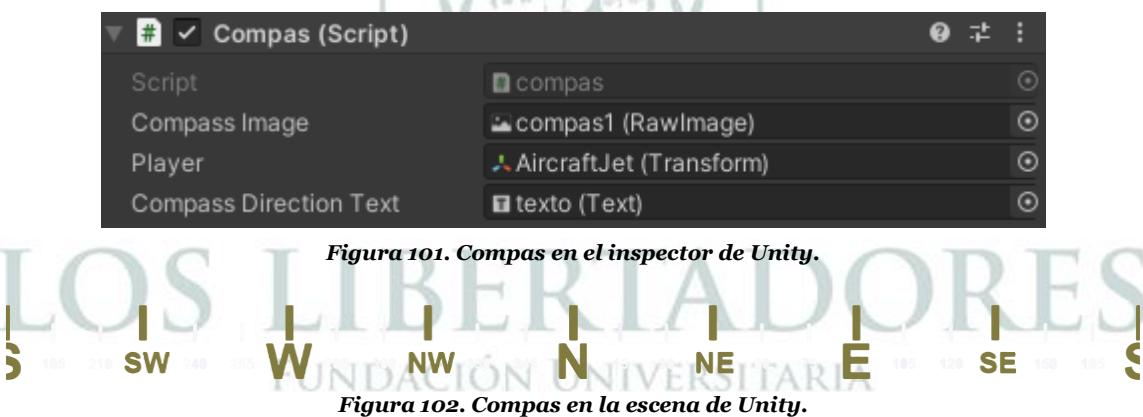

Finalmente, el GPS se creó una cámara en la parte superior de la aeronave de tal manera que se ubique y observe al avión si está cercano al aeropuerto, en tierra o agua como se muestra en la Figura 103. Entonces se agregó el código para simular la señal del receptor del (**GPS**) [46] editado de tal manera que se vea la aeronave en su movimiento y este no cambie en ningún momento. En el video que realizó el GPS utiliza a un personaje en tierra con solo movimientos traslacionales sin tener en cuenta la rotación. En cambio, se modificó de tal manera que funcione para traslación y rotación sin la cámara rote alrededor del avión.

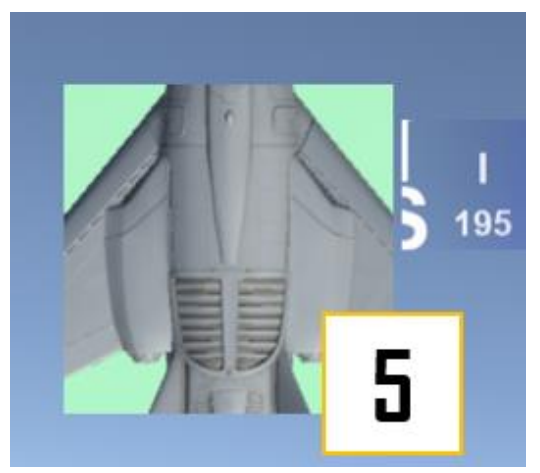

*Figura 103. GPS en la escena de Unity.*

#### *5.1.5 Diseño salón y silla*

El diseño del salón se realizó con el fin de organizarlo como Laboratorio permitiendo generar un nuevo espacio para la Fundación Universitaria los Libertadores y de esta manera promover el desarrollo para los futuros ingenieros. El laboratorio consta de 7 mesas ubicadas tres a los laterales y una con el simulador. Tendrá capacidad para 12 estudiantes y el docente encargado. El plano realizado está acorde a las medidas tomadas del salón y de esta manera se logró definir el área del salón y se determinaron las ubicaciones de los asientos, mesas, internet y simulador. Al lado del simulador estará ubicado el internet, detrás estarán las mesas y los asientos de los estudiantes. Finalmente, al fondo estará ubicado el docente con su respectivo tablero, el plano está en los anexos de este documento y el diseño se ve en la siguiente Figura 104 y el Layout está disponible en el Apéndice A:

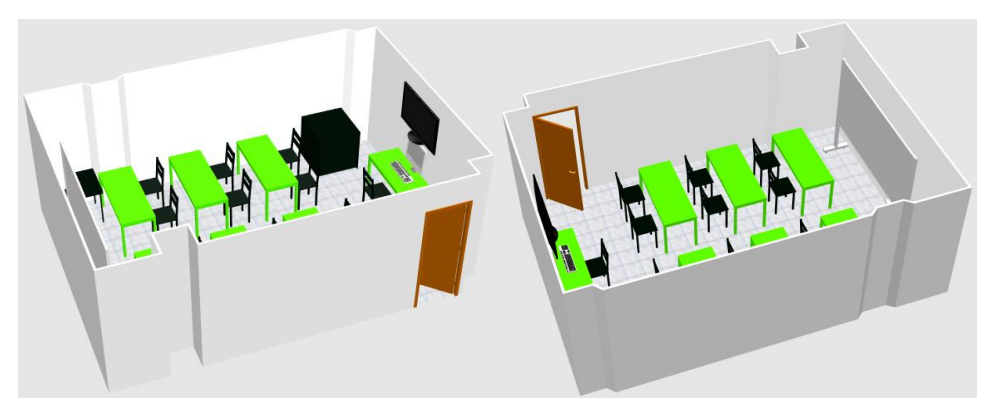

*Figura 104. Diseño de salón en Sweet Home 3D.*

El diseño de la silla que se implementó en el simulador, se generó con base en la reutilización de una silla de un vehículo particular. Para su modificación se comenzó por la base de la silla, generando el riel por donde se moverá como se observa en las Figuras 105 y 106.

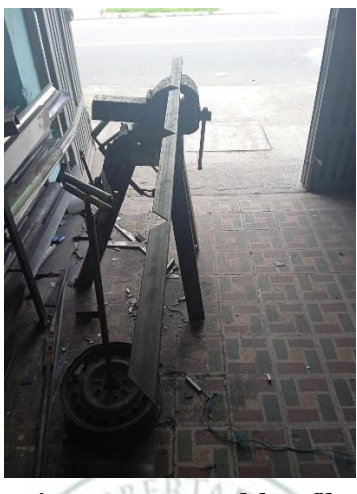

*Figura 105. Cortes del perfil.*

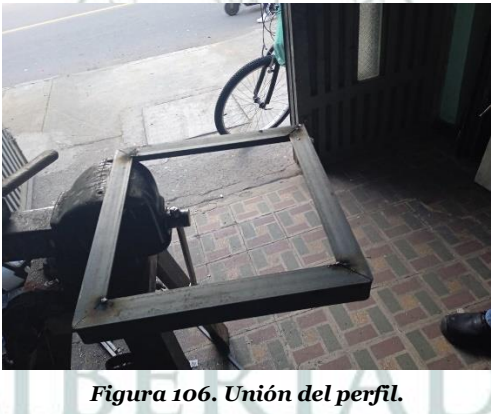

El siguiente paso que se hizo, fue montar la base y tener las mismas dimensiones que la parte inferior de la silla, de esta manera se soldó en forma de cordón en cada una de las cuatro partes de la base dejando ya fija esa dimensión de la silla. Al tener la base soldada se le agregaron las platinas cuadradas de una pulgada y media con el fin de poder fijar las cuatro patas que tendrá la base y que tenga como objetivo el refuerzo logrando mejor anclaje en la base superior como se muestra en la Figura 107.

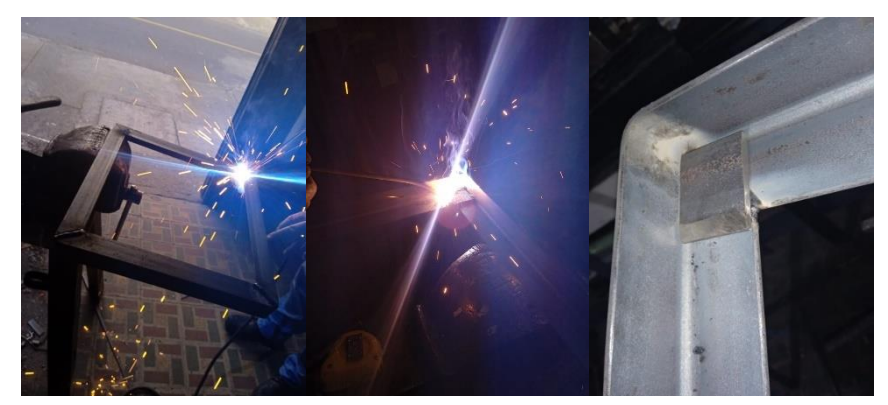

*Figura 107. Soldadura de la base del perfil.*

Entonces al tener soldado lo anterior, se toma el tubo de pulgada y media para empezar en la medida correspondiente y fijar los tubos, que por medio de una escuadra se determinó que se encuentran rectos soldando a las cuatro patas que sostendrán la silla como se observa en la Figura 108.

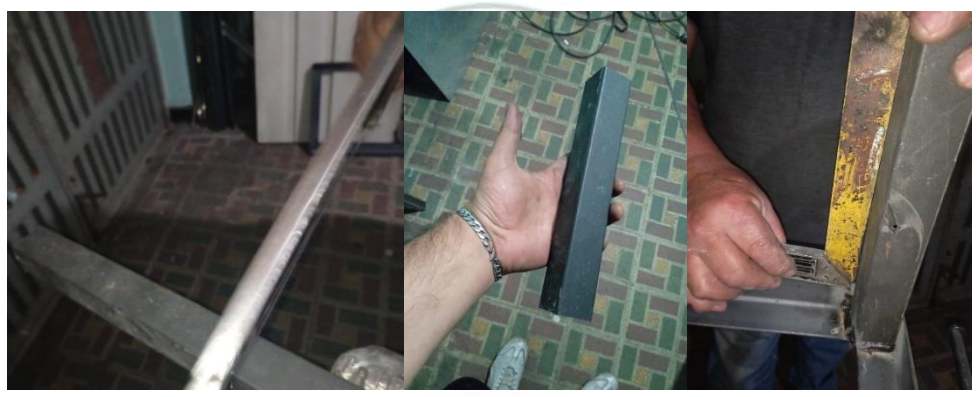

*Figura 108. Verificación y fijación de los tubos rectangulares.*

Como se observa en la Figura 109 en la parte izquierda quedo la base que se realizó y al lado derecho como se cortó la silla para adecuarla a la base.

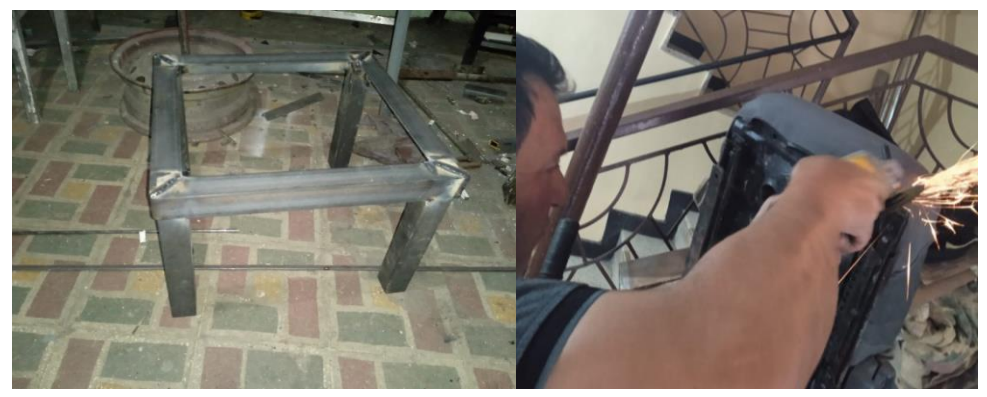

*Figura 109. Base de la silla y modificación de la silla.*

Ya teniendo la base lista se abrieron diferentes huecos donde se une la silla con la base y de esta manera se envió a pintura de horno de color negro liso en la parte de la base como se muestra en la Figura 111.

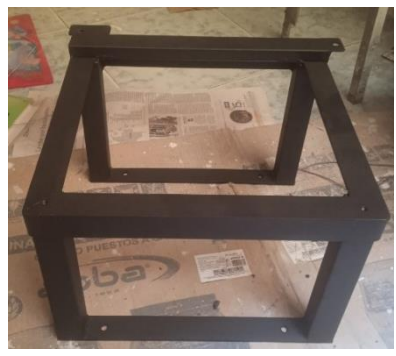

*Figura 110. Base de la silla.*

Se agregó un forro a la silla y se fijó todo dejando la silla lista para instalación en el laboratorio del simulador de vuelo como se muestra en la Figura 111.

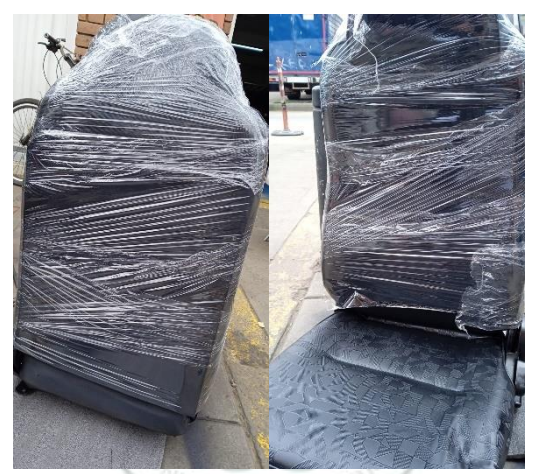

*Figura 111. Silla lista para instalación en laboratorio.*

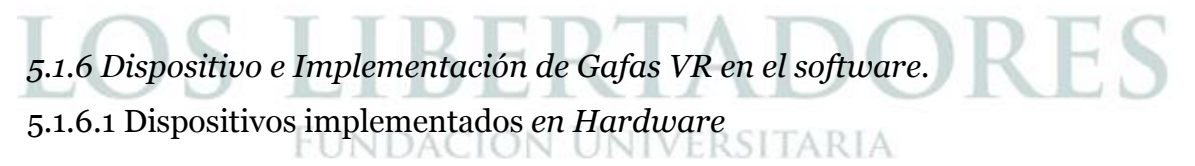

### **Dispositivo** *Joystick***.**

El **Dispositivo** *Joystick* para el caso del simulador de vuelo realiza el movimiento del avión como el cabeceo y alabeo, también tiene la funcionalidad de activar las cámaras y pausa de la escena. Para que el CBT mueva al personaje de asistente en la escena. Este dispositivo es de la marca *Thrustmaster* como se muestra en la Figura 112.

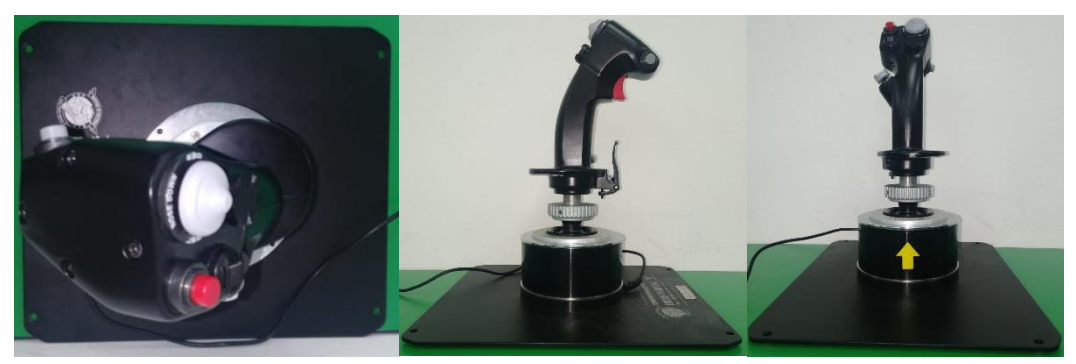

*Figura 1122. Dispositivo Joystick.*

### **Dispositivo Acelerador, luces y combustible.**

El **Dispositivo Acelerador, luces y combustible** solo se usó para simulador de vuelo, este realiza el arranque del motor, aumento de potencia, disminución de potencia, freno en tierra, luces y combustible. Este dispositivo es de la marca *Thrustmaster* como se muestra en la Figura 113.

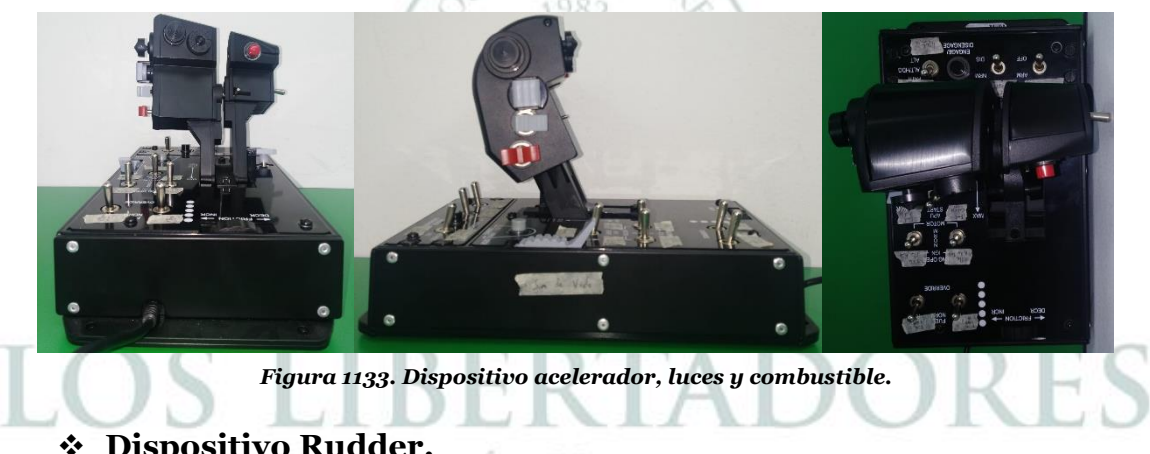

**\* Dispositivo Rudder.**<br>CUNDACIÓN UNIVERSITARIA

El **Dispositivo Rudder** solo se usó para simulador de vuelo y realiza el movimiento de guiñada. Este dispositivo es de la marca MFG *(Milan Flight Gear*) como se muestra en la Figura 114.

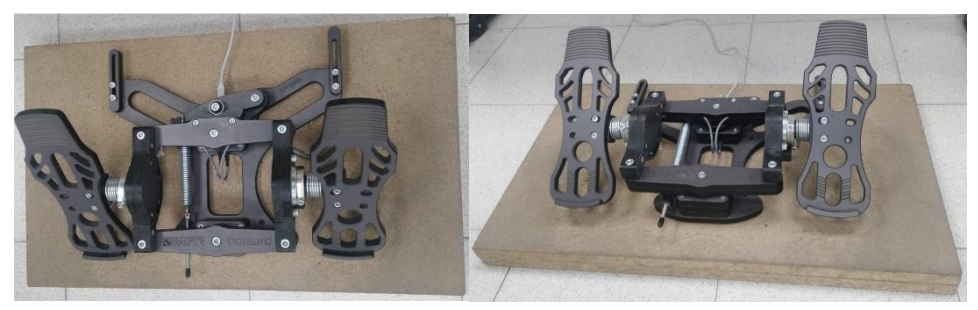

*Figura 114. Pedales MFG.*

### **Gafas VR.**

Las gafas VR son implementadas para vivir la experiencia de un simulador de vuelo y un CBT, ya que permitió al usuario introducirse a la realidad virtual en el entorno de las escenas del *software* con su control de configuración. Sin embargo, solo se logra ver una pantalla estática sin visión 360 en caso de no tener el sensor. Este dispositivo es de la marca Oculus como se muestra en la Figura 115.

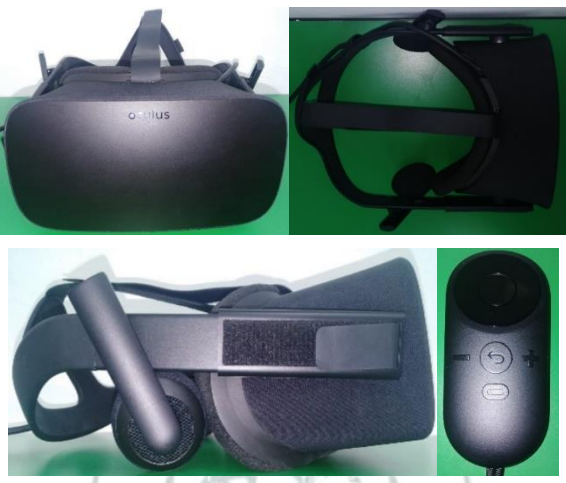

*Figura 1145. Gafas VR.*

### **Sensor de Gafas VR.**

El sensor permitió ampliar la escena de interacción de la realidad virtual en un campo de 360º que es usado con las Gafas VR. Este dispositivo es de la marca *Oculus* como se muestra en la Figura 116.

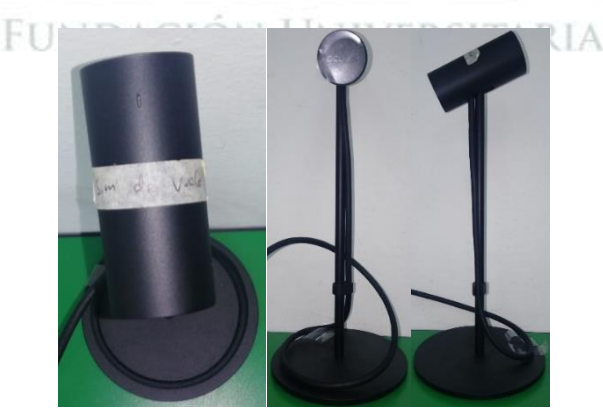

*Figura 116. Sensor de Gafas VR.*

### **Dispositivo para movimiento de manos.**

El dispositivo para movimiento de manos permitió ver en la realidad virtual con la interacción de las manos que solo es usado en el simulador de vuelo. Este dispositivo es de la marca *Leap Motion c*omo se muestra en la Figura 117.

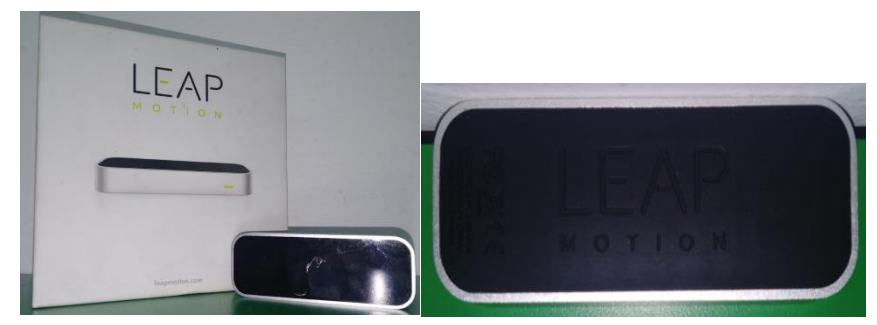

*Figura 1157. Dispositivo para movimiento de manos en simulador de vuelo.*

### **Dispositivo para conexión de pantallas.**

El dispositivo para conectar las pantallas se utilizó para conectar la pantalla de las gafas y la pantalla externa donde será visto por los estudiantes. Este dispositivo es de la marca *Fittek* como se muestra en la Figura 118.

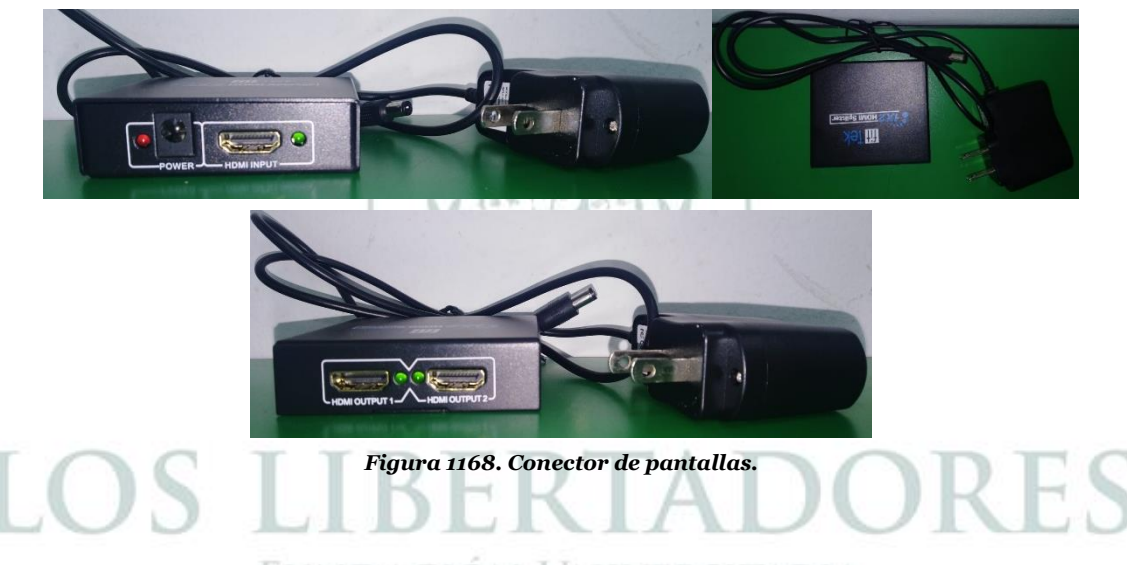

### **Conector para conexión de dispositivos USB.**

El conector de puertos USB que se usó para conectar los dispositivos, el cual se logró conectar los dispositivos de joystick, potencia, pedales, gafas y sensores en el puerto central de USB. Este dispositivo es de la marca *plugable* como se muestra en la Figura 119.

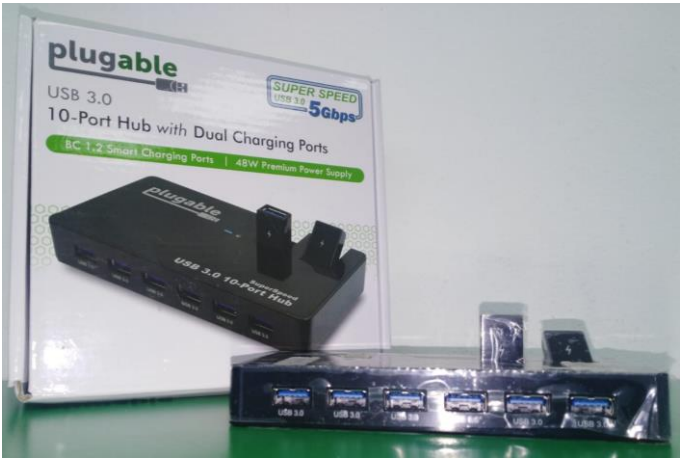

*Figura 117. Conector de puertos USB.*

### **Pantalla externa.**

Esta pantalla se implementó con él fin de que los estudiantes al realizar el uso del simulador y CBT vean lo que ocurre sin tener las gafas VR puestas conectado al dispositivo de conector de pantallas. Este dispositivo es de la marca *Panasonic* como se muestra en la Figura 120. 1982

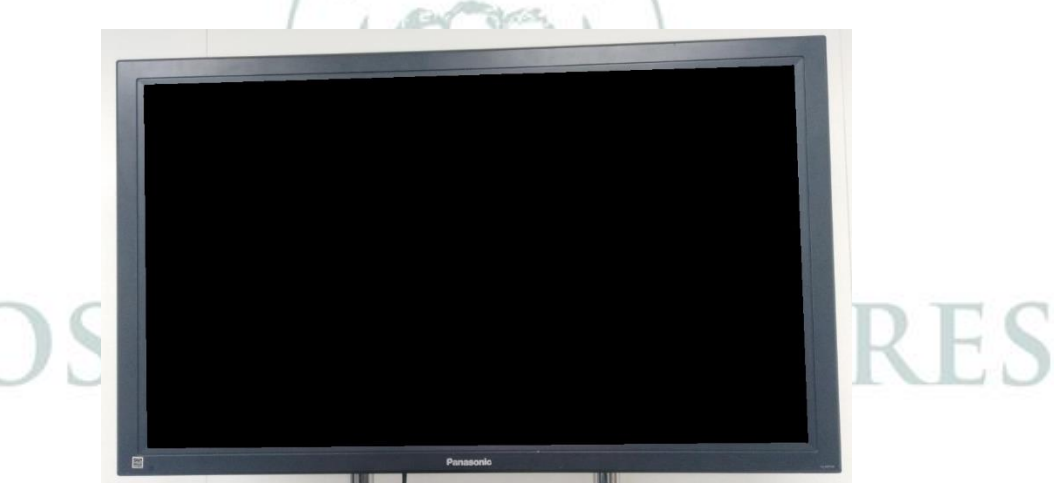

*Figura 1180. Pantalla externa para visualización del simulador y CBT.*

### 5.1.6.2 Implementación de Gafas VR en el Software

Las gafas VR se implementaron de tal manera que funcionara con su respectivo sensor, para ampliar el cambio de visión a 360º de tal manera que la persona que lo use interactúe ya sea en el simulador o el CBT. Cuando se conectaron las gafas lo primero que se logró visualizar fue el menú principal de las gafas, en donde se tomó una captura dentro de las gafas con el fin de evidenciar como se observó dentro de interfaz de realidad virtual como se muestra en la Figura 121. Posteriormente, se realizó un ajuste de imagen para que dentro de las gafas detectara el computador por medio de configuraciones del computador.

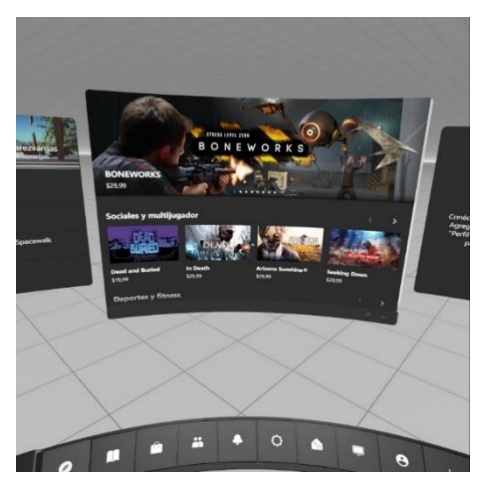

*Figura 121. Captura de Gafas VR.*

A partir de Fkultatea UPV EHU, se logró finalizar la programación en Unity [48]. Esto para poder ajustar el paquete para las gafas VR en Android y poder lograr el desarrollo más rápido que con Windows. Identificando las gafas y generando la utilización en las dos plataformas para las gafas como se ve en la Figura 122.

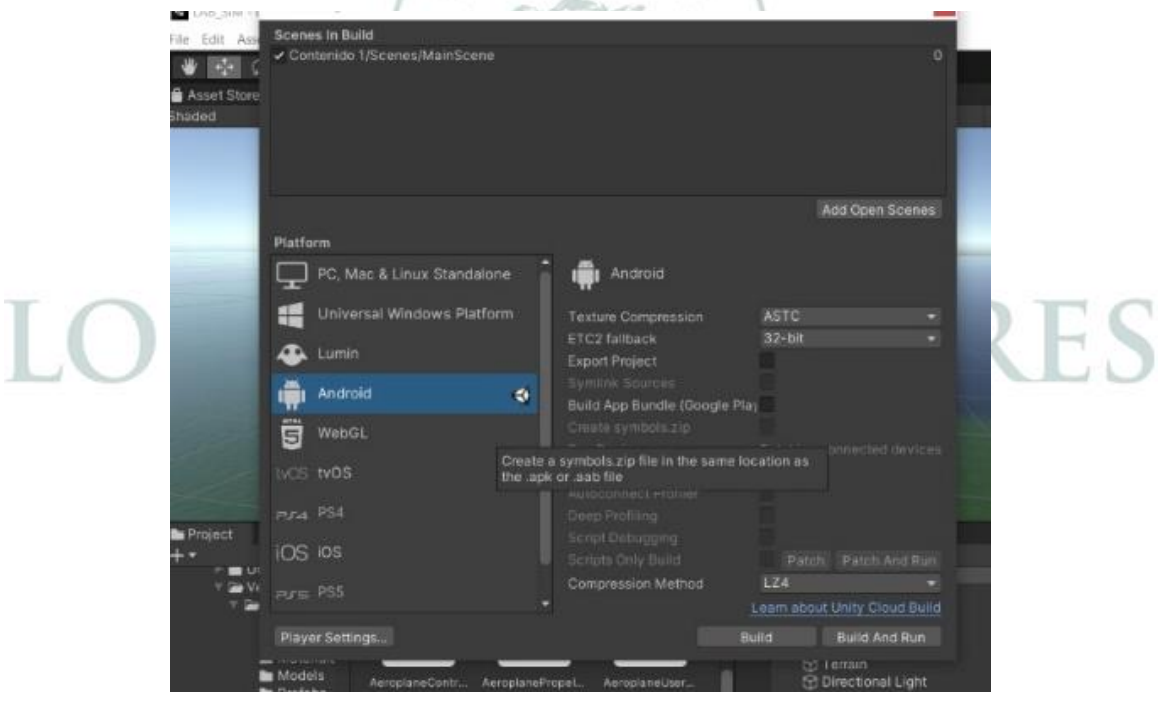

*Figura 119. Ajuste de Gafas VR en Unity.*

Luego se modificaron las configuraciones de Unity en quality que se ajustó la calidad de imagen en el visor de las gafas (ver Figura 124). En el *Player y preset manager* se modificaron las cámaras, activación de sensores, movimiento del personaje que influye en la función de las gafas de realidad virtual como se muestra en la Figura 123 y 124.

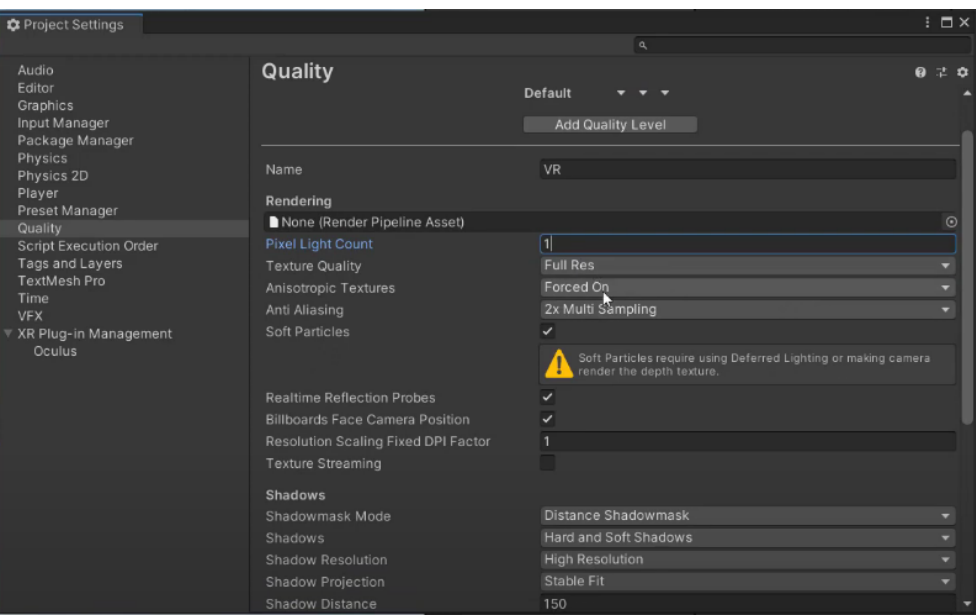

*Figura 120. Ajuste de calidad de imagen.*

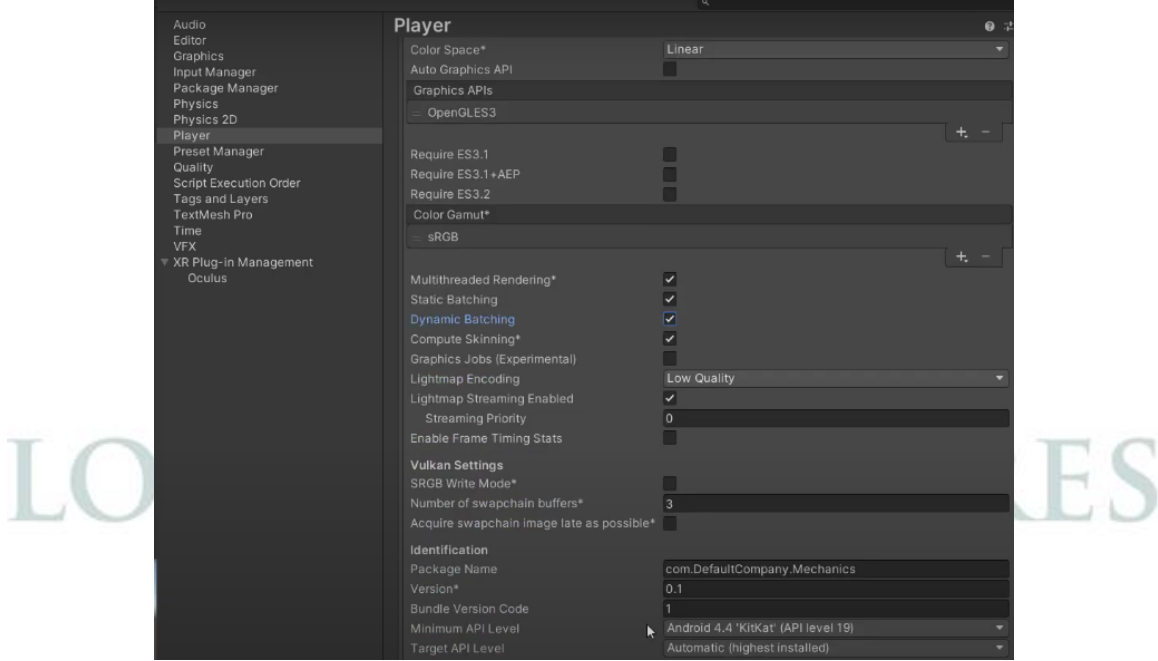

*Figura 1214. Ajuste de Gafas VR con el jugador.*

Finalmente, se instaló el *plugin de XR plug-in management* y con esto se realizó la instalación de OCULUS en PC del paquete dentro de la plataforma de Unity como se muestra en la Figura 125.

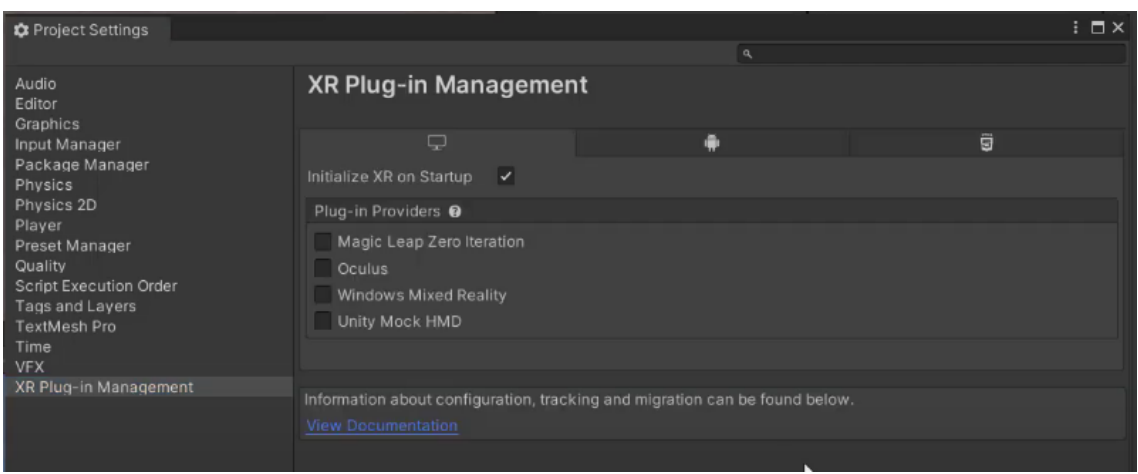

*Figura 122. Instalación de Plugin de Gafas VR en Unity.*

Ya en Unity se detectaron las gafas y se instaló el paquete correspondiente de OCULUS en la plataforma Unity con el fin de lograr visualizar el CBT y el simulador de vuelo. Entonces las gafas interactuaron con el programa de tal manera que se pueda observar en las gafas VR tal y como se ven en las pantallas, teniendo como resultado en la Figura 126.

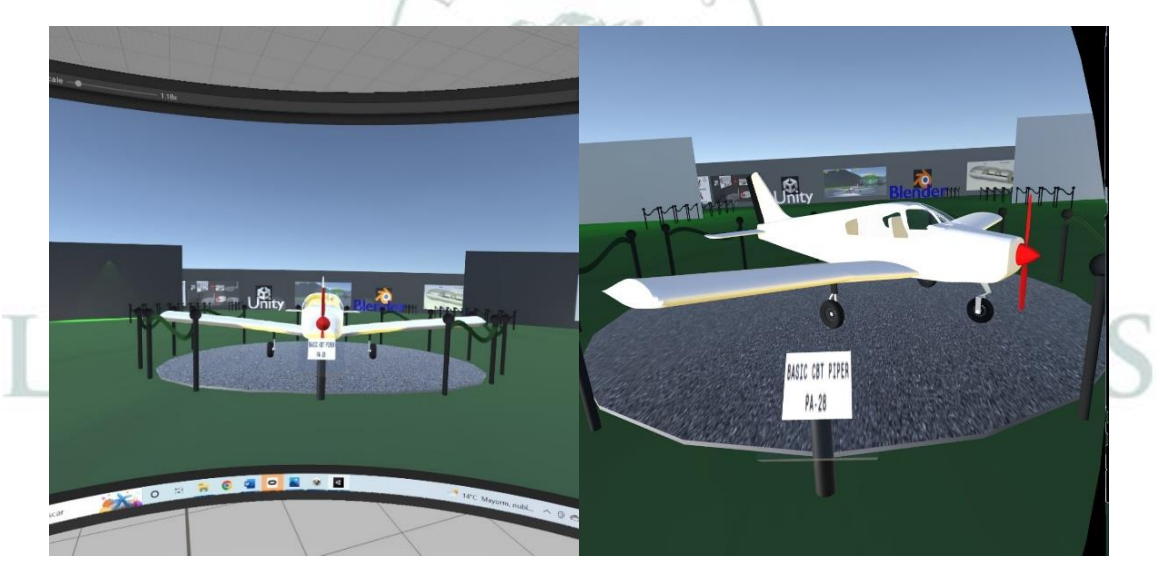

*Figura 123. Visualización del software en gafas VR.*

## **Capítulo 6**

## 5.1 Resultados.

Se presenta en la Figura 127 las conexiones realizadas en el *Hardware* para el uso adecuado del simulador de entrenamiento de vuelo de la Fundación Universitaria Los Libertadores.

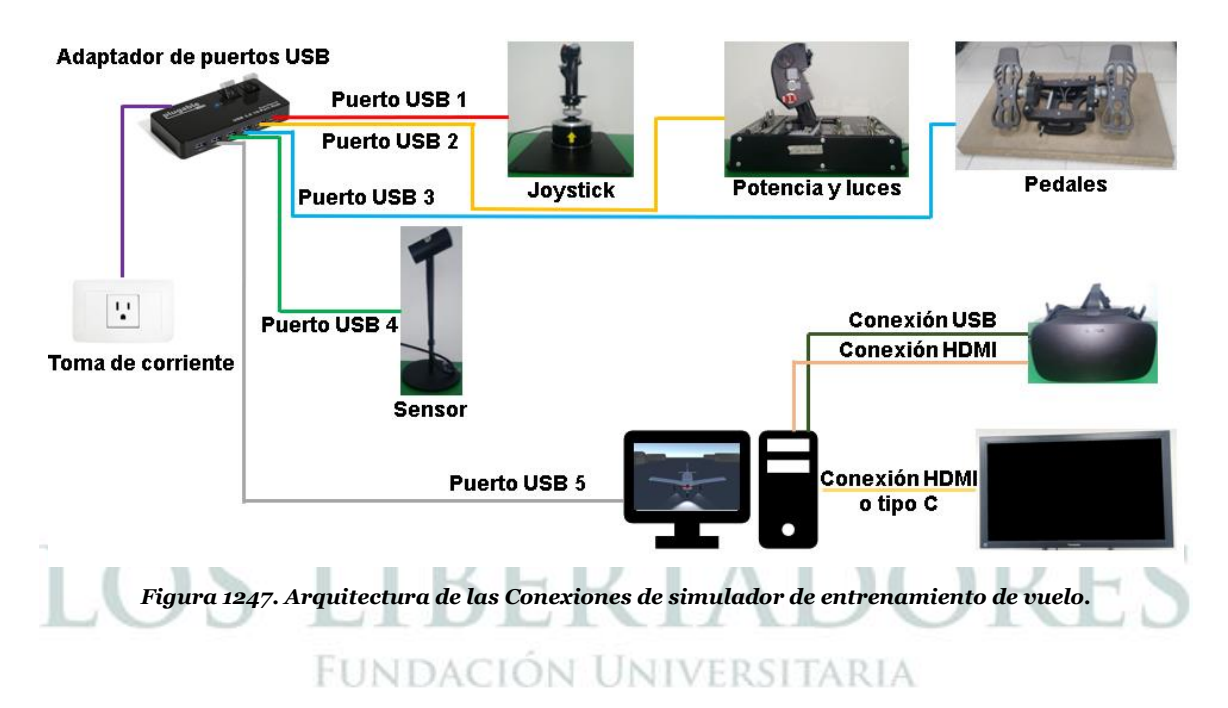

Por otro lado, el simulador fue implementado en el Laboratorio 108 en la Facultad de Ingeniería y Ciencias Básicas en la Sede Caldas de la Fundación Universitaria Los Libertadores, Con el Nombre DE SIMULADOR DE ENTRENAMIENTO DE VUELO, como se observa en las Figuras 128 y 129.

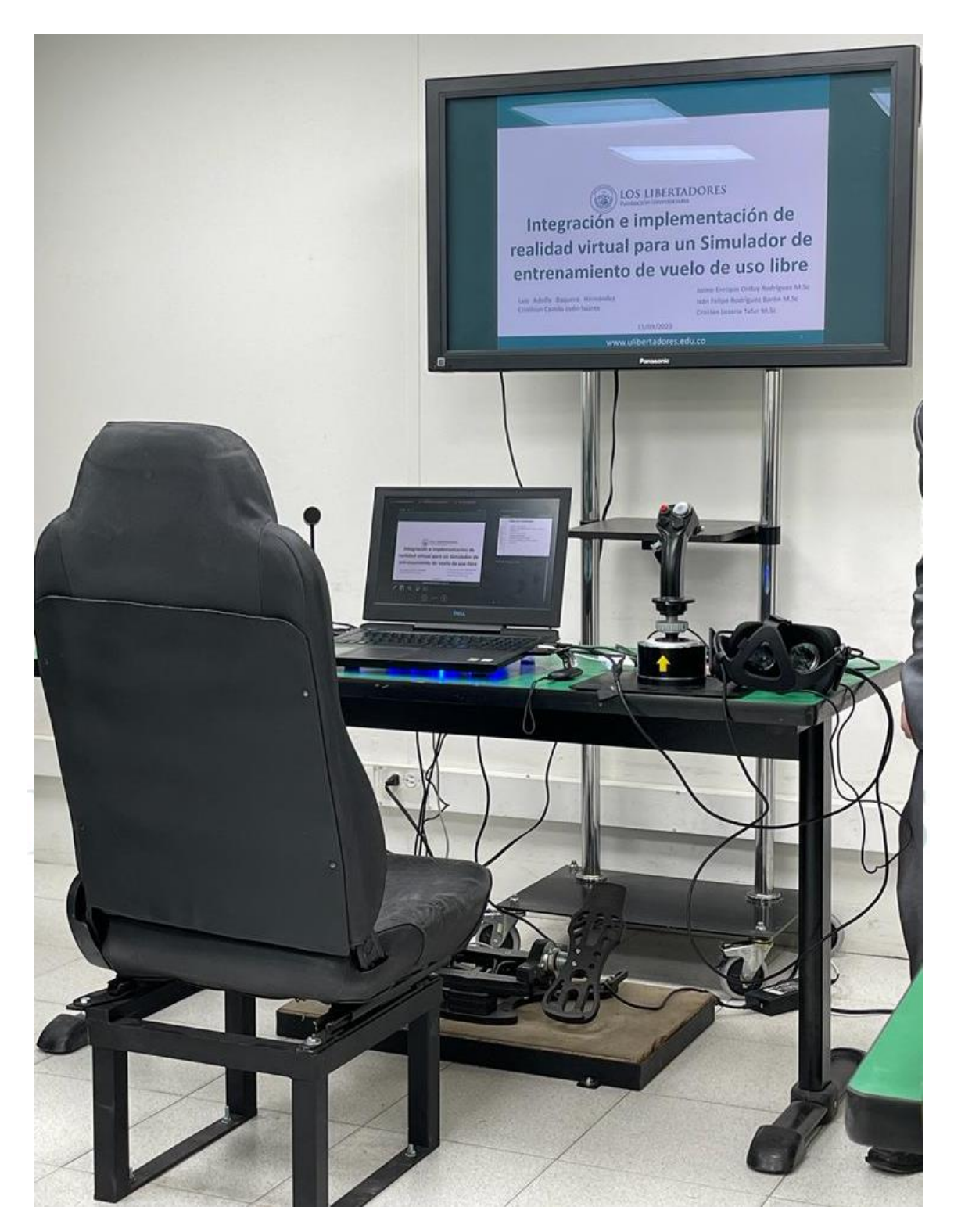

*Figura 1258. Simulador integrado*

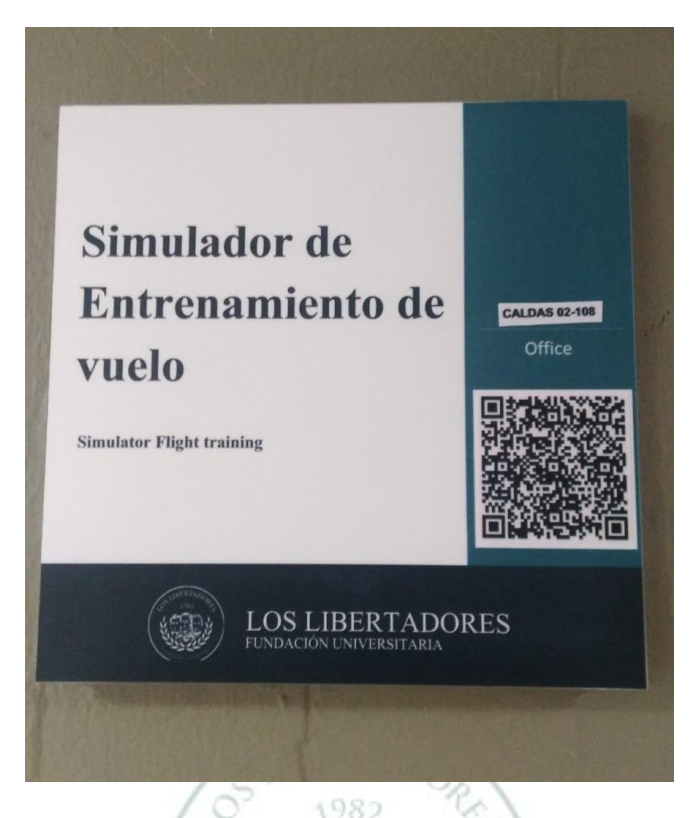

*Figura 1268. Plaqueta del Laboratorio puesta en el salón 0- 108* 

 $55B$  $15.6$ 

Para comprender el simulador de vuelo y el CBT es importante tener en cuenta la guía metodológica ya que permite al usuario tener mejor comprensión del uso del programa y los dispositivos del laboratorio, la Tabla 1 presenta la guía metodológica como resultado de la integración del simulador, vale la pena mencionar, que es una guía para principiantes, ya que estipula el uso mínimo para que los estudiantes y profesores puedan acceder a todo el contenido desarrollado en este trabajo de grado.

### **INFORMACIÓN GENERAL DEL LABORATORIO**

**LABORATORIO:** Simulador de vuelo **Facultad:** Ingeniería y Ciencias Básicas **Programa**: Ingeniería Aeronáutica

**Versión**: 1.0

**Autores:** Luis Adolfo Baquero Hernández Cristhian Camilo León Suarez

## **MANUAL DE USO DEL SIMULADOR DE ENTRENAMIENTO DE VUELO**

#### **1. FUNDAMENTACIÓN TEÓRICA**

**Uso del simulador de entrenamiento de vuelo.** 

**Menú**

El menú de interacción con el programa será el inicio del programa del simulador ya que este permite el acceso a las escenas. **Ingreso al CBT:** Este hipervínculo abre la escena para la interacción con el CBT. **Ingreso al CBT:** Este hipervínculo abre la escena para la interacción con el simulador de vuelo. **Ingreso a las opciones:** Este hipervínculo abre la escena para ajustar opciones de sonido y brillo. **Ingreso a los créditos:** Este hipervínculo abre la escena que permite ver a los autores que desarrollaron el diseño, el sonido, las texturas, la información, los paquetes que fueron implementados en el software. **Salir del juego:** Este hipervínculo sale completamente del software. Estos hipervínculos se muestran en la figura 1:

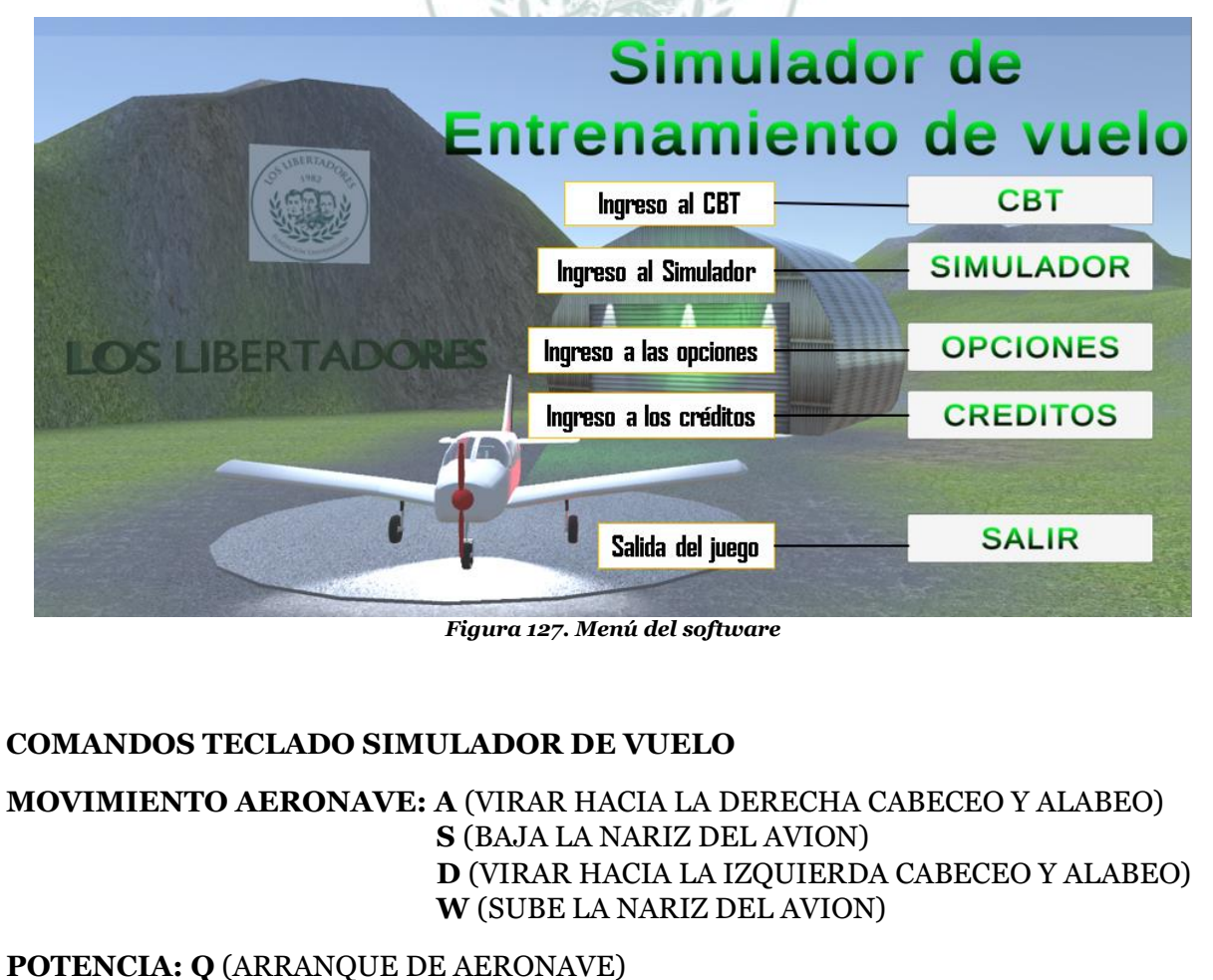

**MOTOR: CLICK IZQUIERDO** (ENCENDIDO DEL MOTOR)

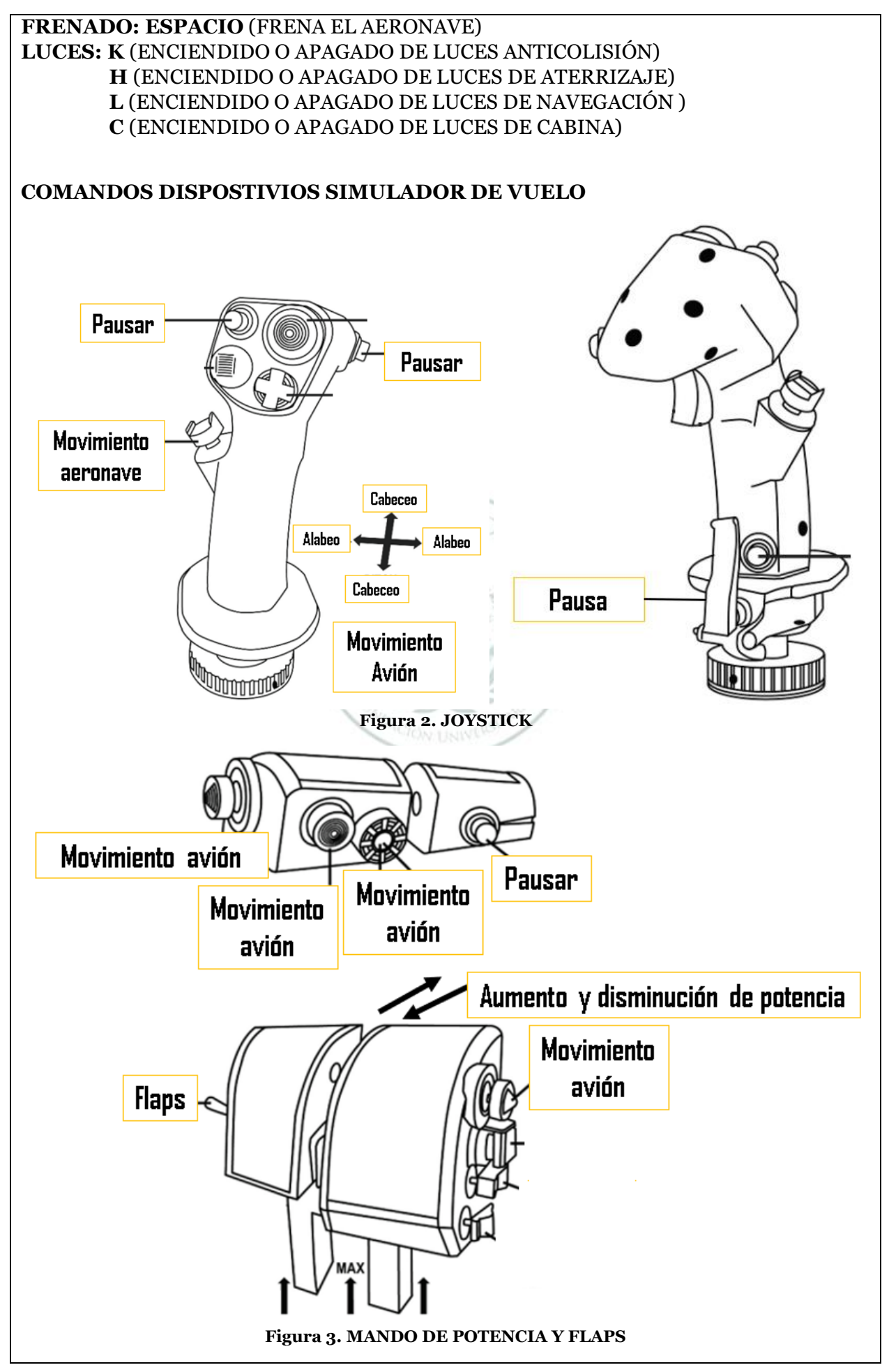

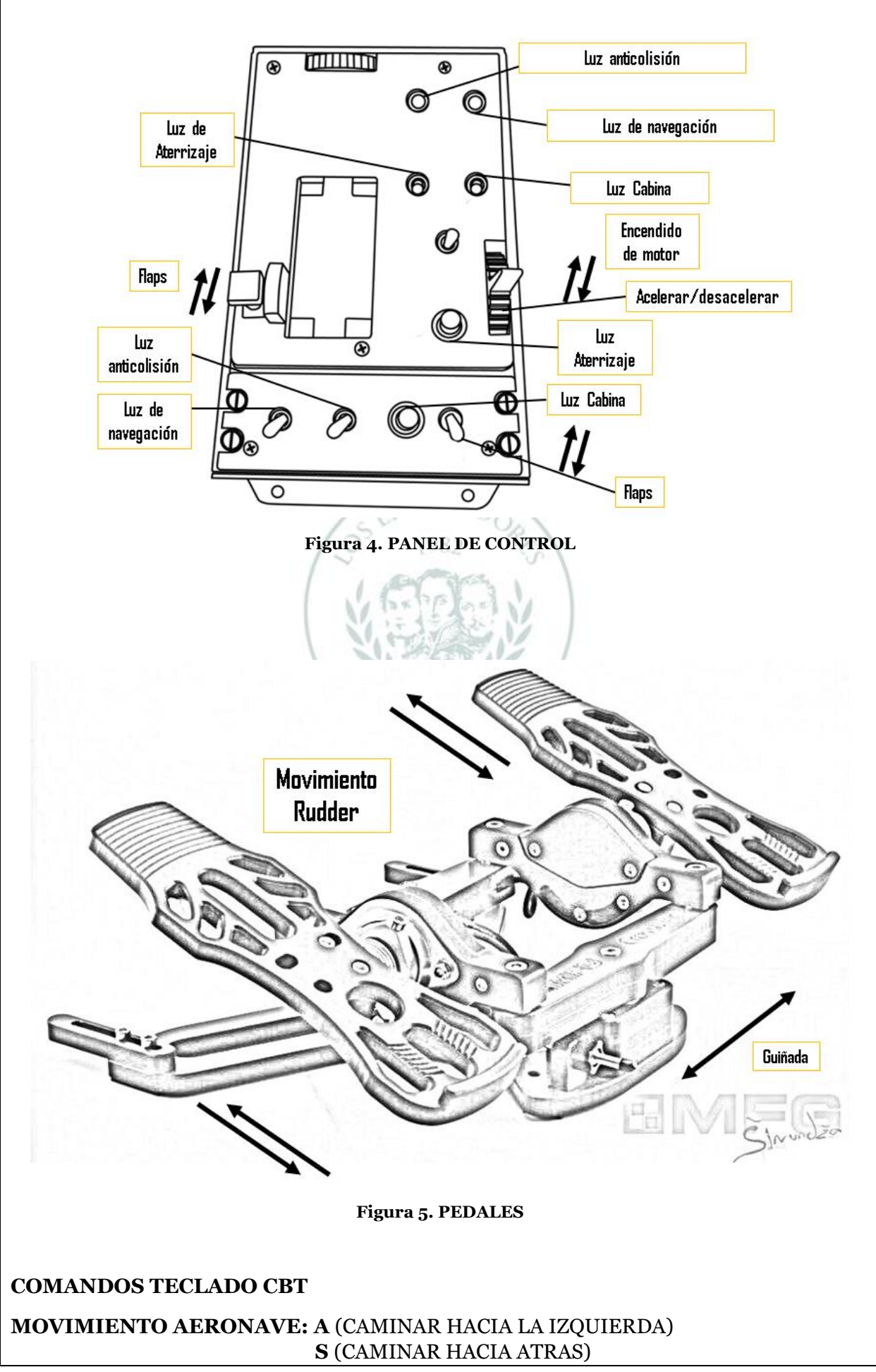

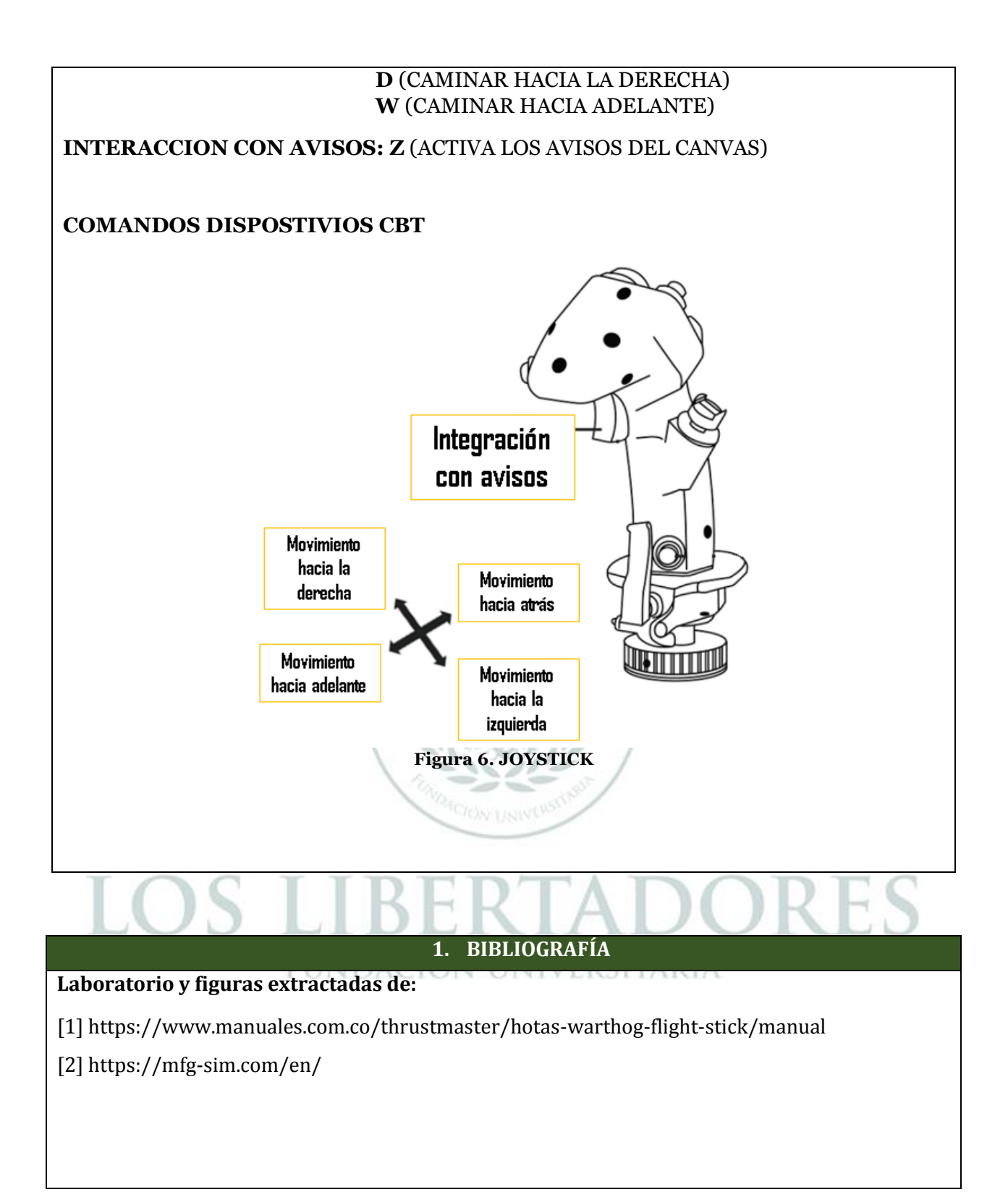

Como resultado de la integración, se resalta que sistema operativo del computador con las características recomendadas como puede ser (procesador Intel i5-4590 / AMD Ryzen 5 1500X o superior, 8 GB de RAM, Dos puertos USB, Dos puertos HDMI y tarjeta gráfica NVIDIA GeForce GTX 1060 o superior) esto con el objetivo de poder implementar las gafas VR al mismo tiempo.

Finalmente, se destaca que la integración del simulador se generó gracias a equipos existentes, sin embargo se debe implementar como trabajo futuro un plan de mantenimiento tanto de los dispositivos en hardware como del laboratorio.

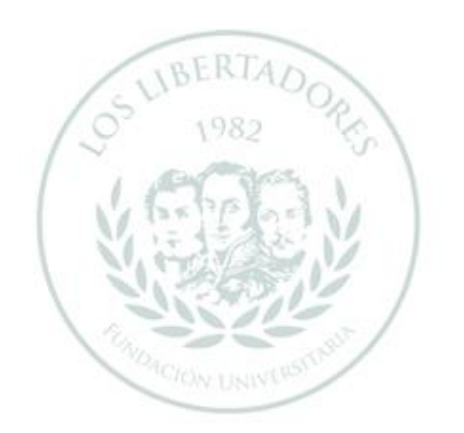

# LOS LIBERTADORES FUNDACIÓN UNIVERSITARIA

## **Capítulo 7**

### 7.1 Conclusiones

Fue elaborado un sistema basado en realidad virtual para un Simulador de entrenamiento de vuelo de uso libre, este se implementó satisfactoriamente en el laboratorio 118 de la sede caldas de la Fundación Universitaria Los Libertadores quedando funcional para los estudiantes del programa de Ingeniería Aeronáutica.

Fue desarrollado el *Software* e implementado el *Hardware* existente que compone el simulador de entrenamiento de vuelo como se observa en la Figura 127. Arquitectura de las Conexiones de simulador de entrenamiento de vuelo en el capítulo 5 Desarrollo del simulador.

Fue integrada la función de realidad virtual en el *Software* para el simulador de entrenamiento de vuelo como se presenta en la sección 5.1.6.2 Implementación de Gafas VR en el *Software* del capítulo 5 Desarrollo del simulador.

Se implementó una guía metodológica con base en la utilización del simulador de entrenamiento de vuelo, denominada MANUAL DE USO DEL SIMULADOR DE ENTRENAMIENTO DE VUELO, para la enseñanza de ingeniería aeronáutica en estudiantes de la Fundación Universitaria Los Libertadores con el fin de generar la manera adecuada para el personal que va a interactuar con el programa como se observa en el capítulo 6 Resultados.

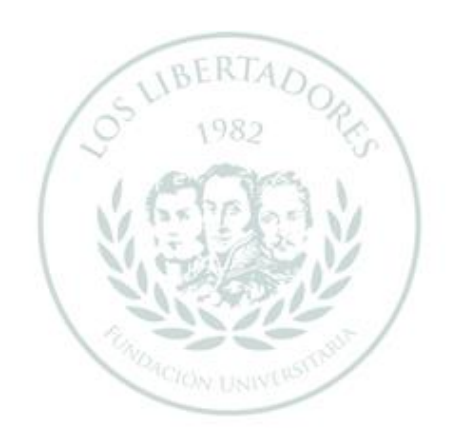

# LOS LIBERTADORES FUNDACIÓN UNIVERSITARIA

### **Bibliografía**

- [1] Page, R. L. (2000). Brief history of flight simulation. SimTecT 2000 proceedings, 11-17. [Online]. Available: https://citeseerx.ist.psu.edu/viewdoc/download?doi=10.1.1.132.5428&rep=rep1 &type=pdf
- [2] Aerocivil.(n.d). Simuladores Calificados.. [Online]. Available: https://www.aerocivil.gov.co/autoridad-de-la-aviacion-civil/certificacion-ylicenciamiento/Simuladores%20Calificados/Simuladores%20Calificados.pdf
- [3] Wright, W. (1916). What Clement Ader Did. The Aeronautical Journal, 20(79), 110–115. [Online]. Available: https://doi.org/10.1017/S2398187300142549
- [4] Benavides, H. R. (2015). EL AVIÓN DE HOY, UN RESULTADO DE LA GUERRA.
- [5] Allen, L. D. (1993). Evolution of flight simulation. Flight Simulation and Technologies, 1993, 1–11. [Online]. Available: https://doi.org/10.2514/6.1993- 3545
- [6] Xataka (n.d.). Si quieres ir más allá de "Flight Simulator 2020", atento: este simulador de Airbus A320 cuesta 39.000 euros ya puede ser tuyo Retrieved March 13, 2022, [Online]. Available: https://www.xataka.com/videojuegos/quieres-ir-alla-flight-simulator-2020 atento-este-simulador-airbus-a320-cuesta-39-000-euros-puede-ser-tuyo.
- [7] ELITE Simulation Solutions | Aeroservicio. (n.d.). Retrieved March 13, 2022, [Online]. Available: https://www.aeroservicio.com/elite-simulation-solutions/
- [8] Logitech G. (n.d.). Flight Simulator Yoke System con cuadrante de aceleración Retrieved March 18, 2022, [Online]. Available: https://www.logitechg.com/esmx/products/flight/flight-simulator-yoke-system.945-000023.html
- [9] HOTAS WARTHOGTM | Thrustmaster. (n.d.). Retrieved March 18, 2022, [Online]. Available: https://www.thrustmaster.com/es-es/products/hotaswarthog/
- [10] Fly News, (n.d.)Textron y FlightSafety se unen para ofrecer cursos | Fly News. (n.d.). Retrieved March 18, 2022, [Online]. Available: https://flynews.es/formacion-y-empleo/textron-flightsafety-se-unen-ofrecer-cursos/
- [11] Airliners.net. (n.d.). Beech 1900 (simulator) Flight Safety International | Aviation Photo #0288872. Retrieved March 18, 2022, [Online]. Available: https://www.airliners.net/photo/Flight-Safety-International/Beech-1900 simulator/288872
- [12] ENTER.CO. (n.d.). Este es el más moderno simulador de vuelo de un avión A320 • Retrieved March 18, 2022, [Online]. Available:

https://www.enter.co/empresas/colombia-digital/simulador-de-vuelo-aviona320/

- [13] Innovaspain. (n.d.). Indra dotará el centro de GTA en Bogotá con un simulador Airbus A320. Retrieved March 18, 2022, [Online]. Available: https://www.innovaspain.com/indra-dotara-el-centro-de-gta-en-bogota-conun-simulador-airbus-a320/
- [14] Webnoticias (n.d.). Conozca el Simulador de Vuelo construido por la Emavi. Retrieved August 3, 2022, [Online]. Available: https://cali.webnoticias.co/galeria/conozca-el-simulador-de-vuelo-construidopor-la-emavi
- [15] Newman, S. (2000). Flight Simulation—An Engineering Approach. Measurement and Control, 33(8), 234-236. [Online]. Available: https://journals.sagepub.com/doi/pdf/10.1177/002029400003300803
- [16] Shacknews. (2022). Microsoft Flight Simulator History video takes a trip through the evolution of the series. Retrieved March 18, 2022, [Online]. Available: https://www.shacknews.com/article/119792/microsoft-flight-simulator-historyvideo-takes-a-trip-through-the-evolution-of-the-series
- [17] Redgol. (2020). Microsoft Flight Simulator: Mira la espectacular evolución del juego desde 1982 hasta hoy. https://redgol.cl/gamer/Microsoft-Flight-Simulator-Mira-la-espectacular-evolucion-del-juego-desde-1982-hasta-hoy-20200816-0021.html
- [18] N. E. A. Mazlan, S. S. Shamsudin, M. F. Pairan, M. F. Yaakub, and M. F. Ramli. (2021). The Design of an Automatic Flight Control System and Dynamic Simulation for Fixed-Wing Unmanned Aerial Vehicle (UAV) using X-Plane and LabVIEW | Progress in Aerospace and Aviation Technology. Retrieved March 18, 2022, FUNDACIO [Online]. ERSITARIA Available: https://publisher.uthm.edu.my/ojs/index.php/paat/article/view/10300
- [19] Carlos Villamil, Joydeth Avella. (2018). Vista de Simuladores de vuelo: una revisión | Ciencia y Poder Aéreo. .Retrieved, March 18, 2022, [Online]. Available: https://publicacionesfac.com/index.php/cienciaypoderaereo/article/view/606/ 844
- [20] Bradshaw, R. P. (1989). DSpace Book View. Universidad de Extremadura, Servicio de de Publicaciones. https://dehesa.unex.es/flexpaper/template.html?path=https://dehesa.unex.es/ bitstream/10662/13487/1/0213-3709\_8-9\_243.pdf#page=1
- [21] T. Yoshida. (2013) "A Perspective on Computer-Based Training, CBT," IEEE 37th Annual Computer Software and Applications Conference, 2013, pp. 778-783, [Online]. Available: https://ieeexplore.ieee.org/abstract/document/6649917
- [22] Hernández, A., Domínguez, J., Cruz, A., Hernández Paez, A., Alejandro Domínguez Falcón, J., Andrés, A., & Cruz, P. (2018). Citación:-NC-SA 4.0 license Software architecture for the development of videogames on the game engine Unity 3D. 14, 54–64. [Online]. Available: https://creativecommons.org/licenses/by-nc-sa/4.0
- [23] Pinzás, A. R. C. (2009). Software libre aplicado al dibujo industrial: el caso Blender. Industrial data, 12(1), 62-67. [Online]. Available: https://www.redalyc.org/pdf/816/81620149010.pdf
- [24] Ortiz Rudy, A., Magisterio, D., Facultad, N., & Ciencias, D. E. (2018). SOFTWARE LIBRE (Concepto y definición de Software libre, historia y evolución, características de los Software libre, Software libre y la educación, Aplicaciones.). [Online]. Available:

https://repositorio.une.edu.pe/bitstream/handle/20.500.14039/4083/M025\_3 0834017M.pdf?sequence=1&isAllowed=y

- [25] Reyes Lecuona, D. A. (2008). Técnicas para la Simulación de Objetos Deformables. Málaga: Escuela Técnica Superior de Ingenieros de Telecomunicación de Málaga. [Online]. Available: https://fromeroguillen.files.wordpress.com/2008/08/introduccion-a-larealidad-virtual.pdf
- [26] Nixon, D. E. (1997). NAVAL POSTGRADUATE SCHOOL MONTEREY, CALIFORNIA THESIS DEVELOPMENT AND APPLICATION OF A MULTIMEDIA ASSESSMENT TOOL. [Online]. Available: https://apps.dtic.mil/sti/pdfs/ADA331654.pdf
- [27] GAO. (1999). United States General Accounting Office GAO Report to Congressional Requesters AVIATION SAFETY Research Supports Limited Use of Personal Computer Aviation Training Devices for Pilots. https://digital.library.unt.edu/ark:/67531/metadc291627/m2/1/high\_res\_d/22 7651.pdf
- [28] Blender. (n.d.). Blender Manual. Retrieved April 6, 2022, [Online]. Available: https://docs.blender.org/manual/es/latest/interface/window\_system/areas.ht ml
- [29] David Lednicer. (2010). The Incomplete Guide to Airfoil Usage. Aeromechanical Solutions LLC. [Online]. Available: https://mselig.ae.illinois.edu/ads/aircraft.html
- [30] Airfoiltools. (n.d.). NACA 63-415 AIRFOIL (n63415-il). Retrieved February 17, 2022, [Online]. Available: http://airfoiltools.com/airfoil/details?airfoil=n63415-il
- [31] Goodtextures. (n.d.). Good Textures Good Textures. Retrieved October 23, 2021 [Online]. Available: https://www.goodtextures.com/
- [32] Codigofacilito. (2015). (685) 2. Curso de Unity Mi primer script: rotando un objeto - YouTube. [Online]. Available: https://www.youtube.com/watch?v=YbJLMT6im40&ab\_channel=codigofacilit o
- [33] FiftySounds. (n.d.). Sólo los Valientes FiftySounds. [Online]. Available: https://www.fiftysounds.com/es/musica-libre-de-derechos/solo-losvalientes.html
- [34] DGonzalez Tutoriales Unity en Español, "Controlador en primera persona en Unity desde cero! [Tutorial en español] - YouTube," 2020. [Online]. Available: https://www.youtube.com/watch?v=khT6TlYBdl0&t=884s&ab\_channel=DGonzal ezTutorialesUnityenEspañol.
- [35] FAA, "Aviation Handbooks & Manuals | Federal Aviation Administration." [Online]. Available:

https://www.faa.gov/regulations\_policies/handbooks\_manuals/aviation

- [36] Matt Wester (2020)"Cómo crear un sistema de diálogo de respuesta múltiple | Tutorial de Unity 2020 - YouTube," [Online]. Available: https://www.youtube.com/watch?v=WBH4LecZCwE&t=859s&ab\_channel=Ma ttWester.
- [37] D. A. Talleur, H. L. Taylor, T. W. Emanuel, E. Rantanen, and G. L. Bradshaw, "Personal Computer Aviation Training Devices: Their Effectiveness for Maintaining Instrument Currency," *Int. J. Aviat. Psychol.*, vol. 13, no. 4, pp. 387-399, 2003, doi: 10.1207/S15327108IJAP1304\_04.
- [38] PoèMe. (2019). City Voxel Pack | 3D Urban | Unity Asset Store. https://assetstore.unity.com/packages/3d/environments/urban/city-voxelpack-136141#reviews DACIÓN UNIVERSITARIA
- [39] Antonio Gil. (2020) "Unity 20 Encender y apagar luces YouTube," [Online]. Available: https://www.youtube.com/watch?v=j7wzEHUvz-U&ab\_channel=AntonioGil
- [40] Electronic Brain. (2018) " [Unity 3D] How to Make Flickering Lights (Easy and Simple) - YouTube." [Online]. Available: https://www.youtube.com/watch?v=iCCFPOdUaNI&t=223s&ab\_channel=Elect ronicBrain.
- [41] Unity Technologies. (2020). Standard Assets (for Unity 2018.4) | Asset Packs | Unity Asset Store. [Online]. Available: https://assetstore.unity.com/packages/essentials/asset-packs/standard-assetsfor-unity-2018-4-32351#description
- [42] JalpGJ. (2021). Como hacer un velocímetro o speedmeter para carro en Unity 3D - YouTube. [Online]. Available: https://www.youtube.com/watch?v=8yxfrm6Cngk&ab\_channel=JalpGJ
- [43] Freepng. (n.d.). Aviones, Avión, Indicador De Velocidad Aerodinámica imagen png - imagen transparente descarga gratuita. Retrieved January 19, 2022 [Online]. Available: https://www.freepng.es/png-dkzhm0/
- [44] Freepng. (n.d.). Indicador De Actitud, Aviones, Avión imagen png imagen transparente descarga gratuita. Retrieved January 19, 2022 [Online]. Available: https://www.freepng.es/png-6r4xee/
- [45] The Polygon Pilgrimage. (2018). Unity 2017 Battle Royale Mechanics Part 2 - Tactical Compass (Full Tutorial + Free Assets!) - YouTube. Retrieved April 28, 2022 [Online]. Available: https://www.youtube.com/watch?v=aMEHOU6xpWA&ab\_channel=ThePolygo nPilgrimage
- [46] The Polygon Pilgrimage. (2018). Unity 2017 Battle Royale Mechanics Part 2 - Tactical Compass (Full Tutorial + Free Assets!) - YouTube. Retrieved June 03, 2022 [Online]. Available: https://www.youtube.com/watch?v=aMEHOU6xpWA&ab\_channel=ThePolygo nPilgrimage
- [47] Florida Tech. (2018). Simulation Pioneer Edwin Link Named to Florida Inventors Hall of Fame+. https://news.fit.edu/academics-research/simulationpioneer-edwin-link-named-to-inventors-hall-of-fame/
- [48] Informatika Fakultatea UPV EHU. (n.d.). Unity 3D para VR (extra 1): Interfaz de usuario en VR - YouTube. Available:

https://www.youtube.com/watch?v=i\_rxUVgdnOo&t=537s&ab\_channel=Infor UNIVERSITARIA matikaFakultateaUPVEHU

[49] Daen, S. T. (2011). Tipos de investigación científica. Revista de Actualización Clínica Investiga Boliviana, 12, 621-624.

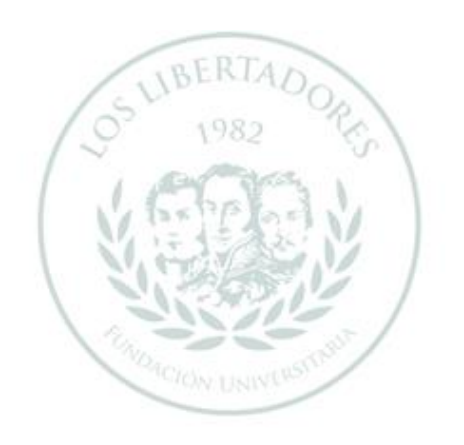

## LOS LIBERTADORES FUNDACIÓN UNIVERSITARIA

## **APENDICE A**

## ≡न ,063  $\boxtimes$ 囪  $28 \text{ m}^2$ 0.70  $\boxtimes$  $\boxtimes$  $\textcircled{\scriptsize{2}}$ ų 0.70  $\bar{\mathbb{S}}$  $\boxtimes$ ø 1,00

## **LAYOUT DEL LABORATORIO SIMULADOR DE VUELO**